## **UNIVERZITA PARDUBICE**

Fakulta elektrotechniky a informatiky

# **ŘÍZENÍ INTELIGENTNÍHO DOMU** Bc. Ondřej Schaffer

Diplomová práce 2017

Univerzita Pardubice Fakulta elektrotechniky a informatiky Akademický rok: 2016/2017

## ZADÁNÍ DIPLOMOVÉ PRÁCE

(PROJEKTU, UMĚLECKÉHO DÍLA, UMĚLECKÉHO VÝKONU)

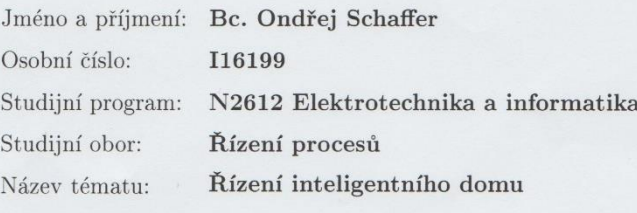

Zadávající katedra: Katedra řízení procesů

#### Zásady pro vypracování:

V oboru řízení budov je často vážným problémem nekompletnost projektu, zejména technické zprávy. To má za následek nejednotnou a často nestandardní implementaci řídicích algoritmů, kdy rozhodnutí o komplexnosti aplikace je zcela v rukou autora softwaru. Tento nedostatek akcentuje u tzv. inteligentních budov, které mají navíc vysokou míru interakce s koncovým uživatelem, často nedostatečně školeným. Další praktická chyba je nedostatečně zpracovaná či zcela chybějící uživatelská dokumentace, což výrazně zhoršuje uživatelský komfort. Téma Diplomové práce bude tedy zaměřeno na potlačení a případnou eliminaci výše uvedených nedostatků.

Diplomová práce bude zaměřena na řešení požadavků ergonomického ovládání, přehlednosti a srozumitelnosti jednotlivých funkcí řídicího systému. Součástí práce bude též standardizace nejpoužívanějších funkcí inteligentních budov, způsobem umožňujícím jednoznačnou specifikaci zadání prováděcího projektu.

Hlavním cílem práce bude analýza a návrh funkcí pro ovládání inteligentního domu, zaměřené na instalační komponenty fy "Domat Control System". Základem práce bude rešerše tématu, společně s terénním výzkumem (např. formou konzultací s projektanty, programátory a uživateli inteligentních domů). Získané informace budou analyzovány a budou tak tvořit, společně s terénním výzkumem, základ standardizovaných funkcí řídicího systému. Standardizované funkce budou realizovány v jazycích FUPLA a ST a budou použity v demonstračním projektu. Součástí práce bude tedy zjednodušený model inteligentní budovy, který bude využit k demonstračním účelům postupů analýzy, návrhu řídicího systému, jeho programování, uvádění do provozu a jeho uživatelské obsluhy.

Rozsah grafických prací:

Rozsah pracovní zprávy:

Forma zpracování diplomové práce: tištěná/elektronická

Seznam odborné literatury:

VALEŠ M., Inteligentní dům, 2. vydání, Brno, ERA, 2008 HARPER R., Inside the Smart Home, Springer, 2003 domat.cz. Internetová stránka společnosti Domat Control System [online]. Dostupné z: http://www.domat.cz AUTOMATIZACE.HW.CZ. Portál zaměřený na automatizaci budov [online]. Dostupné z: http://automatizace.hw.cz/ ŠMEJKAL, L., KABAN, J. Inteligentní budovy - Luxus nebo nezbytnost. Automatizace, 2009.

Vedoucí diplomové práce:

Konzultant diplomové práce:

Ing. Jan Vidim Domat Control System s. r. o. Pardubice Ing. Libor Havlíček, Ph.D. Katedra řízení procesů

Datum zadání diplomové práce: Termín odevzdání diplomové práce: 17. května 2017

26. října 2016

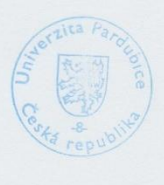

L.S.

re

Ing. Daniel Honc, Ph.D. vedoucí katedry

Ing. Zdeněk Němec, Ph.D.

děkan

V Pardubicích dne 15. listopadu  $2016$ 

#### **Prohlášení**

#### Prohlašuji:

Tuto práci jsem vypracoval samostatně. Veškeré literární prameny a informace, které jsem v práci využil, jsou uvedeny v seznamu použité literatury.

Byl jsem seznámen s tím, že se na moji práci vztahují práva a povinnosti vyplývající ze zákona č. 121/2000 Sb., autorský zákon, zejména se skutečností, že Univerzita Pardubice má právo na uzavření licenční smlouvy o užití této práce jako školního díla podle § 60 odst. 1 autorského zákona, a s tím, že pokud dojde k užití této práce mnou nebo bude poskytnuta licence o užití jinému subjektu, je Univerzita Pardubice oprávněna ode mne požadovat přiměřený příspěvek na úhradu nákladů, které na vytvoření díla vynaložila, a to podle okolností až do jejich skutečné výše.

Beru na vědomí, že v souladu s § 47b zákona č. 111/1998 Sb., o vysokých školách a o změně a doplnění dalších zákonů (zákon o vysokých školách), ve znění pozdějších předpisů, a směrnicí Univerzity Pardubice č. 9/2012, bude práce zveřejněna v Univerzitní knihovně a prostřednictvím Digitální knihovny Univerzity Pardubice.

V Pardubicích dne

Bc. Ondřej Schaffer

#### **Poděkování**

Chtěl bych poděkovat panu Ing. Janu Vidimovi za vedení mé diplomové práce, cenné rady a za veškerý čas, který mi věnoval při konzultacích. Děkuji také společnosti Domat Control System, s.r.o. za poskytnuté zázemí pro tvorbu této práce. Dále bych chtěl poděkovat panu Ing. Liborovi Havlíčkovi Ph.D. za věnovaný čas při školních konzultacích. V neposlední řadě patří velké poděkování celé mé rodině za jejich podporu nejen při studiu.

V Pardubicích dne

Bc. Ondřej Schaffer

#### **ANOTACE**

*Diplomová práce se zabývá řešením a programováním inteligentních domů a budov. V teoretické části je poukazováno na smysl inteligentních budov. Čtenář je blíže seznámen s komunikačními protokoly a největšími světovými společnostmi vyrábějící komponenty pro inteligentní budovy. V praktické části je zrealizovaný projekt inteligentního domu a modelu budovy včetně technické dokumentace a popisu ovládání.*

### **KLÍČOVÁ SLOVA**

*DDC regulátor, Merbon IDE, Merbon Menu Reader, Modbus, M-Bus, DALI*

#### **TITLE**

*SMART HOUSE CONTROL*

#### **ANNOTATION**

*This thesis deals with solutions and programming of intelligent buildings. In the theoretical part, the intelligent building concept is described. The reader learns about communication protocols and major manufacturers of smart building components. The practical part describes an installation of a smart building and building model inclusive technical documentation and description of operation.*

#### **KEYWORDS**

*DDC controller, Merbon IDE, Merbon Menu Reader, Modbus, M-Bus, DALI*

## **OBSAH**

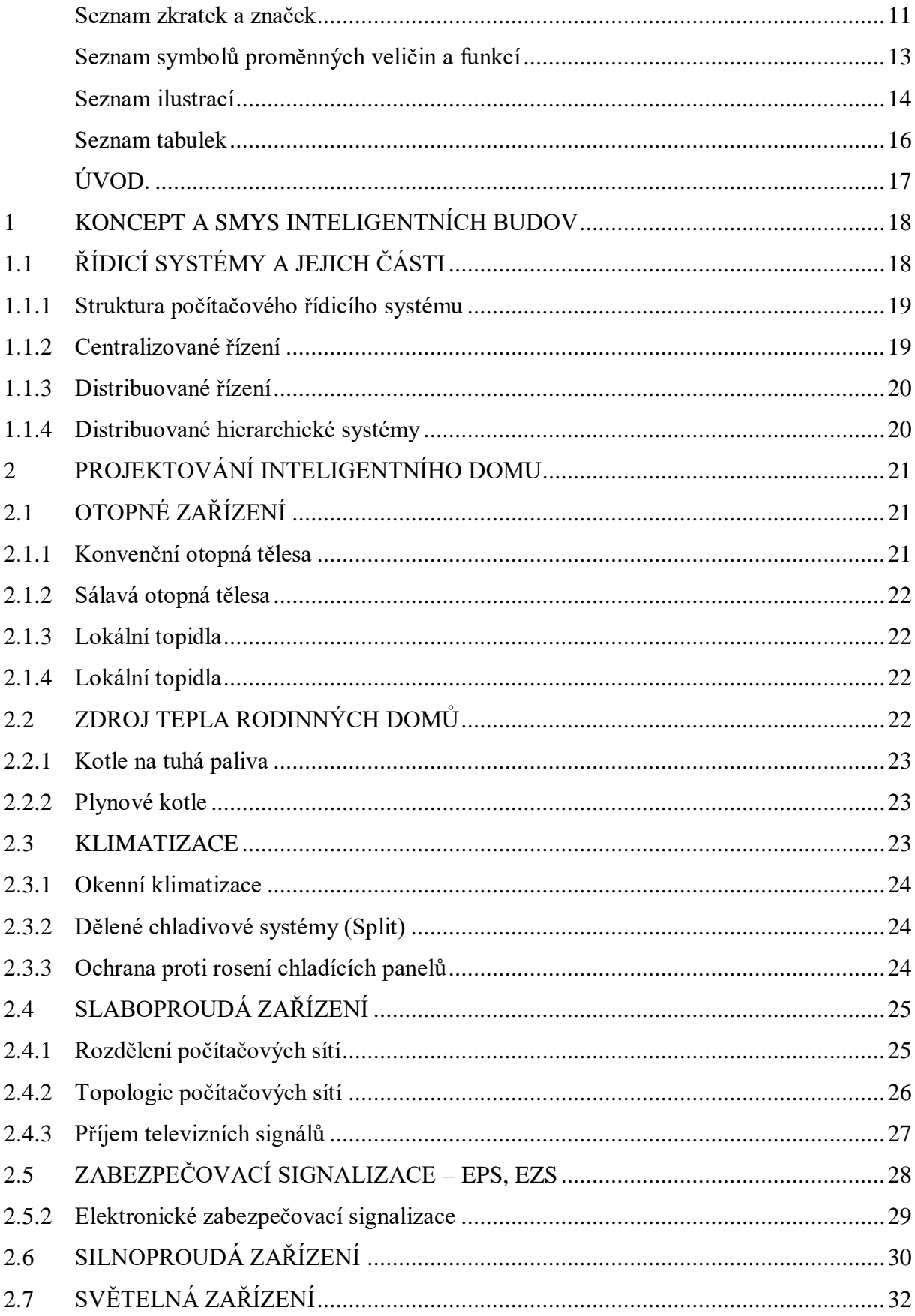

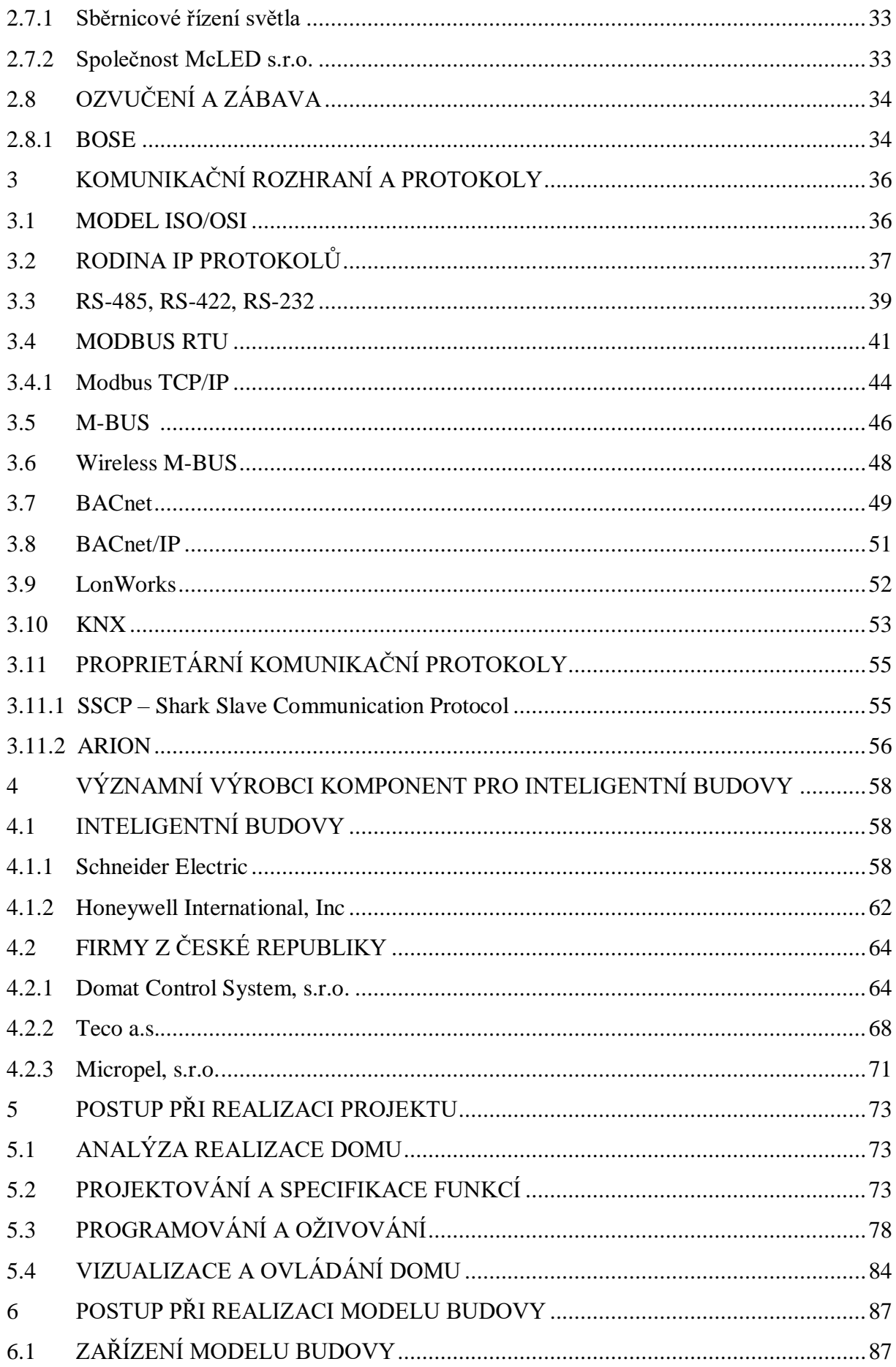

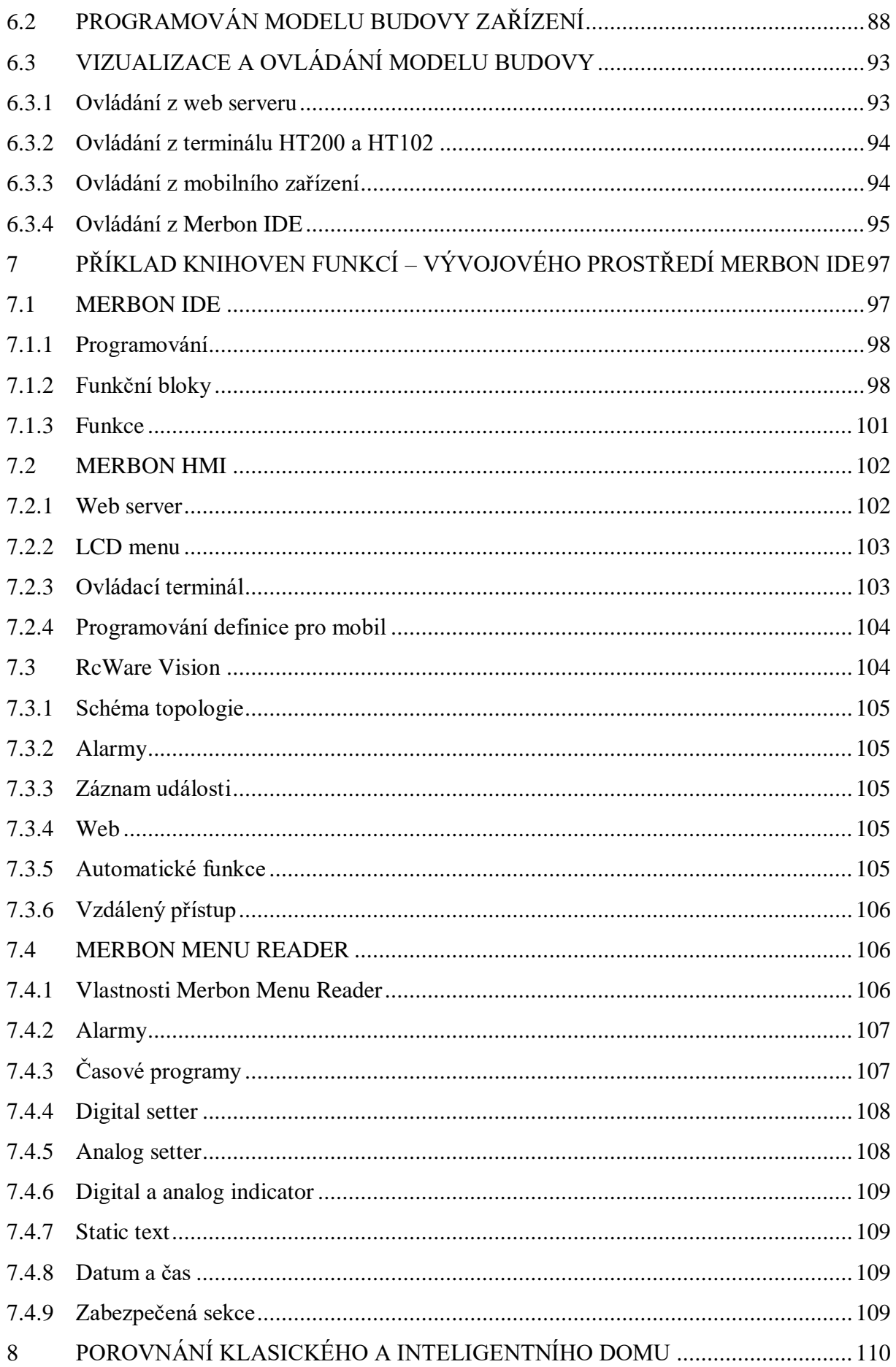

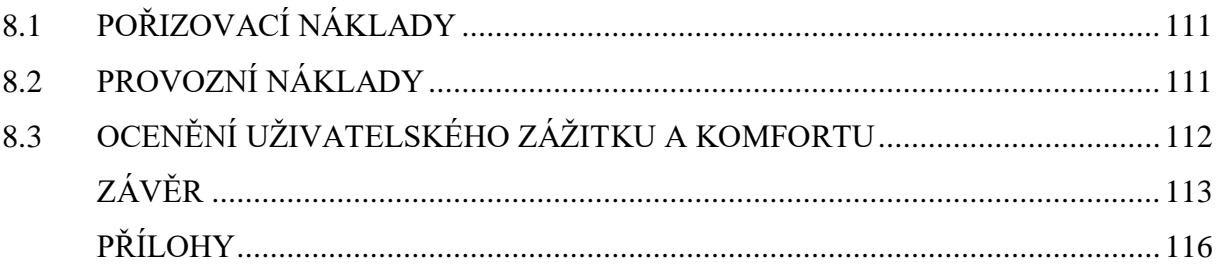

# <span id="page-10-0"></span>**SEZNAM ZKRATEK A ZNAČEK**

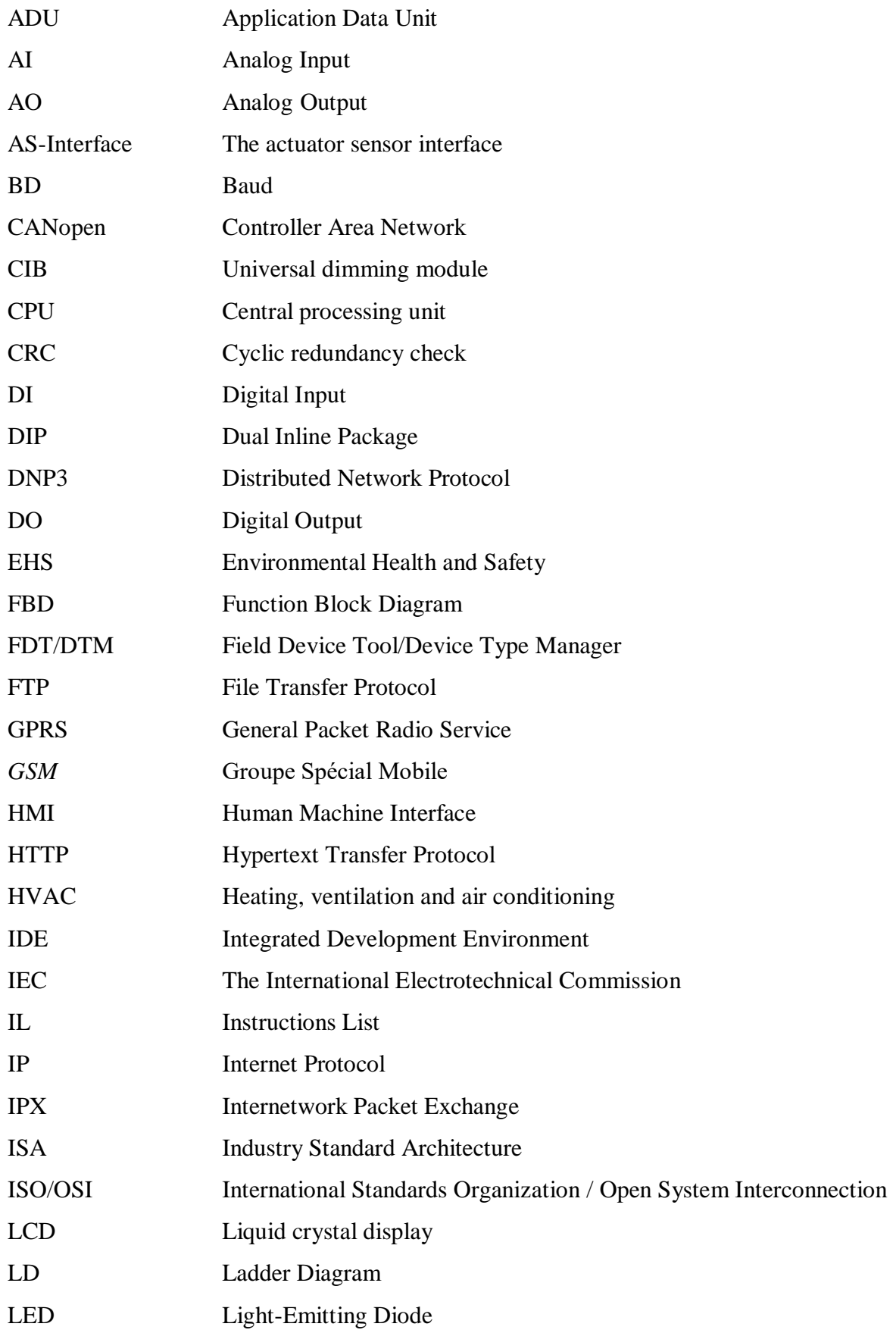

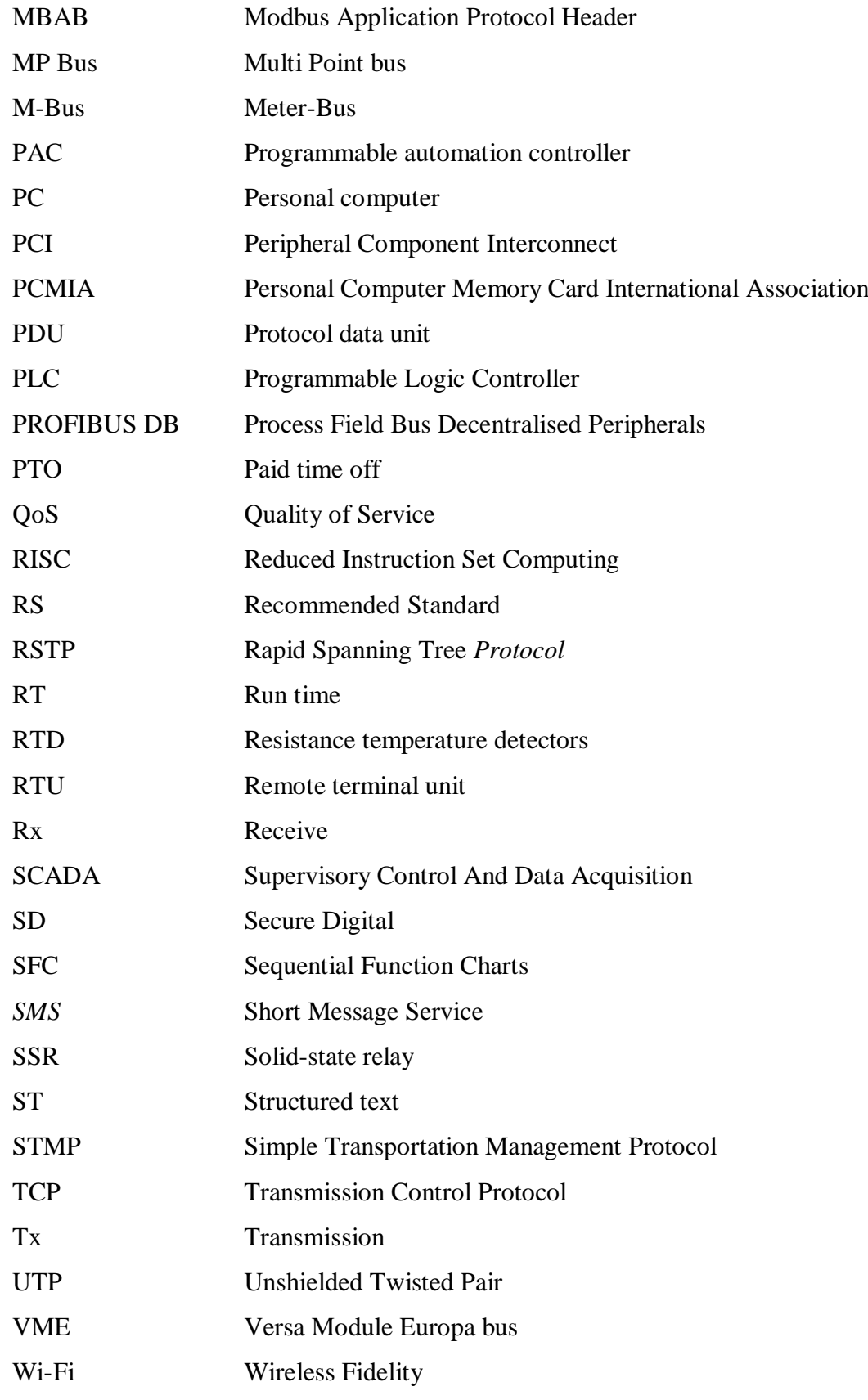

# <span id="page-12-0"></span>SEZNAM SYMBOLŮ PROMĚNNÝCH VELIČIN A FUNKCÍ

- elektrické napětí, V  $\overline{U}$
- elektrický proud, A  $\overline{I}$
- $\overline{P}$ Výkon, W
- Frekvence, Hz  $f$
- $\boldsymbol{E}$ Intenzita osvětlení, lx

# <span id="page-13-0"></span>**SEZNAM ILUSTRACÍ**

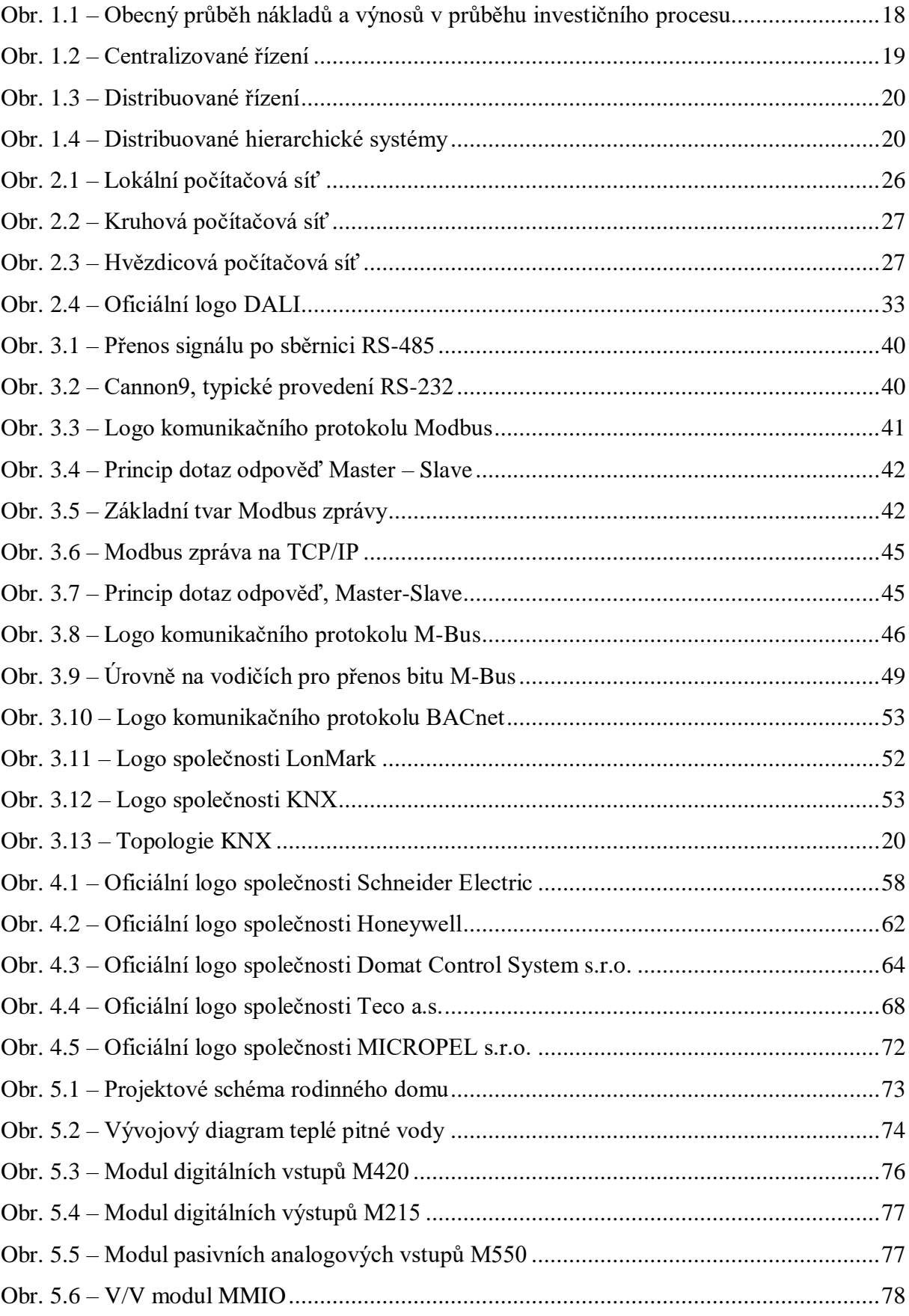

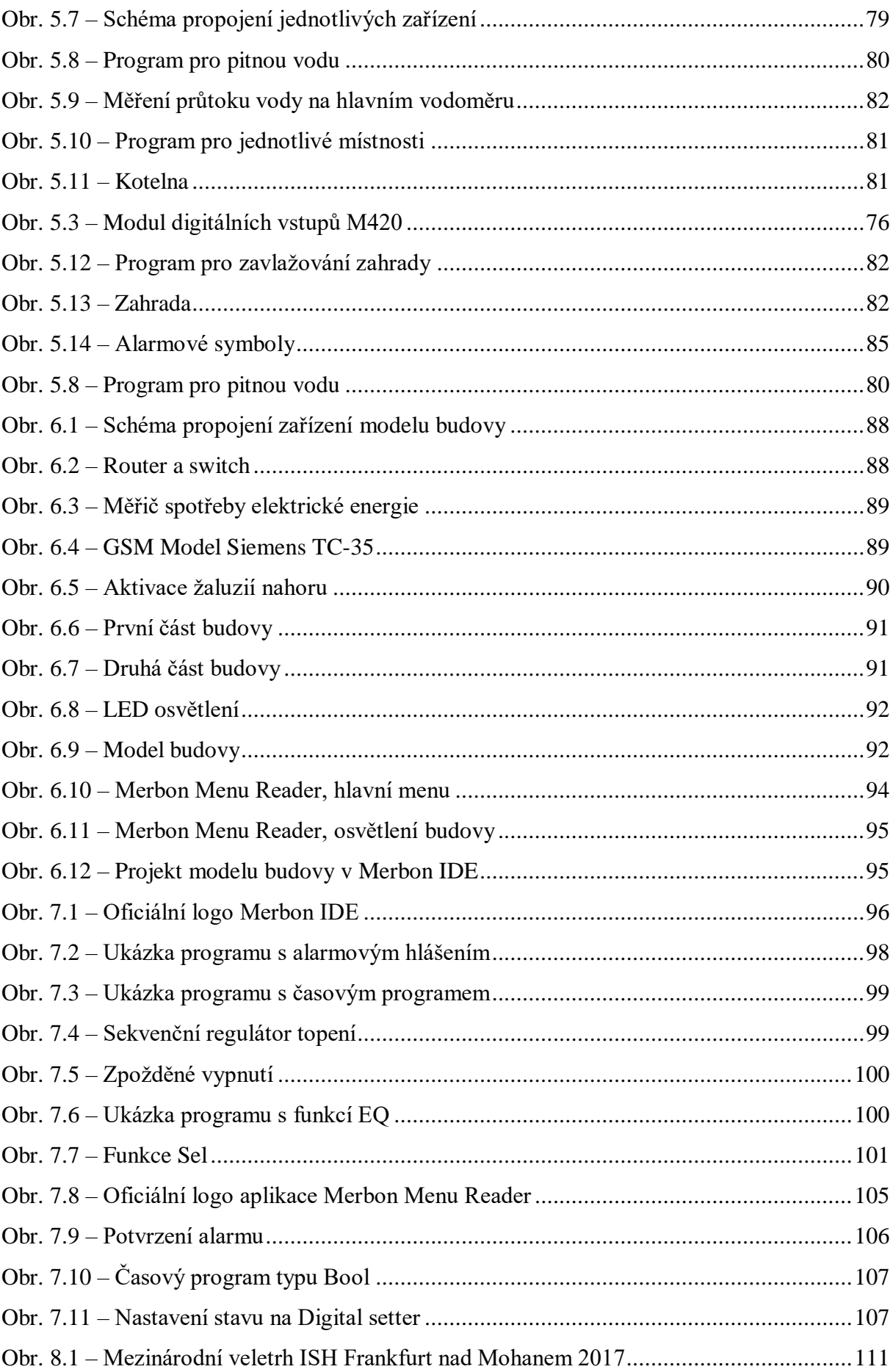

## <span id="page-15-0"></span>**SEZNAM TABULEK**

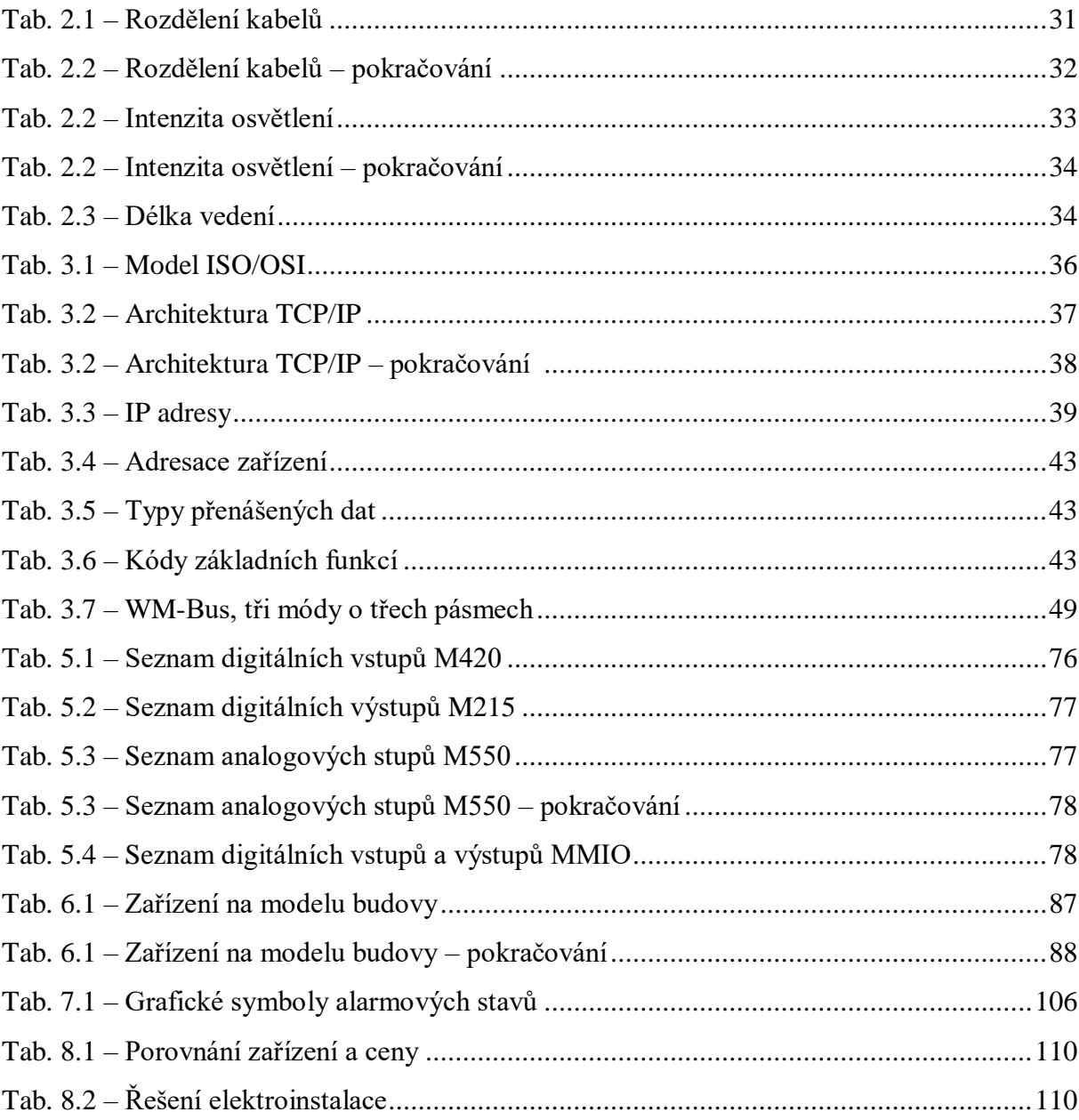

## <span id="page-16-0"></span>**ÚVOD**

Vzdálená kontrola a ovládání domácnosti se v dnešní době nepovažuje již za nic neobvyklého a pro mnohé z nás se jedná o samozřejmost, bez které si nedovedeme představit svůj každodenní život. Chytrá domácnost umožňuje uživateli maximální pohodlí při vykonávání denních činností, pocit bezpečí před požárem či ochranu před návštěvy nežádoucích osob. Záměrem návrhu inteligentní budovy je dále i zisk energetické a ekologické úspory projektu.

V dnešní době často dochází k porovnávání projektů klasických a inteligentních budov. Mezi největší slabiny inteligentních budov patří nekompletnost celého projektu při předání realizace, nedostatečně proškolený uživatel nebo špatně zanalyzované úspory energie při provozu inteligentní budovy.

Výběr tohoto tématu kvalifikační práce byl zvolen především na základě absolvování pracovní stáže ve společnosti Domat Control System, s.r.o. Díky pracovní příležitosti na vývojovém oddělení se autor této diplomové práce seznámil s programováním inteligentních budov ve vývojovém prostředí Merbon IDE na firemních zakázkách a s předáváním dokončených projektů uživatelům.

Teoretická část práce čtenáře obeznámí se smyslem inteligentních budov. Jsou rozebírány nejpoužívanější komunikační rozhraní a protokoly, jako například Modbus, BACnet, M-Bus a LON. Podrobněji je popsáno projektování inteligentních budov. V této části práce budou dále prezentovány největší světové a tuzemské společnosti zabývající se výrobou komponent pro inteligentní budovy.

Cílem praktické části této práce je realizace inteligentního domu a modelu budovy s podrobnou technickou dokumentací. Tato část práce pojednává o analýze inteligentních budov, projektování a specifikaci funkcí. Detailněji je na realizaci inteligentního domu a modelu budovy popsán postup při programování, testování a oživování. K oběma projektům jsou přiložena vytvořená uživatelská rozhraní. V praktické části je čtenář dále seznámen s nejpoužívanějšími funkčními bloky a funkcemi při programování ve vývojovém prostředí Merbon IDE.

Tato práce se snaží o zkvalitnění systému ovládání inteligentního domu, a o co nejhodnotnější vysvětlení funkce navrženého systému.

## <span id="page-17-0"></span>**1 KONCEPT A SMYSL INTELIGENTNÍCH BUDOV**

Záměrem inteligentní budovy je pohodlí, bezpečí, energetická úspora a ekologická přijatelnost pro samotného uživatele. Zvážení ekonomické výhodnosti je jednou z otázek, kterou je nutné si položit před realizací inteligentních budov. Z toho plyne jednokriteriální úloha, která má vždy pouze jedno kritérium optimality a to maximalizační nebo minimalizační. Varianty rozhodování jsou obecně zadány:

- a) Implicitně (tyto podmínky musejí být splněny),
- b) Explicitně (řešitel se rozhoduje mezi seznamem variant),

Účelem je zvolit nejvýhodnější variantu. Funkční závislost nákladů, výnosů a zisku na průběhu investičního přenosu je znázorněna na obr. 1.1.

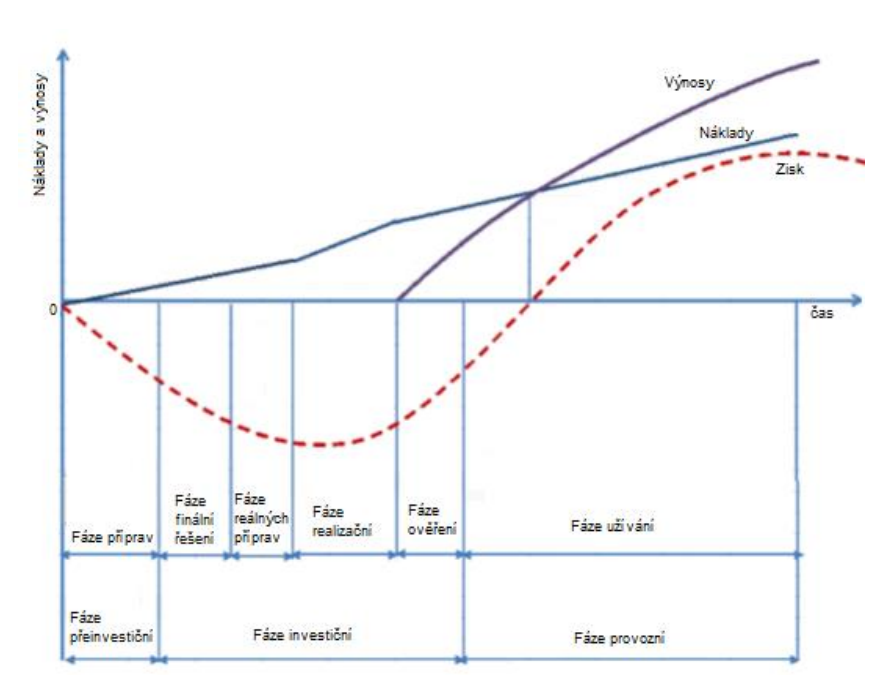

Obr. 1.1 - Obecný průběh nákladů a výnosů v průběhu investičního procesu (Garlík, 2014)

Základním požadavkem na inteligentní budovy z hlediska plnění koncepce v oblasti energetiky Evropské unie je nutnost řízení všech spotřeb energií v inteligentní budově (Garlík, 2014).

# <span id="page-17-1"></span>**1.1 ŘÍDICÍ SYSTÉMY A JEJICH ČÁSTI**

První řídicí systémy, které se začaly objevovat už v roce 1969, byly tzv. TTL (transistortransistor-logic) obvody. TTL jsou standardem používaným pro implementaci digitálních integrovaných obvodů, které vycházejí z použití technologie bipolárních křemíkových tranzistorů. První systémy měly 60 až 500 integrovaných obvodů. V roce 1976 se do světa řídicích systémů poprvé dostal Intel se svými procesory. Tyto procesory byly 8 bitové technologie NMOS s adresovatelným paměťovým prostorem 64 kB, kde taktovací frekvence byla od 1 MHZ do 2 MHz. Už ke konci 70. let se na mezinárodním trhu objevovaly 32 bitové obvody.

Koncem devadesátých let začal velký rozvoj řídicích systémů. Postupně byly prezentovány následující novinky: programovatelné logické automaty v síti, SCADA či web server. Od roku 2000 je možné programovat řídicí systémy přes internet, dále se zvýšilo zabezpečení řídicích systémů a na trh vstoupily Embedded systémy. Hlavní funkce řídicího systému jsou:

- Měření technologických veličin,
- Logické řízení,
- Analýza procesu,
- Poskytování dat do informační sítě,
- Stabilizace parametrů procesu (Otčenášek, 2008).

#### <span id="page-18-0"></span>**1.1.1 Struktura počítačového řídicího systému**

Řídicí systémy se dělí na centralizované řízení, distribuované řízení a distribuované hierarchické systémy.

#### <span id="page-18-1"></span>**1.1.2 Centralizované řízení**

Centralizované řízení pracuje na principu jediného řídicího počítače pro řízení celého procesu.

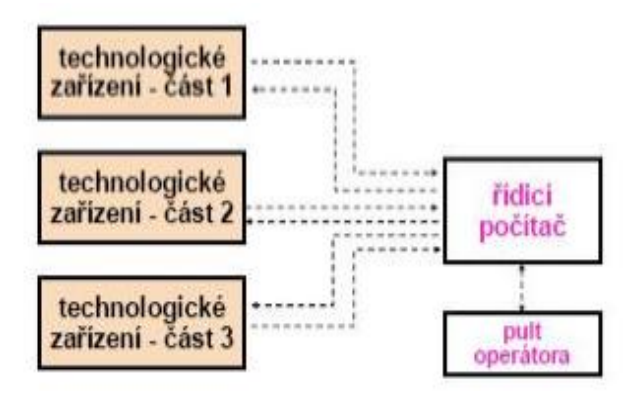

Obr. 1.2 - Centralizované řízení (Otčenášek, 2008)

#### <span id="page-19-0"></span>**1.1.3 Distribuované řízení**

U distribuovaného řízení je více řídicích počítačů. Počítače jsou rozmístěné u jednotlivých technologických bloků. obr. 1.3 – Distribuované řízení (Otčenášek, 2008)

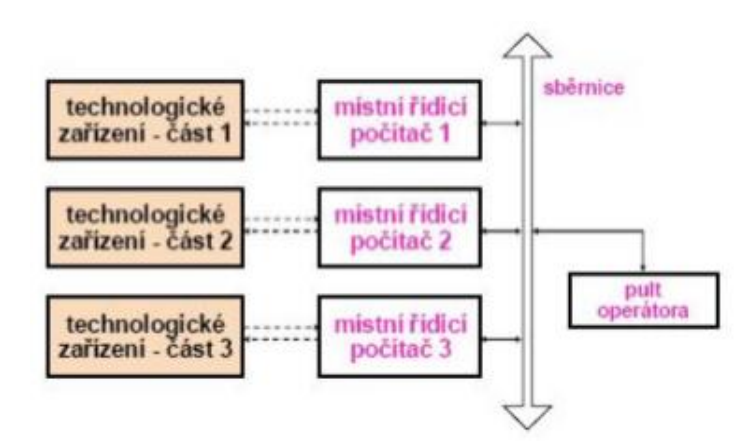

Obr. 1.3 – Distribuované řízení (Otčenášek, 2008)

#### <span id="page-19-1"></span>**1.1.4 Distribuované hierarchické systémy**

V distribuovaném hierarchickém systému je nad řazenými počítači pult operátora a nadřazený řídicí systém. V současné době je tato struktura nejrozšířenější.

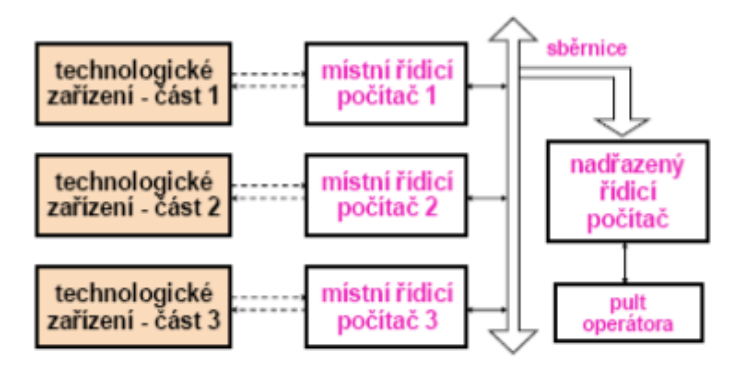

Obr. 1.4 – Distribuované hierarchické systémy (Otčenášek, 2008)

# <span id="page-20-0"></span>**2 PROJEKTOVÁNÍ INTELIGENTNÍHO DOMU**

## <span id="page-20-1"></span>**2.1 OTOPNÉ ZAŘÍZENÍ**

Slouží k vytápění místností, které se rozlišují na lokální a centrální otopná tělesa. Otopné zařízení je vybíráno podle tepelných ztrát v místnosti, druhu teplonosné látky, nároků interiéru, a především finančními možnostmi. Otopná tělesa se rozlišují způsobem předávání tepla do místnosti

#### <span id="page-20-2"></span>**2.1.1 Konvenční otopná tělesa**

Jedná se o skupinu otopných těles, u kterých dochází k předávání tepla především konvekcí. Předání tepla je pro tuto skupinu možné i sáláním, avšak pouze částečně. Mezi ně se řadí:

#### **Desková otopná tělesa**

Jsou charakterizována různými tvary, rozměry i typy. Dále je specifikována i odlišnost v počtu řad, které na trh vstupují (jednořadá, dvouřadá nebo třířadá).

V případě, že bychom chtěli dosáhnout vyššího výkonu, tak je možné k hlavní desce přivařit přídavnou tvarovou přestupní plochu. Deska je vyrobena z lisovaných ocelových plechů, které jsou spojeny sváry.

#### **Článková otopná tělesa**

Články jsou tvořené výlisky z ocelového plechu, šedé litiny či hliníkové slitiny. Využití ocelových článkových těles se nachází především v teplovodních soustavách. Velikou výhodou článkových těles je nízká pořizovací cena. Články jsou spojeny závitovými vsuvkami, což umožňuje složit těleso z libovolného počtu článků.

#### **Trubková otopná tělesa**

Skládají se z trubkového registru nebo z takzvaného trubkového hadu. Využití nacházejí především v menších prostorách.

#### **Konvektory**

Konvektory jsou často zapuštěny do země, čímž je možné ušetřit místo v místnosti. Povrchové konvektory jsou tvořeny plechovou skříní s výměníkem tepla ve spodní části, kde je horní strana tvořena snímatelnou mřížkou a spodní strana je neuzavřena.

#### <span id="page-21-0"></span>**2.1.2 Sálavá otopná tělesa**

Sálavá otopná tělesa se dělí na tyto druhy: sálavé panely, infrazářiče a sálavé podhledy. Dále se také rozlišují otopné plochy stěnové, podlahové (nejčastěji využívané v rodinných domech) a stropní (instalují se na vnitřní stranu obvodové stěny). Tyto plochy se můžou mezi sebou navzájem kombinovat.

#### <span id="page-21-1"></span>**2.1.3 Lokální topidla**

Mění v sobě energii na teplo, které se z nich dostává do místnosti. Lokální topidla se dělí na přímotopná, akumulační a elektrická (hybridní).

#### <span id="page-21-2"></span>**2.1.4 Lokální topidla**

Teplo se do prostoru dostává z topného média, například z teplé vody vznikající v kotli. Otopná tělesa se umísťují na plochu, která je v objektu nejvíce ochlazovaná. Nejčastěji se umísťují pod okna obvodové stěny. Dochází tak k minimalizaci tepelné nepohody, která je také řešená kvalitní izolací oken. V ideálním případě je délka otopného tělesa shodná s délkou okna (Snižujeme.cz, 2013).

### <span id="page-21-3"></span>**2.2 ZDROJ TEPLA RODINNÝCH DOMŮ**

Většina kotlů, které se vyskytují na trhu, je projektována podle standardu pro rodinné domy i velikostně podobné budovy. Kotli je nutné dodávat zdroj s výkonem do 10 kW. Z hlediska ekonomických úspor není vhodné vytápět obydlí kotlem vyššího výkonu.

Energetické zdroje se rozdělují na klasické kotle, solární systémy a elektrické tyče. Ohřev vody v nádrži jmenovitým výkonem probíhá tak, že po nahřátí nádrže kotel přejde do stavu "Útlum".

Významných ekonomickým faktorem je navržení velikosti a umístění nádrže. Objem nádrže je vybrán podle velikosti kotle a tepelné spotřeby rodinného domu. Nádrž je umístěna s ohledem na její největší účinnost-je-li to možné, v teplém prostoru rodinného domu.

#### <span id="page-22-0"></span>**2.2.1 Kotle na tuhá paliva**

Kotle na tuhá paliva se využívají na přeměnu paliva v teplo. Jejich výkon se pohybuje okolo 20 kW až 25 kW. Nejjednodušším kotlem na tuhá paliva je kotel, který musí být obsluhován. Jedná se o atmosférické kotle, které spalují dřevo, uhlí či koks. Účinnost tohoto kotle se běžně uvádí v rozmezí od 72 % do 80 %.

Bezobslužné kotle s elektrickým zapalováním jsou automaticky doplňovány palivem a vybaveny vzduchovým ventilátorem. Účinnost těchto kotlů je okolo 85 %.

Zplyňovací kotle požívají jako palivo uhlí nebo dřevo. Fungují na principu dvoustupňového spalování, které výrazně snižuje spotřebu dřeva a tím i náklady na něj. Tyto kotle dosahují vysoké účinnosti, až 90 %, a mají šetrný dopad na životní prostředí.

#### <span id="page-22-1"></span>**2.2.2 Plynové kotle**

Jsou rozšířené především u nových rodinných domů, které se nacházejí v místech se zavedenou infrastrukturou pro distribuci zemního plynu.

Kondenzační kotle, které zároveň spadají pod plynové kotle využívají kondenzačního tepla vodní páry, které vzniká při spalování zemního plynu či propanu díky ochlazení spalin pod hodnotu rosného bodu, čímž dochází ke zvyšování účinnosti. Jejich regulovatelnost je v rozsahu od 30 % do 100 %. V případě, že ve výměníku tepla dojde k poklesu teploty pod hranici rosného bodu, bude vodní pára kondenzovat a kotel tak bude pracovat v kondenzačním režimu. Výrobci jednodušších kotlů s nižšími výkony umožňují v praxi pouze dvoustavovou regulaci (zapnuto-vypnuto). U větších modelů se využívá karty pro spojité řízení nebo možnost komunikace (OpenTherm).

#### <span id="page-22-2"></span>**2.3 KLIMATIZACE**

Jedná se o zařízení, které vzduch filtruje, zbavuje vlhkosti nebo zvlhčuje, a také chladí nebo ohřívá.

U chladicí jednotky se principiálně jedná o totožný systém jako u chladničky. Pro svojí funkci potřebuje zdroj chladu – chladonosnou látku (vzduch, vodu nebo samotné chladivo). Ve výparníku proudí cirkulující vzduch z místnosti, kde dochází k odpařování chladiva. Jedná se o změnu skupenství chladiva z kapalného na plynné, čímž se ochlazuje žebrování výparníku. Při odpařování se odebírá teplo z klimatizovaného prostoru – cirkulující vzduch je ochlazen. V kompresoru se nasaje plynné chladivo, které se stlačí, čímž se zvýší jeho teplota a tlak. Ve venkovní jednotce (kondenzátoru) dochází opět ke změně skupenství chladiva (zkapalnění chladiva), při kterém teplo odebrané z klimatizovaného prostoru je odváděno kondenzátorem do okolního venkovního prostoru.

#### <span id="page-23-0"></span>**2.3.1 Okenní klimatizace**

Okenní klimatizace jsou rozšířeny především ve Spojených státech amerických, Japonsku a v tropických zemích. Chladící výkon těchto zařízení je v rozmezí od 2 kW do 5 kW, výjimečně až 10 kW. Objemový tok vzduchu je do  $0,16 \text{ m}^3\text{s}^{-1}$ . Jednotky jsou zabudovány v okně. Část jednotky s výparníkem – chladičem je vysunuta do vnitřního prostoru a část je vysunuta do venkovního prostoru. Okenní klimatizace pracují s oběhovým vzduchem nebo s podílem čerstvého venkovního vzduchu. Tyto klimatizátory jsou výkonné a levné.

#### <span id="page-23-1"></span>**2.3.2 Dělené chladivové systémy (Split)**

Splitová jednotka je dělena na klimatizační jednotku (výparník a ventilátor) umístěnou v klimatizovaném prostoru a na kondenzační jednotku (kompresor a odvod tepla) umístěnou ve venkovním prostoru. Klimatizační a kondenzační jednotka jsou spojeny potrubím pro transport chladiva. Pokojový ovladač umožňuje nastavení teploty, režimu, polohy výfukových lamel atd. Jednotky jsou obvykle vybaveny vlastní komunikací, přičemž výrobci dodávají rozhraní pro standardní protokoly (Modbus, LON, BACnet). U jednodušších zařízení lze jednotku řídit přes kartu vstupů a výstupů. Některé jednotky mohou pracovat i jako otopné, pak musí řídicí systém budovy koordinovat jejich funkci s dalšími zdroji tepla v zóně (radiátory, podlahové vytápění atd.).

#### <span id="page-23-2"></span>**2.3.3 Ochrana proti rosení chladících panelů**

Sálavé chladící panely disponují nízkou spotřebou energie i zanedbatelnou hlučností. Proto jsou projektanty v poslední době častěji využívány. Ochrana proti rosnému bodu se řeší zejména při projektování a instalaci chladících panelů, stropů a trámů (Janotková, 2009).

V případě, že je vlhkost vzduchu ve vnitřní části budovy příliš vysoká a teplota stěn budovy je nižší než teplota rosného bodu, tak začnou kondenzovat páry rosného bodu. Je tak pravidlem udržovat vlhkost vzduchu v rodinném domu v rozmezí od 45 % do 55 % a teplotu na 21 °C.

V letním období má vzduch vyšší relativní vlhkost a vysokou teplotu. Obsahuje tedy velké množství vodních par. Při styku tohoto vzduchu s chladným povrchem chladícího tělesa, jehož teplota je nižší než teplota rosného bodu vzduchu, dochází ke kondenzaci vodních par a orosování povrchu tělesa (Janotková, 2009).

Určení rosného bodu se standardně v Evropě provádí pomocí Mollierova h-x diagramu. Ve Spojených státech amerických se využívá Carrierův diagram, který je principiálně totožný s Mollierovým diagramem, pouze je prohozený směr os. V Mollierově diagramu je teplotní osa orientována svisle, v Carrierově diagramu vodorovně; obsah vody je u Molliera vynesen vodorovně, zatím co u Carriera svisle. Mollierův diagram popisuje závislost h-x, nebo t-x, kde h označuje entapií kJ/kg, t teplotu °C a x absolutní vlhkost vzduchu g/kg.

## <span id="page-24-0"></span>**2.4 SLABOPROUDÁ ZAŘÍZENÍ**

Slaboproudem je myšlena elektronika a práce spojená se zařízeními pro sítě o napětí do 230 V a nižší.

#### <span id="page-24-1"></span>**2.4.1 Rozdělení počítačových sítí**

Počítačovou sítí se rozumí propojená skupina počítačů, které jsou mezi sebou propojeny za účelem zajištění komunikace uživatele a programu, více programů, či více uživatelů mezi sebou.

#### **Lokální počítačová síť**

Propojení sítě je do jednoho segmentu. Všechny počítače na lokální síti mají IP adresu ze stejného intervalu hodnot. V rodinných domech je tato síť nejvíce používaná, jelikož lokální sít má dosah maximálně stovky metrů. Mimo rodinné domy se lze s touto sítí také setkat ve firmách, školách a hotelech. Přenosným médiem v lokální síti je nejčastěji kroucená dvojlinka, koaxiální kabel, vysokorychlostní kabely, optický kabel nebo Wi-Fi.

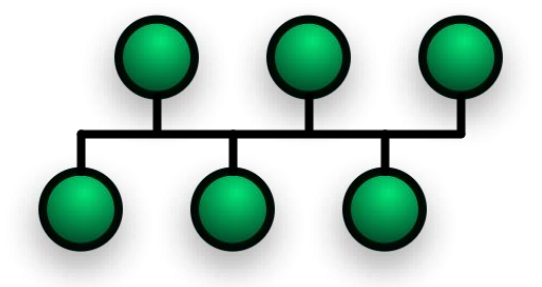

Obr. 2.1 – Lokální počítačová síť (Topologie sítí, 2017)

Lokální síť má pro inteligentní budovy veliký význam, jelikož po jejím propojení je možné využívat služby jako odesílání zpráv, sdílení dat či propojení tiskárny s počítačem.

#### **Městská počítačová síť**

Maximální vzdálenost městské sítě se uvádí v jednotkách kilometrů, a to zhruba do 10 km. Příkladem propojení této sítě může být například univerzita, kdy její fakulty jsou rozmístěné po městě. Přes městskou síť jde dobře přenášet obraz, zvuk či kapacitní data.

#### **Rozlehlá počítačová síť**

Propojení rozlehlé počítačové sítě dosahuje ve své podstatě "neomezené vzdálenosti" rozlohou sítě. Rozlehlá počítačová síť je tvořena uzlovými počítači, které jsou propojeny prostřednictvím komunikační sítě. Komunikační podsíť je nejčastěji tvořena speciálními datovými spoji. Spojení je tvořeno optickými kabely, mikrovlnným či optickým spojením.

#### <span id="page-25-0"></span>**2.4.2 Topologie počítačových sítí**

#### **Sběrnicová topologie**

Připojení sběrnicové topologie je za pomocí koaxiálního kabelu. Výhodou sběrnicové topologie je jednotlivá nezávislost stanic a levné náklady.

#### **Kruhová topologie**

Základní vlastnost kruhové topologie je taková, že každý uzel je propojený s uzlem předchozím i následným. Výhodou této topologie je malý počet spojů. Naopak veliká nevýhoda spočívá v tom, že výpadek libovolného počítače zapříčiní výpadek celé sítě.

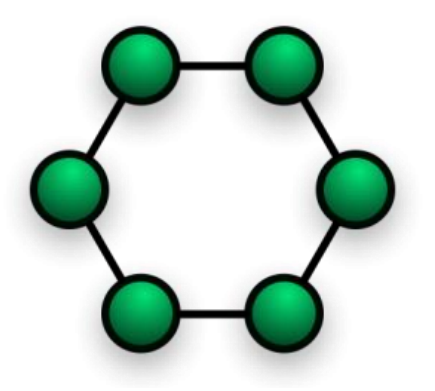

Obr. 2.2 – Kruhová počítačová síť (Topologie sítí, 2017)

#### **Hvězdicová topologie**

Výchozí zásadou hvězdicové topologie může být centrální zařízení, které propojuje všechny zařízení sítě nebo spojení všech vodičů. Centrálním zařízením se rozumí směšovač či rozbočovač. Tato topologie je celosvětově nejpoužívanější. Její výhodou je jednoduchost rozšíření struktury a také to, že výpadek zařízení nebo spoje neznamená výpadek celé sítě. Nepříliš pozitivně je v literatuře líčen centrální uzel, který, je velice citlivým místem systému

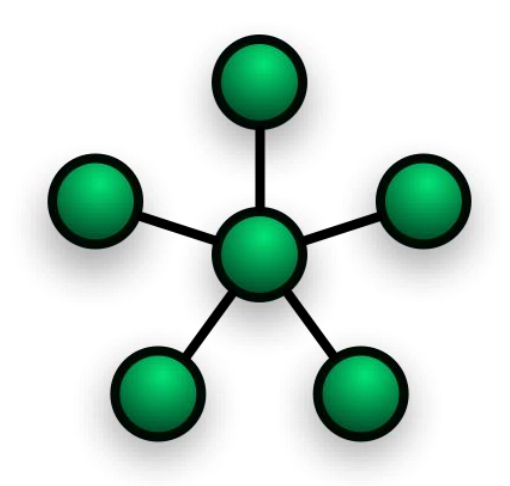

Obr. 2.3 – Hvězdicová počítačová síť (Topologie sítí, 2017)

#### **Páteřní topologie**

Celky páteřní sítě jsou podporovány nezávislou hlavní částí. Na celky sítě se připojují segmenty či subsítě. Pokud nastane výpadek segmentu, tak provoz na páteři není ohrožen (Příhoda, 2006).

#### <span id="page-26-0"></span>**2.4.3 Příjem televizních signálů**

Televizi s operačním systémem je možné ovládat z chytrého telefonu, tabletu či počítače.

Prvním typem je pozemní digitální vysílání DVB-T (Digital Video Broadcasting-Terrestial). Pro pozemní digitální vysílání je potřeba set-top box, který digitalizuje televizní obraz, zvuk a datovou službu teletext. Přenášení dat dochází datovým kanálem v podobě multiplexu.

Dalším typem je satelitní televizní přijímač. Pro využívání satelitního přijímače je potřeba k němu nainstalovat také parabolickou anténu s konvertorem (LNB), která musí být vhodně nasměrována (České stavby, 2017).

## <span id="page-27-0"></span>**2.5 ZABEZPEČOVACÍ SIGNALIZACE – EPS, EZS**

#### **2.5.1 Elektronická požární signalizace**

EPS (elektronická požární signalizace) je soubor zařízení, která slouží k vyhodnocování požární situace v budově. EPS se používá se pro včasnou detekci nebezpečí požáru a tím následně k ochraně osob a majetku před požárem. Je důležitou součástí uceleného systému protipožární ochrany objektů (Revizekontroly.cz, 2017).

Na základě vyhlášky č. 23/2008 Sb. musí být každá stavba uvedena v § 15 až § 17 a v § 28 vybavena zařízením autonomní detekce a signalizace požáru (České stavby, 2017).

Z bezpečnostních důvodů je nutné dodržovat směrnice, které přesně popisují, ve které části má být zařízení pro detekci a signalizaci požáru nainstalováno.

Zařízení autonomní detekce a signalizace požáru je nutné umístit v části vedoucí k východu z bytu nebo u rodinných domů s více byty v nejvyšším místě společné chodby či prostoru. V případě, že má byt plochu větší než 150 m<sup>2</sup>, musí být umístěno další zařízení i v jiné vhodné části bytu. Pro odhalení vznikajícího požáru se využívají optickokouřové či ionizační kouřové detektory, teplotní hlásiče a hlásiče kombinované.

#### **Firma Schrack Seconet**

Rakouská firma, která se zabývá výrobou elektronické požární signalizace a komunikačních zařízení. Mezi speciální zařízení patří detektory požáru pro vzduchotechnická zařízení nebo zvláštní prostory. Využívají se tam, kde je potřeba detekovat požár v jinak nepřístupných prostorech a místech se zvláštním režimem (čisté prostory nebo agresivní prostředí).

#### **Nasávací systém ASD535**

Funguje na dvoukanálovém principu, kdy nasávací vedení sbírá vzorky vzduchu a integrované kouřové detektory rozpoznávají koncentraci. Jsou standardním řešením pro datová centra či logistické haly do výšek až 16 metrů.

#### **Teplotní lineární detektor ADW535**

Pracuje na principu teplotní detekce. Je to lineární teplotní hlásič a jeho teplotní medium je v provedení z mědi, teflonu nebo nerezu. Je vhodný do agresivního prostředí. Vyhodnocovací jednotka řeší natlakování trubičkového vedení, které může dosahovat délky až 120 metrů. Jednotka obsahuje tlakový senzor, který zaznamenává a detekuje změny tlaku. Vyhodnocovací jednotka vně základní desky rozpoznává průběh změny tlaku v detekčních trubičkách a na základě toho vyhodnotí, zda se jedná o požár či změnu provozních podmínek.

O případném požáru je uživatel informován pomocí e-mailové zprávy nebo pomocí mobilní aplikace, která je podporována na platformách Android, iOS a Windows Mobile. Výjezdová jednotka dostane přesné informace o šíření požáru z požárního systému.

#### <span id="page-28-0"></span>**2.5.2 Elektronické zabezpečovací signalizace**

Elektronické zabezpečovací signalizace nacházejí své využití při zabezpečení budovy před návštěvou nežádoucích osob.

V případě, že dojde k neoprávněnému vstupu do objektu, EZS vyhlásí poplach. Dojde ke spuštění vnitřní či vnější sirény, která způsobí intenzivní hluk. Informace o neoprávněném vstupu je možné po naprogramování propojení signalizace s pultem centrální ochrany (PCO) obdržet formou SMS či e-mailu.

Data z EZS na PCO jsou přenášena po telekomunikačních sítích, GSM komunikátorem či vysokofrekvenčním datovým vysílačem. V rodinných domech se pro zabezpečovací zařízení standardně instaluje uzavřený televizní okruh (CCTV – Closed Circuit Television), který monitoruje jednotlivé místnosti i okolí rodinného domu. Kamery se instalují buď bezdrátové nebo přes propojené kabely. Záznam je ukládán do paměti či vysílán on-line (České stavby, 2017).

Jako příklad řešení jsem si vybral nejnovější produkt JABLOTRON100, který na trhu nabízí společnost Jablotron z Jablonce nad Nisou.

### **Alarm JABLOTRON 100 Ovládání**

JABLOTRON 100 může ovládat až 300 připojených uživatelů. Pro ovládání jsou k dispozici sběrnicové i plně bezdrátové verze přístupových modulů, které jsou vybaveny RFID čtečkou, klávesnicí a displejem. Systém se ovládá stiskem příslušného segmentu a verifikuje zadáním kódu nebo přiložením RFID karty nebo čipu.

#### **Detekce**

JABLOTRON 100 obsahuje až 120 bezdrátových nebo sběrnicových zón. Bezdrátová komunikace je založena na novém obousměrném dynamickém přenosovém protokolu JABLOTRON 100 využívajícím frekvenci 868 MHz.

#### **Výstupy a signalizace**

Lze využít až 32 programovatelných výstupů. Jejich stav lze přenést po sběrnici nebo bezdrátově na silové moduly výstupů PG a ovládat jimi vybraná zařízení. K signalizaci poplachů, aktivací systému a zapínání a vypínání PG výstupů slouží sběrnicové a bezdrátové sirény v provedení do exteriéru a interiéru.

#### **Reporty a vzdálený přístup**

Ústředna je vybavena GSM/GPRS/LAN komunikátorem, který umožňuje hlasovou, SMS nebo GPRS komunikaci s uživateli a středisky. Komunikátory také plní přístup k modemu pro plnohodnotný vzdálený přístup, monitoring, programování a ovládání výstupů.

#### **Fotoverifikace**

Detektor pohybu systémovou kamerou detekuje pohyb osob v budově včetně fotoverifikace při poplachu. Kamera detektoru pořizuje snímek v rozlišení až 640 x 480 bodů.

#### **Obousměrný dálkový ovladač**

Po stisku tlačítka je identifikováno optickým a akustickým signálem, zda došlo k požadované odezvě. Obousměrný ovladač umožňuje ovládat sekce zabezpečovacího systému, vyvolat tísňový poplach a ovládat spotřebiče (Jablotron 100, 2017).

### <span id="page-29-0"></span>**2.6 SILNOPROUDÁ ZAŘÍZENÍ**

Silnoproudé kabely se využívají k přenosu a rozvodu elektrické energie. Využití nacházejí především v rozvodnách nebo elektrárnách. Kabely jsou využívány pro napěťové soustavy až do 400 kV. V tab. 2.1 uvádím nejpoužívanější kabely pro řízení inteligentních budov.

| Rozdělení kabelů Popis |                                                                                         |
|------------------------|-----------------------------------------------------------------------------------------|
|                        | Samostatný kabel   Obsahuje buď nosný prvek nebo přizpůsobený vlastní konstrukční prvek |
|                        | Tříplášťový kabel   Skládá se z trojžilového silnoproudého kabelu                       |

Tab. 2.1 – Rozdělení kabelů

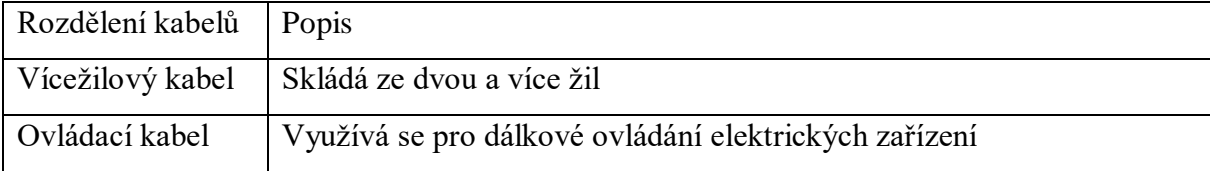

#### Tab. 2.1 – Rozdělení kabelů - pokračování

#### **Domovní rozvody**

Představují vnitřní elektrické rozvody silnoproudé a sdělovací v objektech bytové, občanské a zemědělské výstavby a v objektech s podobným provozem.

#### **Elektrické přípojky**

Elektrickou přípojkou je rozuměno elektrické vedení, které odbočuje od zařízení pro veřejný rozvod. Elektrická přípojka končí přípojkovou skříní na objektu.

Přípojková skříň nízkého napětí se používá k jištění přívodního vedení k odběrnému zařízení. Odběrné zařízení mají jednu přípojkovou skříň, která je umístěna ve většině případů na vnější zdi u vstupu do objektu.

#### **Druhy a montáž přípojek**

Přípojky nízkého napětí se rozdělují podle použitého materiálu a způsobu montáže na venkovní přípojky a kabelové přípojky.

Kabelové přípojky jsou zhotoveny pomocí čtyřžilových zemních kabelů s minimálním průřezem 16 mm<sup>2</sup> Al nebo 10 mm<sup>2</sup> Cu. Přípojka se dá připojit na veřejný kabelový rozvod pomocí kabelové rozpojovací skříně RIS nebo odbočením kabelovou smyčkou.

#### **Domovní rozvody**

Domovní vedení u společných domů představují vnitřní elektrické rozvody potřebné pro správnou funkci elektrických zařízení připojené na daný elektrický rozvod objektu. Rozlišují se na přívodní vedení a rozvod za elektroměrem.

Přívodní vedení začíná v přípojkové skříni a končí v bytové rozvodnici za elektroměrem a je složeno z hlavního domovního vedení, odbočky k elektroměrům a vedení od elektroměrů k podružným rozvaděčům.

#### **Rozvaděče pro domovní rozvody**

Rozvaděče pro domovní rozvody jsou určeny pro napájení a jištění elektrických silových rozvodů za elektroměrem.

31

Rozvaděče pro domovní zařízení se rozlišují na nástěnné (povrchové) a zapuštěné (ve zdi). Elektroměrové a přístrojové desky se rozlišují na: rozvodnice z plastů, oceloplechové rozvodnice, elektrorozvodná jádra a elektroměrové rozvaděče (Vlček, 2006).

## <span id="page-31-0"></span>**2.7 SVĚTELNÁ ZAŘÍZENÍ**

Velikým fenoménem současné doby v oblasti nábytku a vybavení jsou osvětlovací systémy na bázi LED technologií.

Oproti klasickým halogenovým žárovkám je tak možné obsáhnout celé barevné spektrum. Další velikou výhodou je vyzařování méně tepla LED diodami, které vyžadují méně energie. K různým účelům je využito odlišných typů osvětlení, které poskytují světlo s různou barevnou teplotou a intenzitou.

Pro hodnocení se používá tzv. index podání barev Ra, který se také označuje pod zkratkou CRI (color rendering index). Umožňuje hodnocení věrnosti barevného vjemu, který vznikne osvětlením a je porovnán s barevným vjemem vzniklým osvětlením slunečním světlem. Je vyjádřený číslem v rozmezí od 100 do 0, kde hodnota 100 je přiřazena světlu slunce. Vynikající podání barev má světlo s indexem Ra v rozpětí od 100 do 90. Dobré podání barev má denní světlo, které se pohybuje v pásmu od 90 do 60. Světlo, nacházející se pod hodnotou Ra 60, má jíž podání barev nedostačující, může tak barvy zkreslovat.

#### **Barevná teplota světla**

Vyjádření barevné teploty světla je v kelvinech K. Jedná se o míru barevného vzhledu světla, který pomáhá popsat teplotu světelných zdrojů V případě, že je hodnota nižší, je světlo teplejší, a naopak. Čím je hodnota barevné teploty vyšší, tím chladnější je účinek světla.

#### **Intenzita osvětlení**

Jedná se o celkový světelný výkon, který dopadne na jednotku plochy. Jednotkou je lux lx. V praxi uživatele zajímá, kolik světla dopadne na danou plochu (TZB-info, 2016).

| Místo                    | $E$ , $\mathbf{I}$ x |
|--------------------------|----------------------|
| Koupelny, kuchyně a WC   | 100                  |
| Stolování                | 200                  |
| Psaní, kreslení, studium | 300                  |

Tab. 2.2 – Intenzita osvětlení

Tab. 2.2 – Intenzita osvětlení - pokračování

| Místo                    | $E$ , $\mathbf{I}$ x |
|--------------------------|----------------------|
| Ruční práce (modelování) | 500                  |

#### <span id="page-32-0"></span>**2.7.1 Sběrnicové řízení světla**

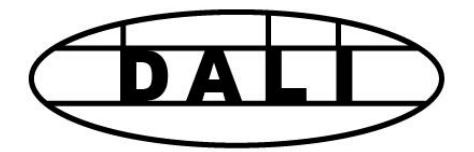

Obr. 2.4 – Oficiální logo DALI

Sběrnice DALI (Digital Addressable Light Interface) vznikla v 90. letech. V současné době není významnější výrobce osvětlení, který by sběrnici DALI nepodporoval.

#### **Princip sběrnice**

Jedná se o dvouvodičovou sběrnici, při jejímž zapojení nezáleží na polaritě. Vodiče sběrnice mohou být v jednom kabelu s napájením 230 V st. V systému je dovoleno vícefázové napájení. Komunikační rychlost je 1 200 bps, což značí vysokou odolnost vůči rušení, ale také omezení týkající se propustnosti dat. Ukončení sběrnice není nutné, sběrnice lze libovolně větvit. Maximální délka vedení je závislá na průřezu vodičů.

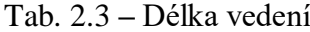

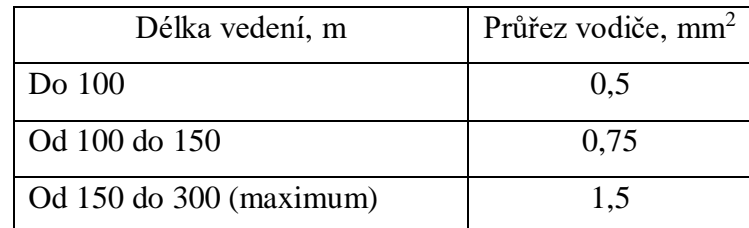

#### <span id="page-32-1"></span>**2.7.2 Společnost McLED s.r.o.**

Na tuzemském trhu se mj. prezentuje společnost McLED s.r.o, která nabízí LED svítidla, LED reflektory, LED pásky a hliníkové profily pro LED pásky. Společnost vybavuje osvětlením především byty, rodinné domy a kanceláře.

Komunikace svítidel probíhá po protokolu DALI nebo po firemním protokolu, pro který si firma drží "know-how".

Potenciálnímu zákazníkovi je nabídnuta bezplatná kalkulace úspor po přejití z klasického osvětlení.

## <span id="page-33-0"></span>**2.8 OZVUČENÍ A ZÁBAVA**

Ozvučení v bytových či rodinných domech se ve většině případů řeší tzv. zónově pro každý sektor, kde je nainstalováno zařízení buď volně stojící nebo zasazené v interiéru. Jedním ze způsobů řešení komunikace je bezdrátové ozvučení, a to přes Wi-Fi či Bluetooth.

Každé zařízení, které je v rodinném domě nainstalované, má v sobě svůj "mini PC" a vysílá na frekvenci 5 GHz. Pro toto řešení je potřeba mít v rodinném domě stabilní Wi-Fi připojení.

V rodinném domu si uživatel může spouštět hudbu z rádia, serveru YouTube či úložiště nebo využívat televizi ve formě domácího kina a internetového prohlížeče. Ovládat zařízení lze pomocí nástěnných ovladačů, chytrého mobilního telefonu nebo tabletu.

Typická funkce audio-video systému vypadá tak, že po spuštění domácího kina se automaticky zatáhnou žaluzie a zhasne osvětlení nebo při ranním vstávání se automaticky pustí oblíbená hudba.

#### **Výběr reproduktorů**

Nejvíce problematický bývá výběr správného reproduktoru do koupelny a saunového prostoru. Jelikož se v koupelně vyskytuje více vlhkosti než v ostatních místnostech, je zapotřebí zvolit dvoupásmové reproduktory s membránou z polypropylenu. V saunovém prostoru je potřeba kvůli vysoké teplotě použít odolný reproduktor. Pro ostatní místnosti se využívá stereofonní reproduktor. Pro místnosti je důležité rozhodnutí výběru volně stojících reproduktorů nebo reproduktorů zabudovaných v interiéru. Volně stojícímu reproduktoru je možné upravovat nasměrování podle aktuální potřeby. Cena u mobilních reproduktorů se pohybuje okolo částky 3 000,- Kč. Druhou z možností je zabudování reproduktorů v interiéru. Taková možnost je lákavá díky méně nápadnému vzhledu celé instalace, ale cena této varianty je cca. desetkrát vyšší než u volně stojících reproduktorů.

#### <span id="page-33-1"></span>**2.8.1 BOSE**

Americká rodinná společnost, která se specializuje na audio zařízení. V České republice je zastoupena společnostmi SICHR Interier s.r.o., RSTORE Showroom nebo e-shopem Alza.cz a.s.

Společnost na trhu uvádí audio systémy, automobilové zvukové systémy a reproduktory a sluchátka, jež mají vlastnost potlačení okolního hluku. Firma dodává své produkty integrátorům, kteří je buď prodávají uživatelům, nebo realizují kompletní instalace "na klíč".

# <span id="page-35-0"></span>**3 KOMUNIKAČNÍ ROZHRANÍ A PROTOKOLY**

Komunikační protokoly přesně definují parametry a postupy, které jsou použity při vysílání a přijímání dat. Obvykle je z hlediska otevřenosti dělíme na standardní a proprietární. V technologiích inteligentních budov hrají velmi důležitou roli, protože slouží k vzájemné komunikaci jednotlivých zařízení i funkčních celků. Následující část práce seznamuje s některými z nich.

#### <span id="page-35-1"></span>**3.1 MODEL ISO/OSI**

Model ISO/OSI (Mezinárodní organizace pro normalizaci a propojení otevřených systémů) je referenční komunikační model. Model, který byl v roce 1983 definovaný organizací ISO, rozděluje vzájemnou komunikaci mezi počítačem do sedmi vrstev. Cílem každé vrstvy je poskytnutí svých služeb vyšší vrstvě. Před přesouváním dat z jedné vrstvy do druhé jsou data rozdělena do paketů.

|             | Aplikační vrstva   | Komunikace s procesorem            |
|-------------|--------------------|------------------------------------|
| Data        | Prezentační vrstva | Šifrování a prezentace dat         |
|             | Relační vrstva     | Koordinace komunikace              |
| Segment     | Transportní vrstva | Spojení                            |
| Paket       | Síťová vrstva      | Zajištění cesty a logická adresace |
| Rámec       | Linková vrstva     | MAC a LLC-fyzický adresace         |
| <b>Bity</b> | Fyzická vrstva     | Signál, Média a binární přenos     |

Tab. 3.1 – Model ISO/OSI

**Fyzická vrstva** – Cílem této vrstvy je zajištění přenosu jednotlivých bitů mezi příjemcem a odesílatelem prostřednictvím fyzické přenosové cesty. Ve fyzické vrstvě jsou definovány fyzické signály logické 1 a logické 0. Vrstva také předepisuje vlastnosti přenosového média, rychlost přenosu dat, charakteristiky signálů a tvar konektorů.

**Linková vrstva** – Zajišťuje bezchybný přenos dat mezi přímo připojenými stanicemi. Dochází k vytvářen tzv. rámců, které mají vlastní přenášené informace, údaje o adresování, zabezpečení proti chybám přenosu a také zápis pro identifikaci začátku rámce.
**Síťová vrstva** – Zajišťuje přenos rámců mezi dvěma uzly, které jsou mezi sebou přímo vedeny. Pro přenosovou cestu jsou dvě varianty, kde se přenosová cesta mění buď dynamicky při průchodu paketů jednotlivými prvky sítě, nebo se na začátku spojení nejdříve vytvoří virtuální cesta.

**Transportní vrstva** – Zabývá se komunikací koncových účastníků, tzv. end-to-end, což je komunikace mezi původním odesílatelem a konečným příjemcem. Při odesílání dat zajišťuje tato vrstva sestavování jednotlivých paketů, do kterých jsou rozdělována přenášená data, a při příjmu jsou data z paketů vyjímána a skládána do původního tvaru. **Relační vrstva –** Relační vrstva navazuje, udržuje a ruší relace mezi účastníky. Tato vrstva si vyžádá na úrovni transportní vrstvy vytvoření připojení, díky kterému probíhá komunikace mezi účastníky relace.

**Prezentační vrstva** – Prezentační vrstva přenáší formát dat do univerzální podoby. Tou jsou například texty, čísla nebo jiné datové struktury.

**Aplikační vrstva** – Nejvyšší vrstva architektury. V této vrstvě je definován způsob komunikace aplikace se sítí, například e-mail, databáze, protokoly FTP, SMTP apod.

### **3.2 RODINA IP PROTOKOLŮ**

### **Vznik**

Jedním z prvních návrhů paketového přenosu bylo přenášení dat jako proud, či jako dlouhé zprávy. Přenos pracoval na principu přepojování okruhů. V přepracované verzi se data přenášejí v tzv. paketech, což pracuje na principu naporcování dat a jejich jednotlivém přenášení po paketech. Výsledkem je tzv. přepojování paketů.

TCP/IP (Transmission Control Protocol/Internet Protokol) je rodinou protokolů, která zahrnuje přesné protokoly, představu, co má jaká vrstva na starosti, a také představu o počtu vrstev. TCP/IP má decentralizovanou charakteristiku, což nese výhodu při výpadku části sítě, kdy zbylá síť může dále fungovat.

| OSI                | TCP/IP                | Aplikace a protokoly |            |             |             |             |
|--------------------|-----------------------|----------------------|------------|-------------|-------------|-------------|
| Aplikační vrstva   |                       | <b>TELNET</b>        | <b>FTP</b> | <b>TFTP</b> | <b>SMTP</b> | <b>DNS</b>  |
| Prezentační vrstva | Aplikační<br>vrstva   |                      |            |             |             |             |
| Relační vrstva     |                       |                      |            |             |             |             |
| Transportní vrstva | Transportní<br>vrstva | <b>TCP</b>           |            | <b>UDP</b>  |             |             |
| Síťová vrstva      | Síťová                | IP                   |            | <b>ICMP</b> |             |             |
|                    | vrstva                |                      |            | ARP         |             | <b>RARP</b> |

Tab. 3.2 – Architektura TCP/IP

|                | TCP/IP   | Aplikace a protokoly |            |  |  |
|----------------|----------|----------------------|------------|--|--|
| Linková vrstva | Vrstva   |                      |            |  |  |
| Fyzická vrstva | síťového | Ethernet             | Token ring |  |  |
|                | rozhrani |                      |            |  |  |

Tab. 3.2 – Architektura TCP/IP - pokračování

### **Síťová vrstva**

IP (Internet Protocol) – Základní protokol, který neobsahuje potvrzování. O datech, která vyšle nedostane zpětnou informaci o přijetí.

ARP (Address Resultion Protocol) – Protokol převádí 32 bitovou IP adresu na 48 bitovou MAC adresu.

RARP (Reverse Address Resolution Protocol) – Převádí MAC adresu na IP adresu.

ICMP (Internet Control Message Protocol) – Signalizuje chyby a nestandardní situace.

### **Transportní vrstva**

TCP (Transmission Control Protocol) – Umožňuje obousměrně přenášet data. Protokol zaručuje doručení ve správném pořadí.

UDP (User Datagram Protocol) – Protokol, který neumožňuje potvrzování. Pracuje na bázi vysílání dotazů po stanovené periodě.

#### **Aplikační vrstva**

TELNET (Telecomunition Network) – Umožňuje vzdáleně pracovat s počítačem pomocí textového rozhraní.

FTP (File Transfer Protocol) – Protokol pro přenos souborů mezi počítači, který zprostředkovává počítačová síť.

TFTP – Protokol s využitím základních funkcí přenáší soubory.

SMTP (Simple Mail Transfer Protocol) – Protokol klientovi přenáší elektronickou poštu.

DNS (Domaint Name Sytem) – Internetové domény a IP adresy sítě.

#### **Internet protokol IPv4**

Čtvrtá verze Internetového protokolu. IPv4 nezaručuje doručení dat a také neověřuje integritu dat. V současné době je IPv4 nejrozšířenějším protokolem pro komponenty inteligentních budov a díky konzervativnosti výrobců a faktu, že komponenty jsou vesměs používány v uzavřených sítích, tomu nejspíše ještě dlouho tak bude.

| Třída   | Určující bity | Rozsah adres   | Maska           | CIDR maska |
|---------|---------------|----------------|-----------------|------------|
| Třída A |               | $0-127. x.x.x$ | 255.0.0.0       |            |
| Třida B | 10            | 128-191. x.x.x | 255.255.0.0     | /16        |
| Třída C | 110           | 192-223. x.x.x | 255.255.255.0   | /24        |
| Třída D | 1110          | 224-239. x.x.x | 255.255.255.255 | /32        |
| Třída E | 1111          | 240-225. x.x.x | rezervováno     |            |

Tab.  $3.3 - IP$  adresy

#### **Internet protokol IPv6**

IP adresa IPv6 nemusí být na první pohled srozumitelná, jelikož počet kombinací adres zde může být 2<sup>128</sup> Pro zápis adresy se používá hexadecimální soustava. V případě, že v adrese je jedna nebo více čtyřčlenných nul, tak je možné nuly vynechat a v zápise je nahradit dvojtečkou.

#### **IP směrování**

Stanice v rámci jedné logické sítě komunikuje s použitím mechanismu ARP. V případě, že komunikuje stanice z jedné sítě s uzlem z jiné sítě, je potřeba sítě propojit směrovačem. Směrovače mají přehled o tom, za kterým rozhraním je jaká síť. Informace jsou do sítě zadány staticky nebo s využitím mechanismu po jejich výměnu (Odvárka, 2000).

### **3.3 RS-485, RS-422, RS-232**

Využití nachází pro sériový přenos dat mezi dvěma zařízeními. Sběrnice RS-485 je v základním provedení třívodičová: dva vodiče A a B, jejichž potenciálový rozdíl představuje logické stavy, a společný vodič-zem. Existuje ale i dvouvodičové zapojení, kdy se zem nepoužívá. Ve značení vodičů neexistuje jednotnost, podle původního standardu má vodič A zápornější napětí než vodič B. V praxi je tomu většinou naopak, tedy A je "plus", B je "minus" (Vidim, 2011).

RS-485 se využívají k přenosu na větší vzdálenost – asi do max. 1 600 metrů, linka může být větvená, pokud to hardwarová konstrukce komunikačního obvodu umožňuje. Signály jsou přenášeny po kroucené dvojlince. Vodiče jsou vstupním signálem vysílače v protifázi a přijímač vyhodnocuje jejich rozdíl napětí.

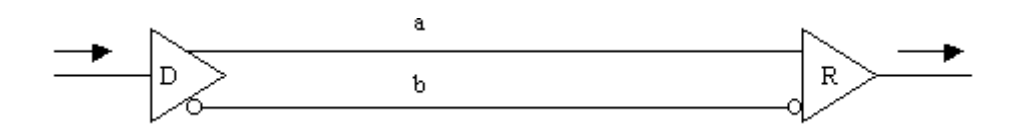

Obr. 3.1 – Přenos signálu po sběrnici RS-485

Nevýhodou u RS-485 je využívání jednoho páru vodičů pro vysílání a zároveň i přijímání. V případě, že je RS-485 napojena na převodník RS-232, je zapotřebí zajistit přepínání směru komunikace.

RS-422 stejně jako u RS-485 je linka využívána na větší vzdálenosti. Přenos signálu po lince RS-422 je stejný jako je na obr. 3.1, rozdíl mezi vodiči je přibližně 2 V. Pro dodržení diferenciality je nezbytné, aby rozdíl mezi zemí vysílače a přijímače nebyl vyšší než 7 V. Linka RS-232 využívá jeden pár vodičů po vysílání a druhý pár vodičů pro přijímání. Sběrnice RS-485 a RS-422 se zakončují tzv. impedančně, kdy se na konec vedení zapojí rezistor o stejné hodnotě jako je impedanční vedení, čím se zabraní odrazům na vedení.

RS-232 je v praxi nejvíce využívaná linka. Používá se pro připojení zařízení do vzdálenosti 15 metrů komunikující maximální rychlostí 115 200 Bd. Stejně jako u RS-485 a RS-422 obsahuje vodiče pro vysílání a přijímaní, navíc má také vodiče pro řízení toku dat a to DCD, DSR, CTS, RI a výstupy DTR a RTS. Standard RS-232 je definován jako asynchronní sériová komunikace. Přenos probíhá v pořadí od nejméně významného bitu po nejvýznamnější bit. Nejčastěji se využívá 8 bitů. Sběrnice RS-232 využívá úrovní +12 V a −12 V, kde logické hodnotě "1" je přiřazen −12 V a logické hodnotě "0" +12 V.

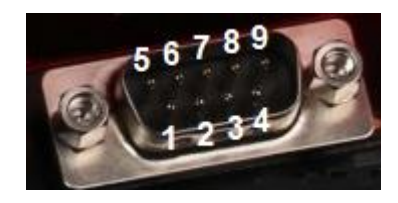

Obr. 3.2 – Cannon9, typické provedení RS-232

1 RI – Požadováno datové spojení, 2 CTS – Povolení k vysílání, 3 RTS – Požadavek na vysílání, 4 DSR – Nastavení dat připraveno, 5 GND – Uzemnění, 6 DTR – Datový terminál připraven, 7 TxD – Vysílání, 8 RxD – Přijímání, 9 DCD – Detekce nosné

### **Standardní komunikační protokoly**

Standardní komunikační protokoly jsou přesně definované a jejich použití je někdy podmíněno nákupem licence.

### **3.4 MODBUS RTU**

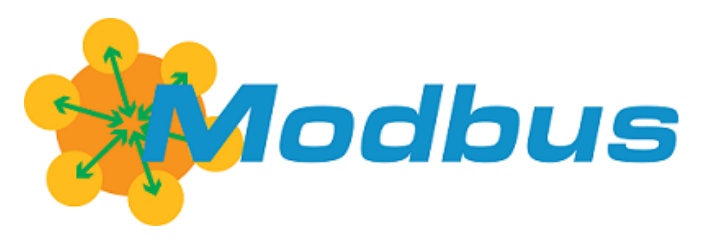

Obr. 3.3 – Logo komunikačního protokolu Modbus

Komunikační protokol Modbus byl vytvořen v roce 1979 společností MODICON. Jedná se o protokol, který komunikuje na úrovni Klient – Server mezi danými zařízeními formou požadavek-odpověď. Dané funkce jsou originální pomocí tzv. kódu funkce.

Modbus podporuje komunikační média sériová, optické a radiové sítě, ale i Ethernetové sítě s využitím TCP/IP.

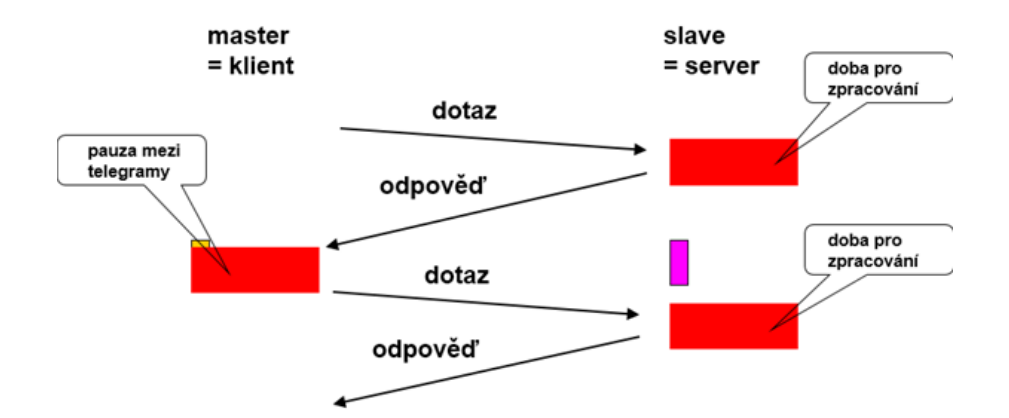

Obr. 3.4 – Princip dotaz odpověď Master – Slave (Vidim, 2016)

#### **Popis protokolu**

Nezávisle na typu komunikační vrstvy MODBUS definuje strukturu zprávy na úrovni protokolu (PDU – Protocol data unit). V závislosti na typu sítě, na které je protokol použit, je PDU rozšířena o další části a tvoří tak zprávu na aplikační úrovni (ADU – Application Data Unit).

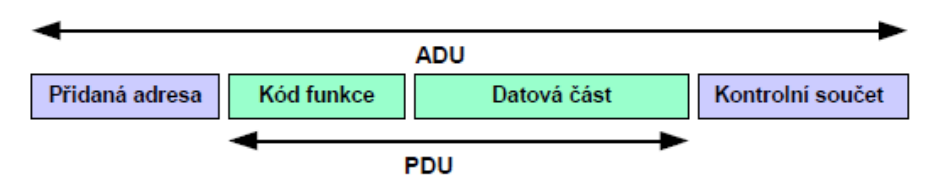

Obr. 3.5 – Základní tvar Modbus zprávy (Ronešová, 2005)

Kód funkce udává serveru, jaký druh operace má provést. Rozsah kódu je od 1 do 255, přičemž kódy od 128 do 255 jsou vyhrazeny pro oznámení záporné odpovědi (chyby). Některé kódy funkce obsahují i kódy podfunkce upřesňující blíže požadovanou operaci. Obsah datové zprávy poslané klientem slouží serveru k upřesnění operace určené kódem funkce. Obsahem může být například adresa a počet vstupů, které má server přečíst nebo hodnota registrů, které má server zapsat (Ronešová, 2005). Nejčastěji používané funkce jsou uvedeny v tab. 3.4.

V případě, že při vykonávání požadované operace dojde k chybě, je v poli Kód funkce vracen kód požadované funkce s nastaveným nejvyšším bitem indikujícím neúspěch (exception response). V datové části je vracen chybový kód (exception code), upřesňující důvod neúspěchu. To velmi usnadňuje diagnostiku.

Maximální velikost PDU na sériové lince je rovno 256 mínus adresa serveru (1 byte) mínus kontrolní součet CRC (2 byty), což je rovno 253 bytů.

Velikost ADU na RS-485

$$
253 \text{ by }t\hat{u} \, PDU + \text{adresa}(1 \text{ byte}) + CRC(2 \text{ by }t\hat{y}) = 256 \text{ by }t\hat{u} \tag{3.1}
$$

(3.2)

Velikost ASU na TCP/IP

 $253$  bytů  $PDU + MBAP = 260$  bytů

Protokol MODBUS definuje tři základní typy zpráv (PDU):

### **Požadavek (Request PDU)**

- 1 byte Kód funkce,
- 1 byte Kód funkce,
- n bytů Datová část požadavku adresa, proměnné, počet proměnných.

#### **Odpověď (Response PDU)**

- 1 byte Kód funkce (kopie z požadavku),
- M bytů Datová část odpovědi přečtené vstupy, stav zařízení.

### **Záporná odpověď (Exception Response PDU)**

1 byte Kód funkce + 80 h (indikace neúspěchu),

- 1 byte Chybovy kód (identifikace chyby) (Ronešová, 2005).

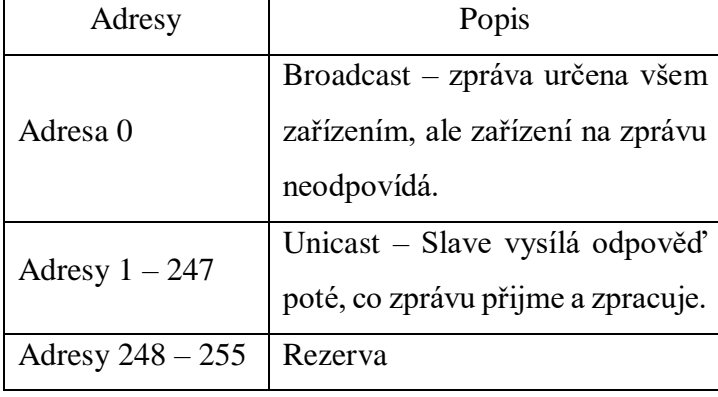

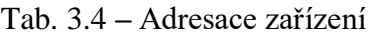

### **Adresování**

- 1 až x, libovolné pořadí, mezery povoleny,
- někdy HW omezení (např. DIP switche 1 až 32).

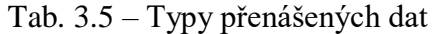

| Typy                    | Popis                                              |  |  |
|-------------------------|----------------------------------------------------|--|--|
| Discrete Input          | Jeden bit určený pouze ke čtení                    |  |  |
| Coil                    | Jeden bit, který lze číst i zapisovat              |  |  |
| Input Register          | 16 bitový registr určený pouze ke čtení, např.     |  |  |
|                         | analogový vstup                                    |  |  |
| <b>Holding Register</b> | 16 bitový registr, který lze číst i zapisovat,     |  |  |
|                         | např. čítač (lze jej nastavit i číst jeho hodnotu) |  |  |

Tab. 3.6 – Kódy základních funkcí

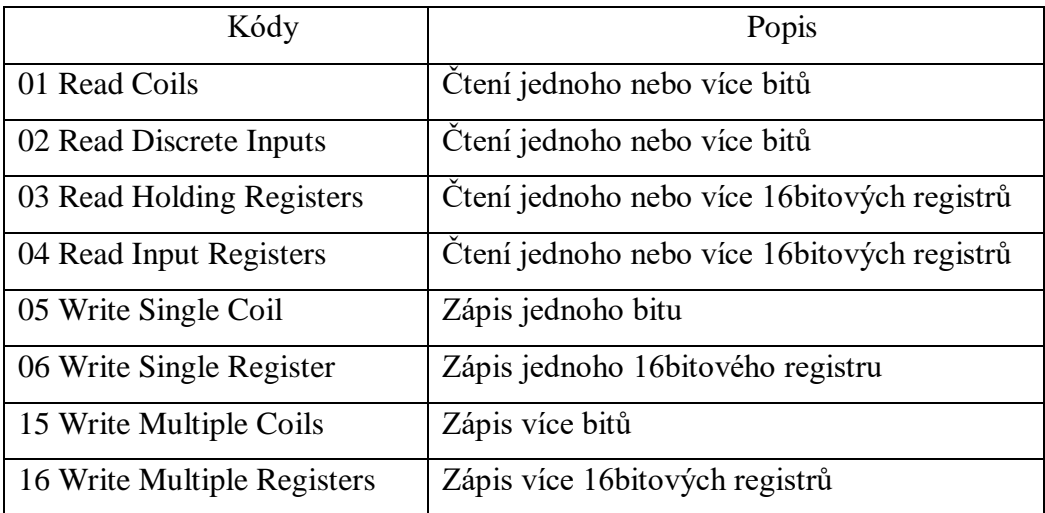

Z toho vyplývá, že Modbus **neřeší datové typy a význam datových hodnot.** Pracuje pouze s bity nebo 16-ti bitovými registry a význam datům poskytuje až aplikační programátor, který dodává tzv. Modbusovou tabulku. Ta obsahuje adresy registrů, přepočty na fyzikální jednotky a význam popisu jednotlivých hodnot. (Wikipedia Modbus, 2001).

### **Výhody**

- Jednoduchý,
- Rychlý,
- Snadná implementace v kódu,
- Možnost přenosu velkého počtu proměnných,

### **Nevýhody**

- Standardně nejsou definovány formáty, fyzikální jednotky atd.,
- Nutno mít k dispozici Modbusovou tabulku, kterou dodá výrobce zařízení,
- Doba odezvy může být problémem při "tunelování" po sítích Ethernet, protokol je nutné routovat přes Modbus TCP.

### **3.4.1 Modbus TCP/IP**

Aplikační jednotka je stejná. Rozdíl je pouze v "zabalení" do protokolu TCP. Modbus TCP neobsahuje kontrolní součet, integrita dat je zajištěna na úrovni TCP. Vzhledem k tomu, že v sítích Ethernet je zaručena časovost sekvence dotaz – odpověď, používá Modbus TCP navíc průběžně vzrůstající Transaction ID telegramu, které umožňuje dotazy a odpovědi logicky spárovat.

### **Určení aplikace**

- IP adresa,
- Výchozí číslo portu 502 (Vidim, 2016).

Pro definici Modbus ADU je použita MBAP hlavička (Modbus Application Protocol Header)

TCP/IP řeší integritu dat, na druhou stranu nezaručí sekvence dotaz – odpověď. Na obr. 3.6 je v levé časti znázorněný RTU se zaručenou sekvenčností, vpravo je TCP, kde telegramy mohou přicházet zpřeházeně, a proto se používá Transaction ID.

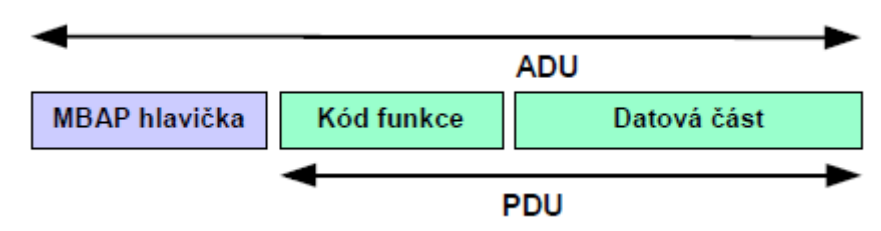

Obr. 3.6 – Modbus zpráva na TCP/IP (Ronešová, 2005)

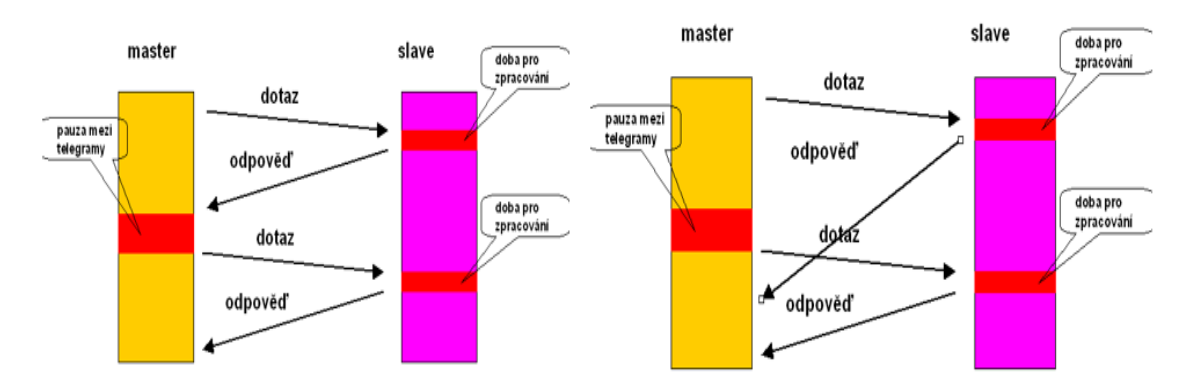

Obr. 3.7 – Princip dotaz odpověď, Master-Slave (Vidim, 2016)

### **Výhody**

- Jednoduchý,
- Rychlý,
- Snadná implementace v kódu,
- Možnost přenosu velkého počtu proměnných.

### **Nevýhody**

- Standardně nejsou definovány formáty, fyzikální jednotky atd.,
- Nutno mít k dispozici Modbusovou tabulku,
- Pomalejší doba odezvy, což bylo handicapem MODBUS RTU, je zde kompenzována vyšší fyzickou rychlostí sítí Ethernet.

### **3.5 M-BUS**

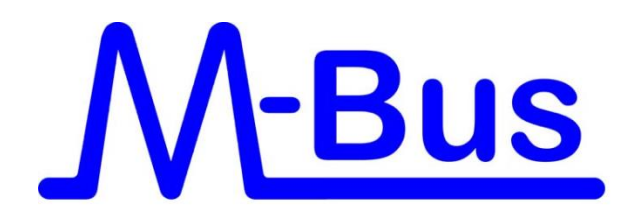

Obr. 3.8 – Logo komunikačního protokolu M-Bus

M-Bus (Meter-Bus) je evropský standard pro dálkové čtení měřičů tepla.

Průmyslová sběrnice M-Bus je určena k přenosu dat a řízení v oblasti měření a regulace topných systémů, plynu, odběru vody a elektrické energie. Struktura sběrnice M-Bus je založena na sériovém asynchronním přenosu po dvouvodičové sběrnici podobně jako RS-485, s možností přímého napájení účastnických stanic.

### **Charakteristika**

- Zajištění propojení velkého množství zařízení na vzdálenost až několik kilometrů,
- Zabezpečení přenosu vůči chybám,
- Napájení po sběrnici,
- Řízení komunikace Master Slave,
- Bez implementace síťové vrstvy maximálně 250 účastníků,
- Asynchronní přenos, 8 bitů, sudá parita,
- Přenosová rychlost 300 Bd až 9600 Bd,
- Zabezpečení datového bloku pomocí kontrolního součtu (Vojáček, 2010).

### **Struktura sítě**

M-Bus umožňuje použití volné topologie, což je v budovách z hlediska ceny nejefektivnější řešení.

### **Fyzická vrstva sítě**

M-Bus master, který zároveň sběrnici napájí, vysílá pomocí řízeného kolísání napájecího napětí. Měřiče tyto změny detekují a odpovídají přepínaným zvyšováním odběru proudu. Tento způsob modulace je velmi robustní, byť nedosahuje vysokých přenosových

rychlostí – ty ale v případě odečtů měřičů nejsou potřeba. Konfigurace sítě v základním provedení obsahuje jednu řídicí stanici (Master). Účastnických stanic, měřičů (Slave), může být až 250. Pro sběr dat o spotřebách energie v malých budovách do cca. 50 bytů nebo nájemních jednotek by měla stačit jedna sběrnice, a to i délkou. U větších objektů, jako jsou obchodní centra či průmyslové areály, lze použít více sběrnic a data shromažďovat v multiportovém PLC nebo odečtovém PC.

Řídicí stanice může být PC s příslušným softwarem a rozhraním RS232 – M-BUS. Sběrnice je tvořena dvouvodičovým kabelem (vyhoví i telefonní kabel) s poloduplexním přenosem dat a řízením přístupu Master – Slave. Délka kabelového segmentu nesmí překročit 1000 m. Sběrnice využívá nízkých přenosových rychlostí (300, 2400 a 9600 bps), což zvyšuje odolnost proti rušení. Nízká rychlost není u odečtů problémem a nepředstavuje systémové omezení.

### **Výhody:**

- robustní sběrnice, odolná proti rušení,
- po sběrnici je možné měřiče i napájet,
- vysoká tolerance k použité kabeláži,
- nezáleží na polaritě,
- snadná instalace hardwaru,
- libovolná topologie,
- až 250 adres v síti při použití tzv. primárního adresování,
- existuje i bezdrátová varianta (Wireless M-Bus),
- podporováno prakticky všemi výrobci měřičů.

#### **Nevýhody:**

- nízká přenosová rychlost,
- omezení na přenos dat z měřičů energií,
- základní vlastnosti neumožňují použití pro řízení a ovládání,
- použití pro sběr teplot a dalších dat by představovalo nestandardní rozšíření,
- složitější konfigurace měřičů pomocí firemně-specifických programů a převodníků někdy způsobuje vyšší náklady na uvedení do provozu.

### **Logické úrovně**

*Od řídicí stanice (Master) k účastnické stanici (Slave)*

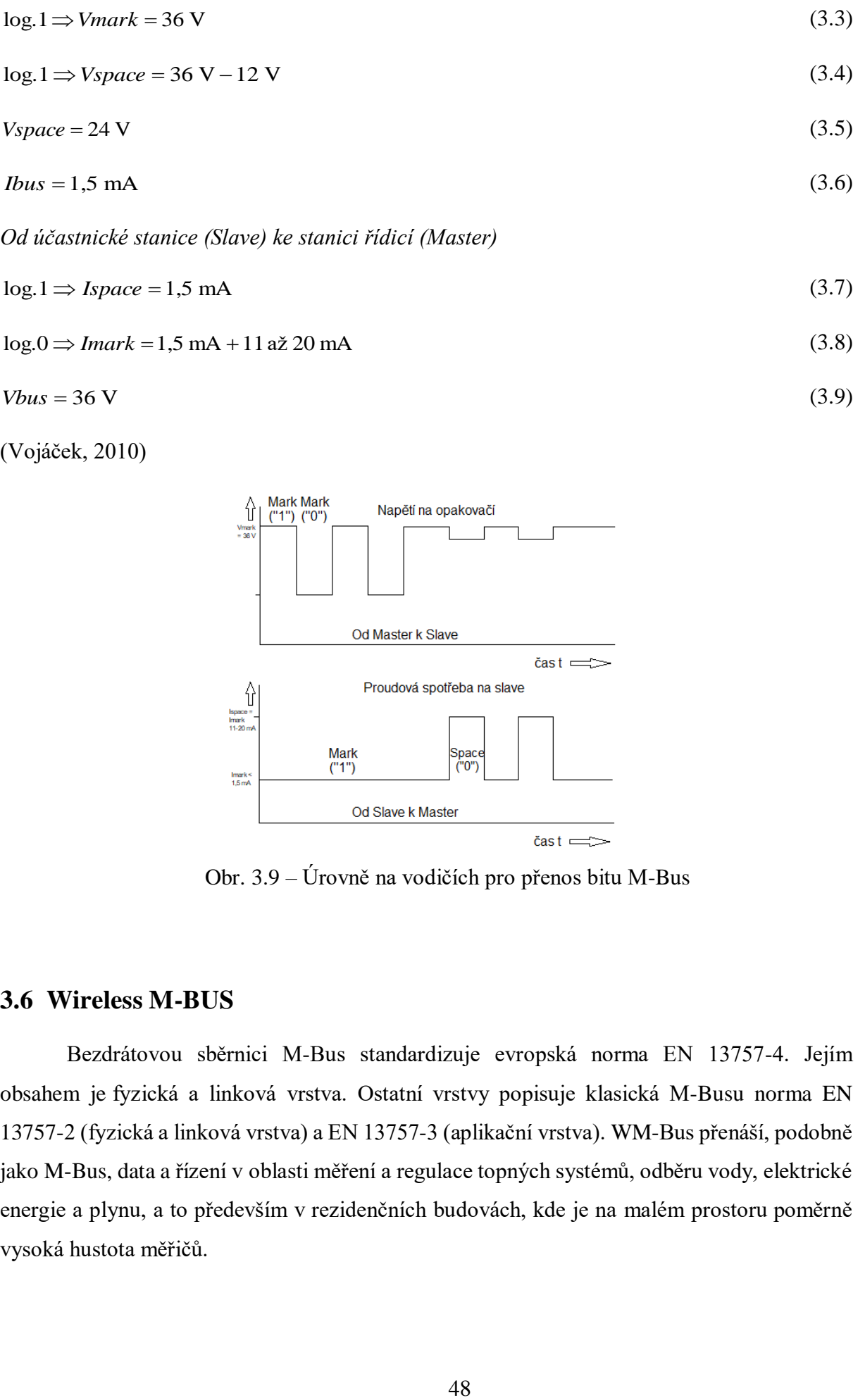

$$
log.0 \Rightarrow Imark = 1.5 \text{ mA} + 11 \text{ až } 20 \text{ mA}
$$
\n(3.8)

$$
Vbus = 36 \text{ V} \tag{3.9}
$$

(Vojáček, 2010)

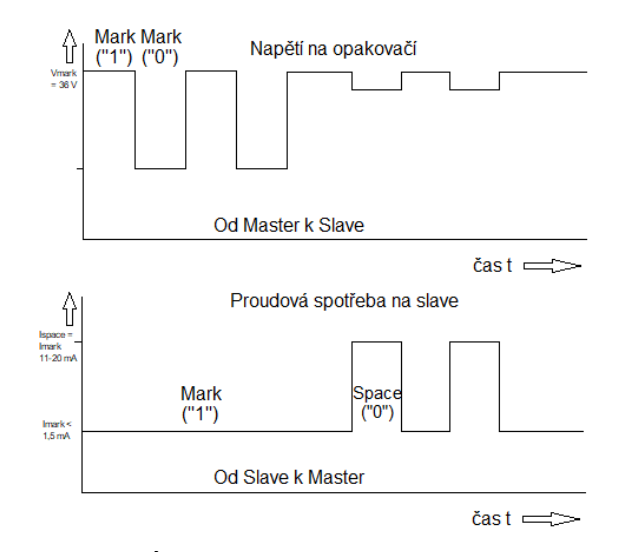

Obr. 3.9 – Úrovně na vodičích pro přenos bitu M-Bus

### **3.6 Wireless M-BUS**

Bezdrátovou sběrnici M-Bus standardizuje evropská norma EN 13757-4. Jejím obsahem je fyzická a linková vrstva. Ostatní vrstvy popisuje klasická M-Busu norma EN 13757-2 (fyzická a linková vrstva) a EN 13757-3 (aplikační vrstva). WM-Bus přenáší, podobně jako M-Bus, data a řízení v oblasti měření a regulace topných systémů, odběru vody, elektrické energie a plynu, a to především v rezidenčních budovách, kde je na malém prostoru poměrně vysoká hustota měřičů.

| Mód            | Popis           | Řízení                              | Frekvence      | Využití                                                                                                    |
|----------------|-----------------|-------------------------------------|----------------|----------------------------------------------------------------------------------------------------|
| $S_{X}$        | Stacionární mód | Jednocestné (S1)<br>Dvoucestné (S2) | 868,95 MHz     | Komunikace mezi měřičem a<br>stacionárním koncentrátorem.<br>Kódování Manchester                                                       |
| Tx             | Vysílací mód    | Jednocestné (T1)<br>Dvoucestné (T2) | 868,33 MHz     | Vysílání<br>probíhá ve<br>velmi<br>malých rámeich (3 ms až 8 ms).<br>Kódování Manchester a 3 out<br>of 6                               |
| R <sub>2</sub> | Přijímací mód   | Dvoucestné                          | <b>868 MHz</b> | Měřák<br>neustále<br>čte<br>přijaté<br>zprávy. K "probuzení" dochází<br>chvíli,<br>když<br>chce<br>ve<br>odesílat. Kódování Manchester |

Tab. 3.7 – WM-Bus, tři módy o třech pásmech

Koncentrátor je "krabička", která sbírá data a ukládá je pro pozdější odečty nebo je převádí na jiný protokol a předává do řídicího systému budovy.

### **Nevýhody**

- V případě rušení signálu dochází ke ztrátě komunikace,
- Vyšší pořizovací cena,
- Nutnost periodické výměny baterií.

## **3.7 BACnet**

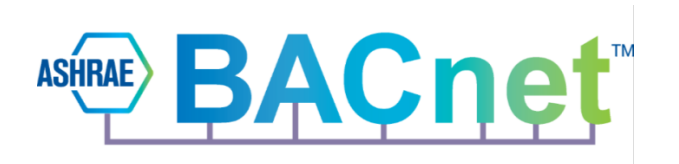

Obr. 3.10 – Logo komunikačního protokolu BACnet

### **Historie a vlastnosti**

- V roce 1987 byl schválen na Standard Project Comittee v Nashville,
- V roce 1995 ASHRAE/ANSI Standard 132,
- V roce 2003 ISO 16484-5.

#### **Základní popis**

Hlavní funkcí BACnet (Building Automation and Control Network) je zajištění automatizace, řízení a komunikace budov. Protokol funguje na bázi reprezentace a organizace fyzických vstupů a výstupů. Aplikace, které jsou vhodné pro použití komunikačního protokolu BACnet:

- Detekce a hlášení požárů,
- Řízení osvětlení,
- Zabezpečovací a hlídací systémy,
- Řízení topení, větrání a klimatizace (HVAC),
- Výtahy se zabudovanou inteligencí.

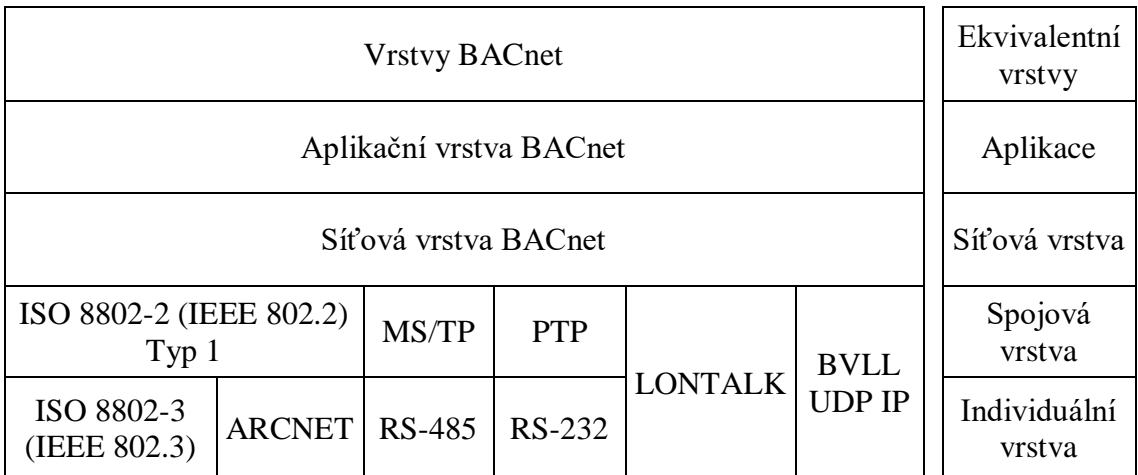

#### Tab. 3.8 – Vzájemné přiřazení vrstev BACnet

Jedná se o čtyřvrstvou architekturu, která je složená z aplikační vrstvy, síťové vrstvy, spojové vrstvy a individuální vrstvy.

### **Zavedení objektů**

Výše popsané jednotky, přístroje či zařízení jsou v protokolu popsané objekty, které jsou složené z jednoho nebo více objektů. Tyto objekty mají své vlastnosti, které popisují vlastnosti objektu a starají se o správu objektu.

Objekt představuje název a patřičný údaj, např. Typ objektu – Analog value nebo Název objektu – Teplota. Objekty jsou rozlišovány pro čtení nebo pro zápis. Objekt pro čtení nelze měnit na rozdíl od objektu pro zápis. Standardní sada BACnet objektů definuje 23 objektů, mezi nimiž jsou například Schedule (Časový plánovač), Device (Zařízení), Analog Input (Analogový vstup), Binary value (Binární hodnota).

#### **Služba**

Označení "Services" BACnet se používá pro označení služeb, které posílá ve formě Klient-Server. Ve zprávě Klient předává Serveru co od něho očekává. Přehled služeb, které má BACnet k dispozici: Události (Event), Alarmy (Alarms), Přístup k objektům (Object Access Services), Přístup k souborům (File Access Services), Vzdálená správa zařízení (Remote Device Managment Services). BACnet tedy umožňuje nejen prostý přenos hodnot, ale i složitější úkony a služby, jako například konfiguraci zařízení, subskripci hodnot pro spontánní aktualizaci, přehrávání programu pomocí přenosu souborů atd.

#### **Sériová komunikace**

Pro komunikaci mezi objekty BACnet využívá již zavedené nižší přenosové vrstvy, jako jsou např. Ethernet/IP, LonTalk, ARCNET. Komunikace může probíhat i po lince RS-485. systémem MS/TP ("Master-Slave Token Passing"), nebo po lince RS-232 "Point-to-Point".

BACnet sítě mají v sobě zařazené výhradně zařízení, které jsou podporovány pouze protokolem BACnet. Jako převodníky mezi různými systémy přenosu zpráv slouží brány. Pro přenášení zprávy BACnet čísluje jednotlivé sítě, kde přenášení zpráv řeší tzv. protokol síťové vrstvy.

### **3.8 BACnet/IP**

Zařízení je součástí IP sítě, kde má originální IP adresu stejně jako jiná zařízení. Je umožněna komunikace po UDP/IP, která přenáší zprávy s definovanou adresou příjemce.

#### **Výhody**

- Objektově orientovaný přístup k reprezentaci procesů dat v zařízení,
- Možnost použití různých fyzických rozhraní,
- Standardní služby pro přístup k datům.

#### **Nevýhody**

• Složitá realizace do zařízení – náročnost na paměť a výpočetní výkon.

### **3.9 LonWorks**

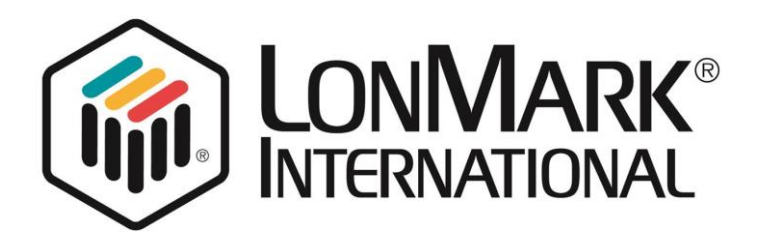

Obr. 3.11 – Logo společnosti LonMark

Zkratka LON (Local Operating Network). Komunikační protokol byl vyvinut v letech 1989 až 1992 společností Echelon Corporation ve spolupráci s firmami Toshiba a Motorola, které vyráběly dedikované komunikační a řídicí procesory.

Místní datové sítě jsou složeny z inteligentních zařízení a uzlů, které jsou propojeny jedním či více komunikačními médii, přičemž navzájem komunikují jednotným komunikačním protokolem.

#### **Programování uzlů**

Uzly jsou programovány za účelem vysílání zpráv při změně stavů a podmínek nebo jako reakce na přijatou zprávu.

### **Vlastnosti sítě**

Přenosová cesta může být složená z kroucených párů vodičů, vysokofrekvenčních radiových vln, infračerveného spojení, koaxiálního kabelu či elektrorozvodné sítě. Přenosová rychlost se pohybuje v rozmezí od 600 b/s do 1,25 Mb/s, podle použitého přenosového média.

Topologie sítě je možné realizovat do hvězdy, kruhu, sběrnice nebo kombinované topologie, podle typu média.

### **Využití**

Díky tomu, že je komunikační protokol LonTalk univerzální a omezený na procesory, je možné ho aplikovat na libovolné budovy, přepravní zařízení (automobily, vlaky, lodě, letadla), výškové budovy, byty i rodinné domy.

### **Výhody:**

- vyřešená komunikace, adresování atd. aplikační programátor se o tyto úlohy vůbec nemusí starat,
- donedávna silná marketingová podpora (dnes poněkud ve stínu KNX).

### **Nevýhody:**

- monopolní výrobce procesorů (Toshiba),
- standard podporován především v USA, JV Asii,
- vysoké náklady na vývojové nástroje,
- složitější uvádění do provozu a servis,
- v základu není podpora složitějších objektů jako časový program atd.,
- omezená kapacita max. 52 proměnných v uzlu, větší počet nutno řešit přes tzv. host procesor, což prodražuje řešení.

### **3.10 KNX**

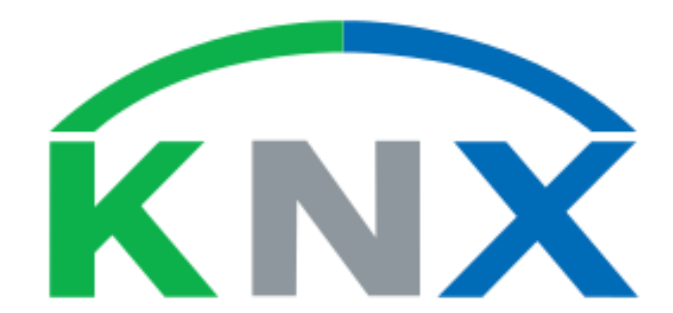

Obr. – Logo společnosti KNX

Organizace KNX vznikla v roce 1999 jako sdružení tří evropských asociací zabývajících se inteligentními aplikacemi pro domy a budovy:

- BCI (Francie) systém Batibus,
- EIB Association (Belgie) systém EIB,
- European Home Systems Association (Nizozemí) systém EHS.

Rozšířený standard v Německu, který je marketingově vysoce podporován ze strany asociace KNX. Systém je realizován v podobě decentralizovaného sběrnicového systému. Každé zařízení v systémů má svojí "inteligenci" a může po sběrnici přijímat i vysílat telegramy. Zařízení si jsou na sběrnici navzájem rovna a označují se jako "multimaster systém". V případě výpadku jednoho ze zařízení na sběrnici nedochází k výpadku všech zařízení.

KNX přístroje se rozdělují na dva typy, a to na pasivní a aktivní. Pasivní přístroje nezasahují do komunikace systému, ale přesto mají nezbytnou funkci v systému, kdy činností může být například napájení zařízení. Aktivní zdroje se rozdělují na snímače (předání informací sběrnici), akční členy (propojení elektrických spotřebičů se sběrnicovým systémem), snímač (optimalizace komunikace na sběrnici) a rozhraní (propojení počítače se sběrnicí).

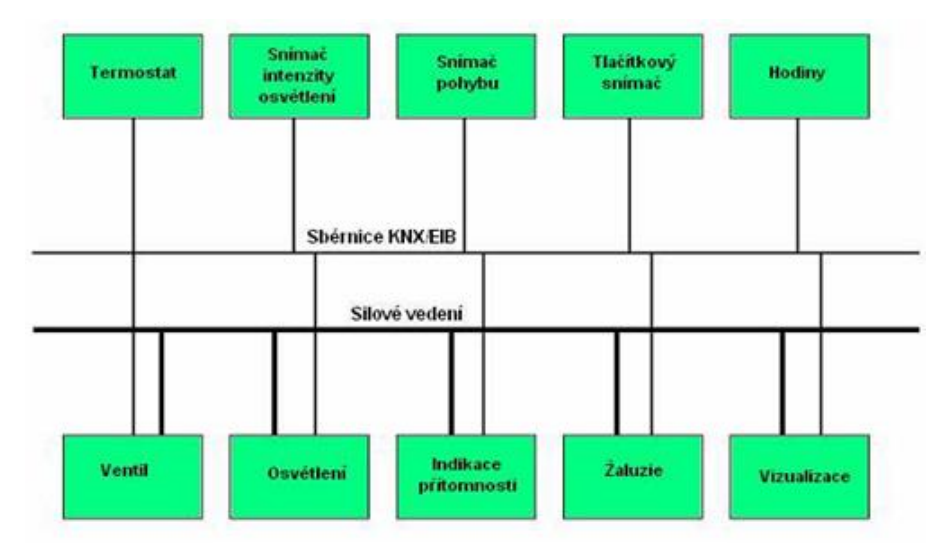

Obr. 3.13 – Topologie KNX

Systém umožňuje ovládat vytápění, větrání, klimatizaci, osvětlení, domácí spotřebiče, žaluzie, rolety, okna, a dveře. Maximální délka sběrnice může být 1 000 metrů, vzdálenost mezi zařízeními může být až 700 metrů. Adresace v síti je prakticky neomezená, dosahuje teoreticky až 65 000 jednotek (uzlů) v 256 podsítích.

#### **Struktura sítě**

Síť se skládá ze tří úrovní, kde nejvyšší úroveň je nazývána páteřní (backbone line) s 15 středními liniemi, na které je možné napojit dalších 15 nižších linií.

#### **Výhody**

- Zkrácení kabeláže oproti konvenčnímu řešení bez sběrnice,
- Možnost komunikace mezi všemi zařízeními na sběrnici,
- Otevřenost systému možné propojení pomocí brán s dalšími systémy.

### **Nevýhody**

• Hledání závady v systému je složitější, nákladnější servis.

# **3.11 PROPRIETÁRNÍ KOMUNIKAČNÍ PROTOKOLY**

Jedná se o komunikační protokoly, které jsou vyvíjeny soukromými společnostmi. Nejsou nikde mezinárodně standardizovány, nicméně někdy je dostupný jejich popis a mohou být uvolněny pro obecné použití. Bývají přizpůsobovány konkrétním potřebám firmy. Jako příklad jsou uvedeny dva komunikační protokoly českých firem:

### **3.11.1 SSCP – Shark Slave Communication Protocol**

SSCP je nativním komunikačním protokolem procesních stanic mark (DDC společnosti Domat Control System s.r.o.) s Merbon RT. Slouží pro konfiguraci, programování a přenos procesních dat. Pomocí SSCP komunikačního protokolu komunikuje s procesními stanicemi například prostředí Merbon IDE v módu ladění, terminály HT102/200, mobilní aplikace Merbon Menu Reader a SCADA RcWare Vision. (Merbon IDE 2.2.0.5., 2016)

#### **Vlastnosti SSCP**

- Přenosová media Ethernet a RS-485,
- Komunikační port TCP 12346 (lze změnit),
- Funkce a služby pro zastavování a spouštění runtime, ladění a přehrávání programu,
- Šifrovaný protokol, několik stupňů přístupu.

Protokol plně podporuje DDC regulátory od společnosti Domat Control System s.r.o. a to Linuxovou řadu mark... a platromu FreeRTOS. Omezení v počtu připojených klientů je pro operační systém FreeRTOS stanoven na 5 a pro linuxovou platformu až na 20 klientů.

Protokol SSCP je díky ochraně heslem a volitelnému šifrování na některých platformách vhodný pro přenos přes nezabezpečená média, jako je Internet. Je umožněno routování i komunikace po rozhraní RS-485. To lze využít například u rekonstrukcí starších zařízení, mezi nimiž je vedena kroucená dvojlinka a nelze zřídit síť Ethernet.

#### **Předpoklady pro komunikaci**

Adresa zařízení a přístupové údaje (uživatelské jméno a heslo) se jako parametry vyplňují pro sériový i TCP přenos. Standardně nastavená přenosová rychlost je na 115 200 baudů/s. Také je možnost komunikaci šifrovat, a to pomocí SSL serveru, který standardně není povolený. Jeho komunikace probíhá na portu TCP 12347.

### **Výhody**

- Možnost nastavení sériové a TCP linky,
- Více uživatelských úrovní,
- Volně k dispozici,

### **Nevýhody**

• Kompatibilní pouze s DDC regulátory Domat Control System.

### **3.11.2 ARION**

Komunikační protokol vyvinutý firmou AMiT s.r.o. Přenos dat probíhá po lince RS-485, případně po lince RS-232, která obsahuje komunikační omezení na "bod-bod", kde je možné propojit pouze dvě zařízení nebo použít převodník na RS-485 DM-232TO4845 od společnosti AMiT. Kromě propojení podstanic s vizualizací či mezi sebou je protokol také vhodný pro připojení rozšiřujících modulů.

### **Vlastnosti**

Maximální počet rozšiřujících modulů do jedné sítě je 63, čímž se dosáhne rozšíření řídicího systému.

- Sedmibitový přenos dat, osmý bit je nastavený pro řídicí znaky na začátku a konci rámce,
- Komunikační rychlosti 9600, 19200, 38400 a 57600 Baud,
- Možnost synchronního i asynchronního přenosu dat.

Komunikační rychlost se nastavuje na Slave (DIP-přepínači). Na Masteru se nastaví parametr modulu.

### **Komunikační režimy**

Protokol ARION podporuje na všech svých zařízeních tři komunikační režimy: Simplex, Half-Duplex a Duplex. Čtvrtý režim Autonomous, který není povinný, "spojuje" zařízení pracující v režimu Half-Duplex do jedné sítě.

### **Výhody**

• Protokol podporuje zařízení "cizích" výrobců (Po konzultaci s technickou podporou),

- Čtyři komunikační režimy,
- Podrobný tutoriál ke komunikačnímu protokolu.

### **Nevýhody**

- Při vyšším počtu připojených zařízení vznikají časové nároky na přenos dat do modulu a z modulu,
- Sériově poloduplexní protokol (použitelný na RS485 s maximálním počtem 63 modulů).

# **4 VÝZNAMNÍ VÝROBCI KOMPONENT PRO INTELIGENTNÍ BUDOVY**

# **4.1 CELOSVĚTOVÉ FIRMY**

Na celosvětovém trhu se v dnešní době pohybuje silná konkurence společností, které vybavují budovy inteligentními komponenty. Vybrání byly významní výrobci národního i mezinárodního pole. K jejich charakteristice jsou vždy doplněny příklady produktů-regulátory, vstupně výstupní moduly a periferie.

### **4.1.1 Schneider Electric**

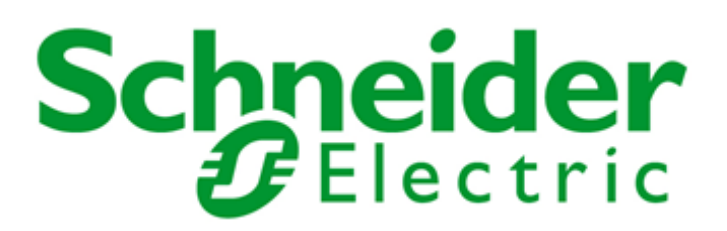

Obr. 4.1 – Oficiální logo společnosti Schneider Electric

Francouzská společnost, která začínala v první polovině 19. století jako rodinná firma, nicméně francouzský dnes již "velikán" vstoupil do světa elektroprůmyslu až v 80. letech 20. století koupí společnosti Merlin Group, která v té době patřila mezi největší výrobce elektrických rozvodných zařízení ve Francii.

V současné době se společnost Schneider Electric řadí mezi světovou špičku v oblasti automatizace. Celá společnost zaměstnává více než 170 000 zaměstnanců.

### **PAC regulátory**

Programovatelné logické automaty byly vyvíjeny pod názvem Modicon již od roku 1968, kdy byl poprvé představen první programovatelný logický automat Modicon (Modular Digital Control). Modicon byla firma, se kterou se v roce 1995 společnost Schneider Electric sloučila. Schneider Electric je také jedna z firem, která programovatelné automaty nabízí na trhu pod názvem PAC (Programmable Automation Controller) – jde o obdobné zařízení jako DDC, ale s rozšířenějšími vlastnostmi, zejména zpracováním analogových signálů.

### **Modicon M340**

Rozšiřitelný PAC systém. Nasazen může být samostatně nebo v kombinaci s Modicon Premium (PAC s vestavěným web serverem) a Modicon Quantum (PAC pro procesní řízení a bezpečnostní aplikace). Modicon M340 lze aplikovat pro komplexní stroje, infrastrukturu, energetiku a výrobní stroje.

### **Popis**

- Systém s garantovanou dobou odezvy, tzv. "Multitasking",
- USB port pro programování s připojením HMI,
- 2 doplňková rozhraní podle požadavku: Ethernet, CANopen, Modbus.

### **Paměť**

- Doplňkové ukládání souborů až do 16 MB s přístupem FTP,
- Zálohování aplikace v dodávané SD kartě.

### **Specifické aplikace**

- Čítačový PTO modul,
- Integrovaný ethernetový switch podporující RSTP, QoS, FDT/DTM,
- Logování dat,
- Integrované protokoly 60870-5-101/-104 a DNP 3,
- Integrovaný web server FactoryCast.

Cena regulátoru v základním provedení začíná od 9 000,- Kč

### **Výhody**

V malých rozměrech flexibilita a služby High End PLC. Možnost připojení dalších zařízení od Schneider Electric.

### **Medicon Premium**

Využití pro komplexní a speciální stroje, infrastrukturu, energetiku a výrobní procesy.

### **Popis**

- Ve standardní výbavě 5 IEC jazyků: LD, ST, FBD, SFC, IL,
- "Multitasking" s pokročilými funkcemi a redundancí na všech úrovních,
- Rozsáhlá nabídka specifických aplikačních modulů (bezpečnost, procesní řízení, čítač, poziční řízení, pohyb, vážení, ukládání dat),
- Ethernet TCP/IP, AS-Interface, Modbus Plus, INTERBUS, PROFIBUS DP,
- Vstupy a výstupy, webový server, posílání zpráv e-mailem, přímý přístup do databází, TCP protokol,
- Integrované porty: USB port, Ethernet TCP/IP port s webovým serverem, CANopen nebo FIP master port, Modbus sériový port.

Cena regulátoru v základním provedení začíná od 16 900,- Kč.

### **Výhody**

Vysoký výkon. Ve srovnání s ostatními PAC od Schneider dochází ke zkrácení procesních cyklů a není vyžadována jakákoliv optimalizace kódu.

### **Modicon M580−ePAC**

Na jedné síti ePAC (integrace Ethernetu) dovoluje kombinovat distribuované vstupy a výstupy a externí přístroje s protokolem Modbus TCP. Modicon Premium lze aplikovat pro infrastrukturu, energetiku, metalurgií a cementárny, potravinářství chemie, vodárenství a čistírny odpadních vod.

### **Popis**

- Nativní možnosti Ethernetu.
- Zabezpečení proti kybernetickým útokům certifikace Achilles L2,
- Efektivní řízení procesu,
- Integrace Ethernetu zajišťuje transparentní přístup a aplikování IIoT.

### **Procesor**

- Vícejádrový procesor ARM,
- Redundance CPU.

### **Výkon**

- Transparentní přenos dat 100 Mbps,
- Až desetinásobné zkrácení odezvy,
- 64 MB paměť pro aplikace a data.

Programování pomocí software Unity Pro, který vytváří Schneider Electric.

Cena regulátoru v základním provedení začíná od 32 000,- Kč.

### **Modicon Quantum**

PAC je vhodné pro procesní řízení a safety aplikace.

### **Popis**

- Ve standardním vybavení 5 IEC jazyků: LD, ST, FBD, SFC, IL,
- Systém "Multitasking",
- Kapacita paměti až 7 MB při použití rozšíření PCMIA,
- Zabudované komunikační porty: ISB port, Ethernet TCP/IP port s web serverem, Modbus PLUS, Profibus-DP, Modbus port.

Modicon Quantum lze aplikovat pro infrastrukturu, procesní řízení, energetiku a blokovací systémy.

Cena regulátoru v základním provedení začíná od 50 000,- Kč.

### **Vstupně výstupní moduly**

### **Modicon Momentum**

Řídicí systém a systém distribuovaných vstupů a výstupů.

- Provoz s jedním vstupně výstupním module nebo v systémech s až 128 moduly,
- Moduly mohou obsluhovat až 8192 vstupně výstupních bodů,
- Modbus TCP/IP nebo Modbus sériová linka.

### **Advantys STB**

Distribuované připojení k senzorům a k akčním členům Advantys.

- Sběrnicové sítě CANopen, Profibus, DeviceNet, Interbus,
- Možnost zapojení 32 modulů v jednom systému.

#### **Vývojové prostředí Unity Pro**

Inženýrský software, který slouží k programování PAC řady Modicon Schneider Electric. Software splňuje standard IEC61131-3, který definuje 5 programovacích jazyků: LD, ST, FBD, SFC, IL. (CONTROL ENGINEERING, 2013)

Vývojáři je umožněno vytvářet změny i přesto, že program "běží" takzvaně on-line. Mezi další pozitivní vlastnosti patří například libovolné nastavení vstupně/výstupních stavů, animační tabulky, krokování, vyhledávač proměnných a kompatibilita se staršími verzemi.

Podle neoficiálních informací se cena software Unity Pro s roční licencí pohybuje kolem částky 77 000,- Kč.

### **4.1.2 Honeywell International, Inc**

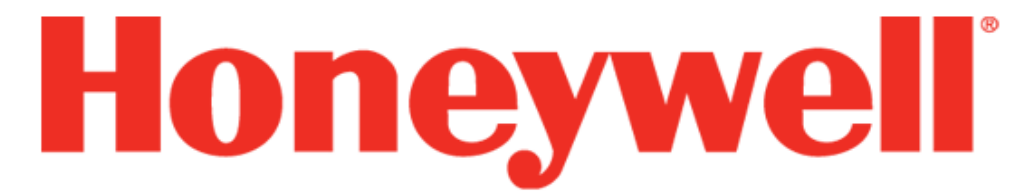

Obr. 4.2 – Oficiální logo společnosti Honeywell

Americká společnost s širokou škálou divizí: automatizace a řízení, dopravní systémy, letectví a speciální materiály. Historie Honeywell sahá až do roku 1906, kdy byla firma založena. Hlavní sídlo se nachází v severovýchodním státě USA New Jersey ve městě Morristown. Honeywell byl v roce 2016 zařazen mezi FORTUNE 500.

#### **DDC regulátory**

#### **EXCEL 800 LION**

DDC rergulátor EXCEL 800 LION spadá do řady EXCEL5000. Je vhodný pro všechny typy budov. DDC regulátor je možné programovat ve vývojovém prostředí CARE. Regulátor obsahuje vstupy a výstupy Panel-Bus a Lon-Bus (rozšiřující sběrnice vstupně výstupních modulů). K regulátoru je také možné připojit ovládací panel přes rozhraní RS-232. K regulátoru je možné se připojovat vzdáleně přes vytáčené modemové připojení. Regulátor má tzv. zlatý kondenzátor, který dokáže po dobu 72 hodin od výpadku napájení udržet data v záložní paměti. Regulátor je možné objednat s více vstupy a výstupy.

### **XL 40 TRIGER**

Programovatelný regulátor řady CentraLine s reléovými výstupy pro HVAC (topení, větrání a klimatizaci) – programuje se vývojovým nástrojem CARE nebo konfiguračním nástrojem COACH.

- Analogové vstupy pro snímače NTC 20k, aktivní snímače od 0 V do 10 V a od 0 (4) mA do 20 mA,
- Digitální reléové výstupy (beznapěťové kontakty 24 V st/ss),
- Analogové výstupy od 0 V do 10 V ss,
- Digitální reléové výstupy s přepínacími nebo spínacími kontakty.

Komunikace probíhá přes sběrnici LonWorks nebo pomocí modemového připojení. Regulátor má tzv. zlatý kondenzátor, který dokáže po dobu 72 hodin od výpadku napájení udržet data v paměťové záloze. Regulátor je možné objednat ve více variantách, a to bez displeje nebo s ním, či s přídavnými moduly vstupů a výstupů.

### **EAGLEHAWK**

Programovatelný regulátor ve vývojovém prostředí CARE s BACnet certifikací určený pro topení, větrání a klimatizace. Jádro regulátoru je složené z Niagara framework. Regulátor je možné kombinovat s osvětlením, žaluziemi a zabezpečovacími systémy. Počet vstupů a výstupů je možné vybrat z rozšířené nabídky. Regulátor je vybaven sběrnicovými systémy BACnet/IP, BACnet MS/TP (přes RS-485) Lonworks s externím USB-LON rozhraním IF-LON, M-Bus (přes RS-232), Modbus RTU (přes RS-485), Modbus TCP (přes ethernetové rozhraní RJ45), HTTP a HTTPs (zabezpečené HTTP) komunikace s webovými prohlížeči.

### **Vstupně výstupní moduly**

#### **PANELBUS, CLIOP**

PanelBus je možné kombinovat s regulátory řady Excel 800-LION, Eagle a Eaglehawk.

#### **Obecné vlastnosti:**

- Přepěťová ochrana,
- Konfigurovatelné funkce LED.

### **Nabízené typy:**

- $8 \times$  analogový vstup,
- $8 \times$  analogový výstup,
- $12 \times$  digitální vstup,
- $\bullet$  6× reléový výstup.

### **PANELBUS kombinovaný vstupně /výstupní modul**

Programovatelný modul ve vývojovým prostředí CARE. Modul obsahuje 8 analogových vstupů NTC 20k, 8 analogových výstupů od 0 V do 10 V, 12 digitálních vstupů 15 Hz a 6 reléových výstupů 24 V, 0,5 A.

### **CLIOL**

Certifikované LonMark vstupně/výstupní moduly je možné využít s regulátory Excel40, Excel50, Excel800-LION, Excel Web.

### **Nabízené typy:**

- $8 \times$  analogový vstup,
- $8 \times$  analogový výstup,
- $12 \times$  digitální vstup,
- $\bullet$  6× reléový výstup.

### **Obecné vlastnosti modulu:**

- Přepěťová ochrana,
- Konfigurovatelné funkce LED.

# **4.2 FIRMY Z ČESKÉ REPUBLIKY**

### **4.2.1 Domat Control System, s.r.o.**

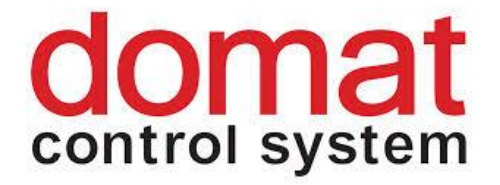

Obr. 4.3 – Oficiální logo společnosti Domat Control System s.r.o.

Česká firma, která se zabývá měřením a regulací s aplikací především pro budovy, hotely, nákupní centra a školy. Společnost působí na trhu od roku 2004 s hlavním sídlem v Pardubicích a pobočkami v Praze a Bratislavě. Domat Control System na trh přichází s DDC regulátory, zařízeními, pokojovými ovladači a vývojovým prostředím.

#### **DDC regulátory**

Programovatelné logické kontroléry, které firma vyvíjí, obsahují operační systémy Linux nebo FreeRTOS. V současné době se na trhu objevují DDC podstanice řady *mark...*se širokou škálou kombinací vstupů a výstupů, operačního systému, LCD displeji a rozhraními Modbus a M-Bus.

#### **markMX**

Programovatelná podstanice s procesorem MPC5200 a operačním systémem Linux. Nejčastější využití najde u velkých projektů.

- Ethernetový port,
- Dvě rozhraní RS-485,
- Dvě rozhraní RS-232,
- 16 AI, 8 AO, 32 DI a 32 DO,
- Webserver.

#### **mark320**

Programovatelná podstanice s procesorem MPC5200 a operačním systémem Linux. Výhodou tohoto regulátoru je, že obsahuje zobrazovací displej, oproti tomu však postrádá vstupně/výstupní body.

- Ethernetový port,
- Dvě rozhraní RS-485,
- Dvě rozhraní RS-232 pro připojení vstupně/výstupních modulů,
- Webserver.

### **mark125**

Programovatelná podstanice s procesorem ARM Cortex M4 a operačním systémem FreeRTOS. Využití nachází spíše u řízení menších aplikací, případně i jako samotný terminál.

- Ethernetový port,
- Rozhraní RS-485,
- Rozhraní RS-232,
- Webserver.
- Čtyřřádkový displej,
- Obsahuje NVRAM pro zálohování.

### **mark150/485**

Programovatelná podstanice s procesorem ARM Cortex M4 a operačním systémem FreeRTOS. Využití především pro sbírání dat z měřičů energií a také pro řízení menších aplikací.

- Ethernetový port,
- Rozhraní M-Bus,
- Rozhraní RS-485.
- Webserver.
- Obsahuje NVRAM pro zálohování,
- $4 \times AI$ ,  $4 \times DI$  a  $4 \times DO$  a  $3 \times \check{c}$  itaci vstupy.

### **ICIO205**

Programovatelná podstanice s procesorem ARM Cortex M4 a operačním systémem FreeRTOS. Využití nachází pro řízení větších aplikací.

- Ethernetový port,
- Rozhraní RS-485 pro připojení vstupně/výstupních modulů,
- Webserver,
- Obsahuje NVRAM pro zálohování,
- $8 \times$  AI,  $6 \times$  AO,  $8 \times$  DI a  $8 \times$  DO.

### **IMIO105**

Programovatelná podstanice s procesorem ARM Cortex M4 a operačním systémem FreeRTOS. Využívá se pro řízení menších aplikací.

• Rozhraní RS-485 pro připojení vstupně/výstupních modulů,

- Ethernetový port,
- Webserver,
- Obsahuje NVRAM pro zálohování,
- $4 \times$  AI,  $2 \times$  AO,  $4 \times$  DI a  $6 \times$  DO.

Všechny regulátory společnosti Domat Control System se programují ve vývojovém prostředí Merbon IDE v jazyce funkčních bloků nebo ve strukturovaném textu.

#### **Vstupně výstupní moduly**

Slouží pro připojení k logickému automatu v případě, že logický automat má nedostatek vstupů a výstupů. Obsahují digitální a analogové vstupy a výstupy, dále komunikační linky, případně Ethernetový port.

### **MXIO**

Vlajková loď počtem vstupů a výstupů. Modul obsahuje 16 analogových vstupů (8× Pt 1000, odpor 0 Ω až 1600 Ω, 0 Ω až 5000 Ω a 8× 0 V až 10 V ss, Pt 1000, Rezistor 0 Ω až 1600  $\Omega$ , 0 Ω až 5000 Ω a 0 (4) mA až 20 mA 8× analogový výstup 0 V až 10 V ss, 32 digitálních vstupů 24 V st/ss a 32 digitálních výstupů s relé. Komunikace probíhá přes Modbus RTU, kde komunikační rychlost je možné nastavit v rozmezí od 1 200 bit/s do 19 200 bit/s. Modul je vybaven signalizací LED pro napájení, komunikaci, vstupy a relé.

#### **MCIO2**

Následovník modulu MCIO. Modul obsahuje 8× analogových vstupů, 6× analogových výstupů, 8× digitálních vstupů, 8× digitálních výstupů, sběrnici RS-485 a LED signalizace pro napájení, vysílání a přijímání. Ukončení sběrnice se provádí aktivací přepínači DIP, kde začne působit rezistor 120 Ω. Modul komunikuje s regulátorem pomocí Modbus RTU.

#### **MLIO**

Vstupně výstupní modul, který je řízený mikroprocesorem pro instalaci mimo rozvaděč. MLIO obsahuje 4× analogové vstupy (Pt1000, Pt100, Ni1000 a odpor 20-5000  $\Omega$ ), 1× analogový výstup (0-10 V ss) a 2× digitální výstup (2× relé). Adresování je možné pomocí DIP přepínače v rozsahu od 1 do 39 nebo v Merbon IDE v rozsahu 1 až 255. Sběrnice je zakončena impedančním rezistorem, jako ochrana proti přepětí. Komunikace probíhá po Modbus RTU při komunikačních rychlostech v rozsahu od 1 200 bit/s do 1 900 bit/s.

#### **MW241**

V současné době novinka na trhu. Modul slouží pro řízení LED osvětlení a žaluzií, je tak možné řídit dva i světelné okruhy. MW241 obsahuje 2× digitální vstupy (bezpotenciálové) a 2× digitální výstupy (polovodičové relé). Modul komunikuje pomocí Modbus RTU o komunikační rychlosti v rozsahu od 1 200 bps do 115 200 bps. Modul spíná výstupy podle stisku tlačítek nebo podle příkazů přes sběrnici Modbus.

#### **Vývojové prostředí**

Společnost dodává vývojové prostředí Merbon IDE, jehož aktualizace probíhají několikrát do roka. ModComTool (Modbus Communication Tool) slouží ke konfiguraci zařízení. Komunikace mezi ModComTool a zařízením probíhá po Modbus RTU nebo Modbus TCP/IP. Dalším softwarem od společnosti Domat je RcWare Vision, což je vizualizační systém neboli SCADA. Vývojové prostředky jsou poskytovány bezplatně na oficiálních stránkách společnosti, pouze SCADA RcWare Vision je placeným softwarem.

Vyvíjené programy společnosti Domat Control System s.r.o. jsou podrobně rozebírány v páté kapitole této práce.

### **Školení a technická podpora**

Školení, která probíhají několikrát do měsíce, a to i pro zahraniční zákazníky či potenciální zákazníky, jsou zpravidla bezplatná. Firma nabízí zejména školení pro editor Merbon IDE, ale i obecná, např. Komunikace protokolem Modbus. Školení se nejčastěji konají v Pardubicích, Praze, Brně a Bratislavě. Technická podpora probíhá v češtině, angličtině a němčině.

**4.2.2 Teco a.s.**

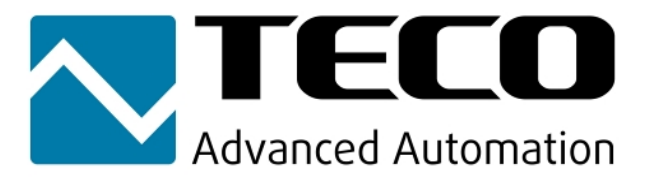

Obr. 4.4 – Oficiální logo společnosti Teco a.s.

Česká společnost s hlavním sídlem v Kolíně, zabývající se výrobou průmyslových řídicích systémů PLC podle mezinárodního standardu IEC EN 61131. Výrobny společnosti Teco s.r.o. vyhovují od roku 1996 mezinárodnímu standardu EN ISO 9001:2000.

Společnost na svých internetových stránkách garantuje vlastní výrobní kapacity, vývojové kapacity, dlouhodobou technickou podporu a poskytnutí školení.

### **PLC**

Firma přichází na trh s PLC řady CP. Zákazník si může vybrat PLC s displejem či bez displeje, a také počet analogových i digitálních vstupně výstupních bodů.

Podle aktuální nabídky je momentálně tzv. "vlajkovou lodí" na trhu automat CP-1018.

#### **CP-1018**

Programovatelný automat podle standardu IEC EN 61131. Vestavěný displej, možnost on-line programování.

### **Popis**

- Procesor  $-32$  bit RISC,
- $1 \times$  DI (230 V st.),  $11 \times$  DO (7 $\times$  relé, 4 $\times$  SSR),  $12 \times$  AI (AI0 až AI9 RTD, lze konfigurovat jako DI 24 V ss.), 4× AO,
- Slot pro paměťové karty,
- Ethernet podpora protokolů: Modbus/TCP, BACnet, IEC60870-5-104, UDP, TCP/IP,
- $1 \times$  RS232 + 1 $\times$  volný slot (volitelné rozhraní),
- $1 \times$  TCL2 (RS-485),
- Podpora komunikačních modulů  $8 \times$  CIB,  $4 \times$  RFox, MP-Bus, Opentherm, GSM/SMS, GPRS.

#### **CP-1008**

Programovatelný automat dle standardu IEC EN 61131. Bez displeje, možnost on-line programování.

#### **Popis**

•  $1\times$ DI (230 V),  $11\times$  DO (7 $\times$  relé, 4 $\times$  SSR),  $12\times$  (AI0 až AI9 RTD, lze konfigurovat jako DI 24 V ss), 4× AO,

• Podpora komunikace Ethernet,  $1 \times \text{CIB}$ ,  $1 \times \text{TCL2}$ ,  $2$  až  $3 \times$  Sériová linka.

### **Vývojové prostředí**

Vývojové prostředí Mosaic pro tvorbu a ladění programů pro programovatelné logické systémy TECOMAT<sup>®</sup> a TECOREG®.

Program Mosaic je dodáván od roku 2000. Prostředí je vyvíjeno ve shodě s mezinárodní normou IEC-61131-3, která definuje strukturu programů a programovací jazyky.

### **Výhody**

- Podpora angličtiny, němčiny, ruštiny a češtiny,
- Možnost programování v jazycích LD, FBS, ST, IL, CFC,
- Instalace na libovolném množství počítačů,
- Integrovaný simulátor PLC, simulace operátorských panelů,
- Zabudovaný WebMaker pro tvorbu webových stránek,
- On-line komunikace.

#### **Nevýhody**

- Pro plnou verzi je potřeba HW klíč,
- Po grafické stránce zastaralý software.

### **Vstupně výstupní moduly**

### **IR-7551**

Modul obsahuje 8× digitální vstupy (24 V ss) a 8× digitální výstupy (Relé, max. 250 V, max. 3 A). Včetně balení je i napájecí zdroj. Modul je možné obsluhovat v prostředí Mosaic.

#### **SC-7104**

Modul obsahuje dva sériové komunikační kanály a rozhraní Ethernet 10/100 Mb. Je možné ho doplnit do panelu modulu TC700.

#### **IT-7604**

Modul má 32 analogových vstupů, každý ze vstupů je možné individuálně nastavit. Obsahuje galvanické oddělení od vnitřních obvodů, LED indikaci na čelním panelu, kde zelená LED signalizuje aktivního obsluhu kanálu, červená LED signalizuje poruchu kanálu.

V případě, že svítí LED RUN, tak je modul ve stopnutém režimu (HALT), když LED RUN bliká, tak je modul v aktivním režimu (RUN). Modul je možné doplnit do panelu TC700.

### **4.2.3 Micropel, s.r.o.**

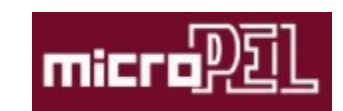

Obr. 4.5 – Oficiální logo společnosti MICROPEL s.r.o.

Český výrobce měřící, řídicí a regulační techniky se sídlem v pražských Vršovicích. Společnost, která působí na trhu od roku 1995, má již za sebou mnoho referencí typů vytápění, klimatizace, větrání řízení budov, aquaparků nebo řízení strojů. Programování a tvorba vizualizace PLC je možné v programech, které společnost vyvíjí a bezplatně nabízí na svých internetových stránkách.

### **PLC**

### **MPC405**

PLC řady 400 mají dvě linky RS-485, kde jedna komunikuje protokolem PESnet a druhá EXbus, která komunikuje vyšší rychlostí. Obsahuje procesor ARM Cortex-M3. Možnost připojení tří vstupně výstupních modulů. PLC obsahuje barevný TFT displej 105×200 pixelů, 6 kláves, USB port, paměť programu FLASH EPROM 768 kB, zálohovanou paměť NV RAM 84 kB a rozšířená varianta /4M pak NV RAM 468 kB.

Cena: 11 800,- Kč

#### **MPC401**

PLC má stejné parametry jako MPC405, pouze neobsahuje displej a klávesy. Cena: 7 300,- Kč

#### **MCA45**

PLC je možné rozšířit o vstupy a výstupy periferií MEX přes linku ExBus, dvě linky RS-485 (PESnet a EXbus), USB port, Ethernet, GSM/GPRS, SMS brána, Možnost výměny dat mezi PLC-DMA

Cena v základní verzi (USB, 2× RS-485): 4 200,- Kč.

### **Vstupně výstupní moduly**

#### **EX 10 – univerzální vstupy**

4× kombinovaný analogový vstup (0 Važ 10 V, 0 Ω až 200 Ω, od −150 °C do +260 °C). Přesnost měření napění a rezistoru je  $\pm 0.2$  % a převod na teplotu je s přesností  $\pm 1$  °C. Modul obsahuje linku RS-485.

#### **EX 08 – digitální vstupy**

Obsahuje 5× digitální vstup (bipolární vstupy s galvanickým oddělení), Komunikace probíhá po lince RS-485.

### **EX 07 – triakové vstupy**

Obsahuje 5× triakový výstup 230 V. Modul je vhodný pro spínání akčních členů nebo pohonů. Komunikace probíhá po RS-485.

#### **Softwary společnosti MICROPEL**

Programování PLC je možné ve Studio-G, Tvorba vizualizace v software StudioMaR a pro simulaci slouží StudioWin.

### **Školení a technická podpora**

V současné době firma nevypisuje žádné školení. MICROPEL na svých internetových stránkách nemá uvedený kontakt pro případné technické dotazy. Zákazníci si mohou volně stáhnout řešené úlohy a tipy a triky v jazyce Simplev4.
# **5 POSTUP PŘI REALIZACI PROJEKTU**

### **5.1 ANALÝZA REALIZACE DOMU**

Před realizací rodinného domu je zapotřebí, aby investor důkladně zanalyzoval možnosti realizace rodinného domu s realizační firmou. Rozhodování při výstavbě pramení především z životního prostředí lokace a aktuálních finančních možností investora.

## **5.2 PROJEKTOVÁNÍ A SPECIFIKACE FUNKCÍ**

Pro projektování inteligentního domu jsem se sešel se zkušenou projektantkou společnosti Domat Control System s.r.o. paní Ing. Ditou Leinweberovou. Hlavním záměrem této osobní konzultace pro mě bylo zasvěcení se do projektování rodinných domů a budov. Paní Ing. Leinweberová mi sdělila podněty pro projektování firemních zakázek, kde mi zdůraznila, co je obsahem technické dokumentace, a jak probíhá její tvorba.

Realizaci projektu jsem tvořil na rodinném domu pana Ing. Petra Brancuského, který mi sdělil svoji představu o fungování vytápění, ohřevu teplé užitkové vody, sledování spotřeby elektrické energie a vody, zavlažování zahrady a alarmů. Podle požadavků jsem vytvořit schéma zapojení.

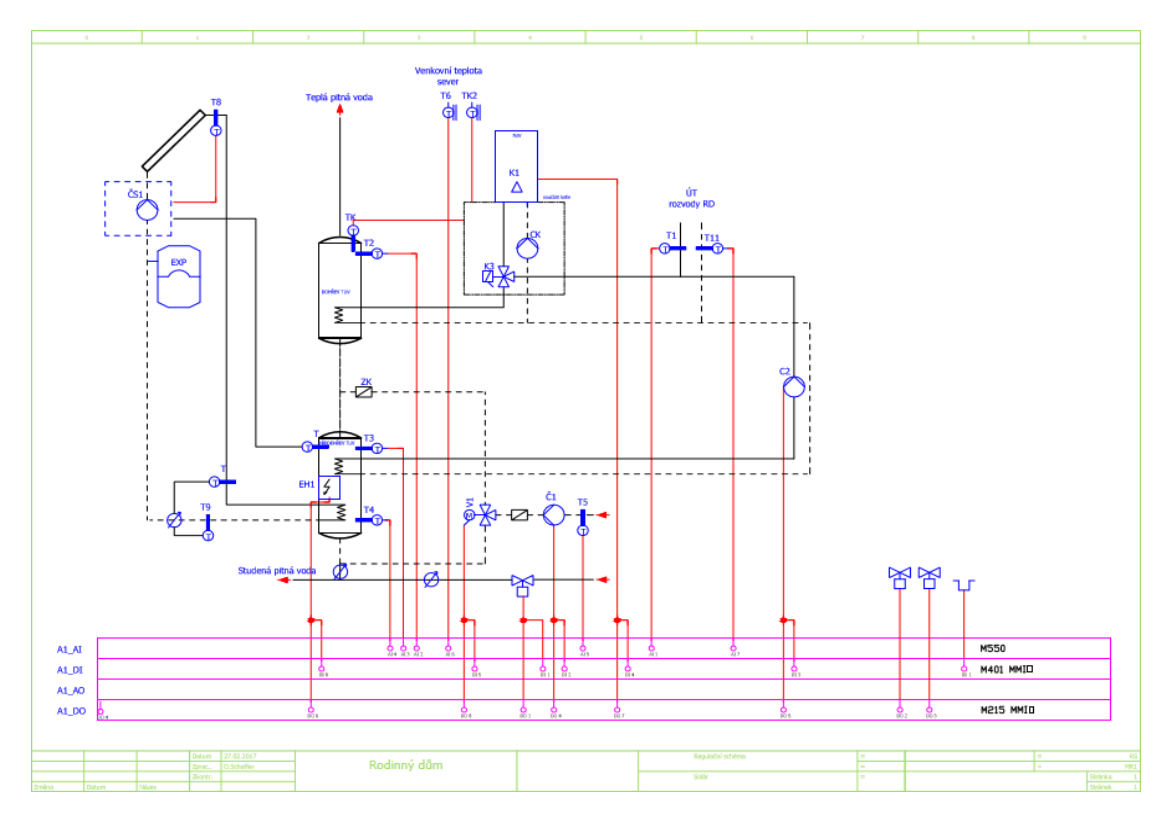

Obr. 5.1 – Projektové schéma rodinného domu

### **Technická dokumentace**

Pro ilustraci přikládám na obr. 5.2 vývojový diagram, který graficky popisuje funkční činnost teplé pitné vody. Jelikož v oboru řízení budov má před vývojovými digramy přednost textový popis, se kterým projektanti pracují, tak i ve zbytku této práce pokračují textovým popisem.

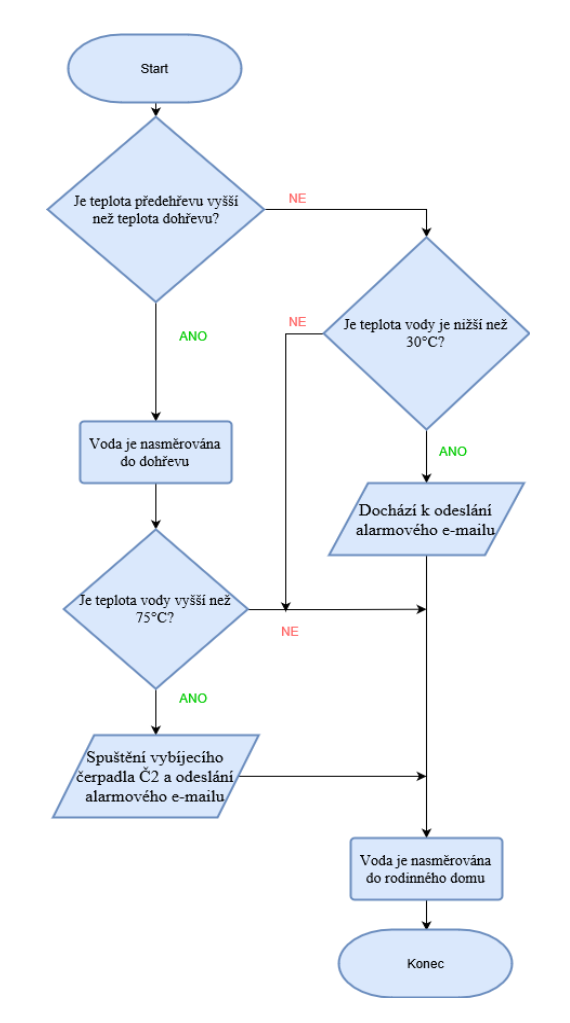

Obr. 5.2 – Vývojový diagram teplé pitné vody

### **Ohřev teplé užitkové vody (TPV)**

Ohřev TPV je realizován dvoustupňově, předehřevem ze solárních kolektorů s autonomní regulací a dohřevem autonomní regulací kotle. Třícestný rozdělovací ventil na cirkulaci teplé užitkové vody slouží pro přepínání cirkulace TPV přes předehřev do dohřevu nebo pouze přes dohřev. Studená voda protéká vždy přes předehřev. Při teplotě TPV o obou zásobnících vyšší než 75 °C se spíná vybíjecí čerpadlo, které odvádí přebytečné teplo do vytápění (žebříků v koupelnách). Cirkulační čerpadlo se spíná od teploty nebo časovým režimem. Ve vizualizaci jsou zobrazené aktuální teploty, poloha ventilu a chod čerpadel.

### **Vytápění**

Vytápění je realizováno kotlem s autonomní regulací (voda je připravována ekvitermně). Z nadřazené regulace je spínán kotel od potřeby prostorových termostatů. V případě, že je potřeba vytápět, je sepnut kontakt, když je součet požadavků z jednotlivých místností alespoň 100 % (kvůli omezení častého spínání kotle). Kotel je vypínán při dosažení žádané teploty ve všech místnostech. Ve vizualizaci jsou zobrazené půdorysy podlaží se skutečnou prostorovou teplotou s možností nastavení časového programu, žádané teploty pro komfort, útlum a úsporu.

### **Zavlažování zahrady**

Zavlažování je řešeno dvěma sekcemi, a to rotačkami a tryskami. Zavlažování je možné aktivovat 2× denně na nastavenou dobu. Časy a délku startu zalévání je možné ve vizualizaci nastavit pro každou sekci zvlášť.

### **Sledování spotřeb elektřiny a vody**

Ve vizualizaci jsou zobrazeny spotřeby jednotlivých měřičů. U hlavního vodoměru je ošetřená stop funkce, která aktivuje uzavření kulového ventilu na přívodu vody za podmínek vysokého okamžitého průtoku (havárie), tj. když v rámci 5 minut bude odběr vyšší než 200 litrů.

### **Alarmy**

Alarmy jsou řešené formou odeslání e-mailů. K odeslání alarmového e-mailu dochází při havárií na hlavním vodoměru, pokud je teplota teplé vody nižší než 15 °C nebo teplota TPV je nižší než 30 °C či vyšší než 75 °C.

### **Seznam zařízení**

DDC regulátor IPLC320, se kterým v projektu pracuji, neobsahuje vstupy a výstupy. Bylo tedy nezbytné investovat do vstupně výstupních modulů. Tyto moduly jsme vybírali po osobní schůzce s investorem. Pro digitální vstupy byl vybrán modul M420, který obsahuje osm digitálních vstupů. Pro digitální výstupy byl vybrán modul M215. Tento modul umožňuje jednotlivé výstupy pomocí tlačítek ručně přenastavit do manuální polohy. Před nákupem analogových vstupů jsme projednali zvolení teplotních čidel Pt1000. Poté byl vybrán modul pasivních analogových vstupů M550, který obsahuje osm vstupů pro měření teploty pomocí pasivních čidel Pt100, Pt1000 neboNi1000. Především jako rezerva byl pořízen vstupně výstupní modul MMIO, který jsem obsadil dvěma digitálními výstupy a jedním vstupem.

Výběr měřičů spotřeby elektřiny a vody investor ponechal na svých osobních zkušenostech. Vybrány byly elektrické měřiče spotřeby energie značky Schrack. Tyto měřiče jsou umístěné v 1. nadzemním podlaží a ve 2. nadzemním podlaží. Vodoměry byly pořízeny tři, a to značek CF ECHO a ITRON. Tyto vodoměry jsou instalovány na vstupu studené pitné vody, před předehřevem a před solárními panely.

Pro všech osm místnosti byl vybrán pokojový regulátor UC100, který splňuje všechny požadavky investora (měření prostorové teploty, nastavení žádané teploty, nastavení denních režimů a časového programu). Pokojový regulátor UC100 obsahuje displej s otočným ovladačem. Pokojový regulátor také obsahuje jeden digitální výstup, který slouží jako rezerva.

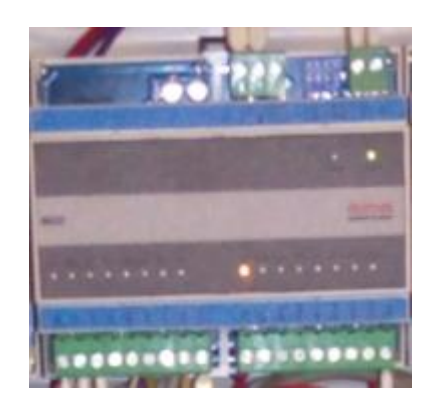

Obr. 5.3 – Modul digitálních vstupů M420

| M420            | $8 \times$ DI, 24 V st/ss         |         |
|-----------------|-----------------------------------|---------|
| Svorka          | Název digitálního vstupu          | Signál  |
| DI <sub>1</sub> | Čidlo deště                       | Kontakt |
| DI <sub>2</sub> | C1 čerpadlo cirkulace TPV-chod    | Kontakt |
| DI <sub>3</sub> | Č2 čerpadlo vybíjení solár-chod   | Kontakt |
| DI <sub>4</sub> | K1 kotel porucha                  | Kontakt |
| DI <sub>5</sub> | V1 rozdělovací ventil TPV zavřeno | Kontakt |
| DI <sub>6</sub> | ČS1 čerpadlo solár chod           | Kontakt |
| DI 7            | <b>HDO</b>                        | Kontakt |
| DI 8            | Elektroohřev TPV chod             | Kontakt |

Tab. 5.1 – Seznam digitálních vstupů M420

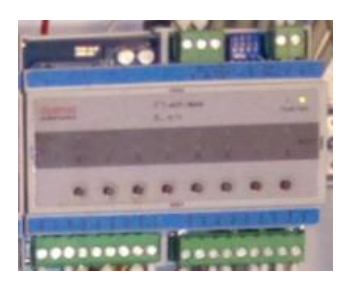

Obr. 5.4 – Modul digitálních výstupů M215

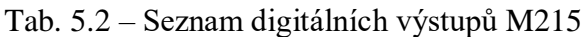

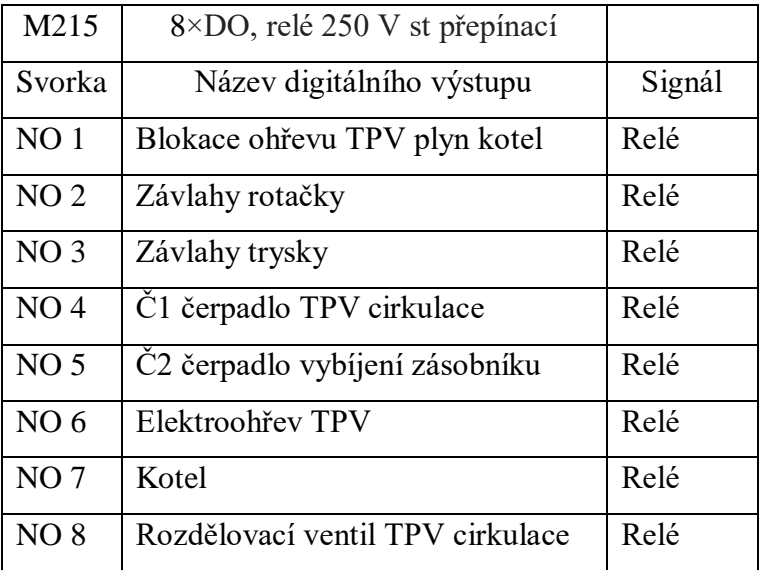

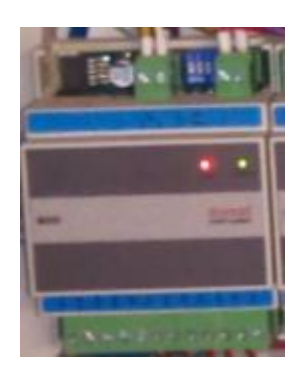

| Obr. 5.5 - Modul pasivních analogových vstupů M550 |  |  |  |
|----------------------------------------------------|--|--|--|
|----------------------------------------------------|--|--|--|

Tab. 5.3 – Seznam analogových stupů M550

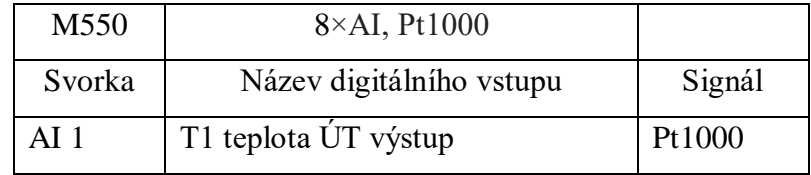

| Svorka          | Název digitálního vstupu       | Signál |
|-----------------|--------------------------------|--------|
| AI <sub>2</sub> | T2 teplota TPV dohřev          | Pt1000 |
| AI <sub>3</sub> | T3 teplota TPV předehřev horní | Pt1000 |
| $AI$ 4          | T4 teplota TPV předehřev dolní | Pt1000 |
| AI <sub>5</sub> | T5 teplota TPV cirkulace       | Pt1000 |
| AI $6$          | T6 venkovní teplota sever      | Pt1000 |
| AI <sub>7</sub> | T11 teplota ÚT zpátečka        | Pt1000 |

Tab. 5.3 – Seznam analogových stupů M550 - pokračování

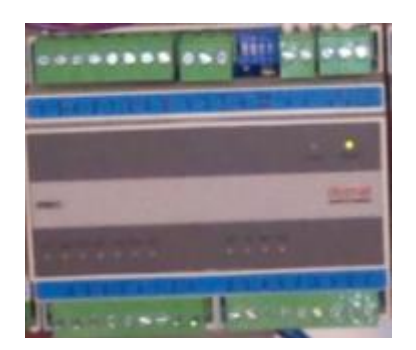

Obr. 5.6 – V/V modul MMIO

Tab. 5.4 – Seznam digitálních vstupů a výstupů MMIO

| <b>MMIO</b>     | $11\times$ DO, $4\times$ DI, $4\times$ AI, $2\times$ AO |        |
|-----------------|---------------------------------------------------------|--------|
| Svorka          | Název                                                   | Signál |
| DO <sub>1</sub> | Rezerva solar                                           | Relé   |
| DO <sub>2</sub> | Studena voda                                            | Relé   |
| DI 2            | Studená voda-chod                                       | Stykač |

## **5.3 PROGRAMOVÁNÍ A OŽIVOVÁNÍ**

Programoval jsem v software Merbon IDE na DDC regulátoru IPLC320. Při tvorbě programu jsem většinu času pracoval na tzv. Windows "RunTime", který simuluje DDC regulátor. Regulátor disponuje dvěma porty RS-485 a RS-232, Ethernetovým portem, webovým serverem a LCD displejem. Vstupně-výstupní moduly jsem v programu přiřadil na port COM3, který je typu RS-485. Vstupně-výstupní moduly komunikují s DDC regulátorem po sériové lince komunikačním protokolem Modbus s přenosovou rychlostí 9 600 bit/s.

Měřiče spotřeby elektřiny a vody komunikují pomocí protokolu M-Bus. Jelikož DDC regulátor nemá port na M-Bus, byl použit převodník M095, který fyzicky převádí M-Bus na RS-232. Měřiče jsem nastavil na port COM1, který je typu RS-232, s přenosovou rychlostí 2 400 bit/s.

Pokojové regulátory jsem přiřadil na port COM4. S DDC regulátorem komunikují přes sběrnici RS-485. Všechny pokojové regulátory komunikují sériovou linkou protokolem Modbus s přenosovou rychlostí 9 600 bit/s.

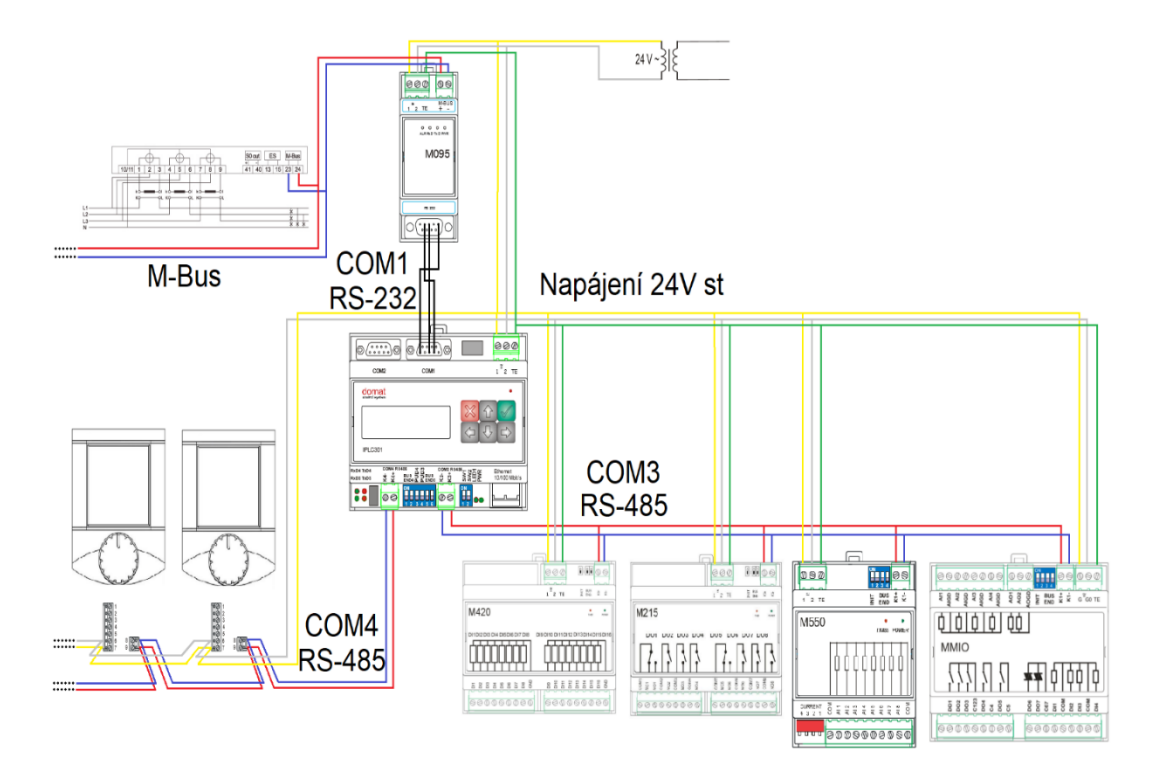

Obr. 5.7 – Schéma propojení jednotlivých zařízení

### **Programování teplé pitné vody a vytápění**

Program jsem tvořil v jazyce funkčních bloků, který je definován podle mezinárodní normy IEC 61131-3. V první části programu řeším cirkulaci TPV, kde pan Ing. Brancuský požadoval, aby bylo možné čerpadlo řídit z požadované teploty cirkulace nebo časového programu. V projektu jsem si vytvořil sekvenční regulátor topení, na který přivádím požadovanou teplotu cirkulace a měřenou veličinu cirkulace. V případě, že se žádaná teplota cirkulace nachází v hysterezní smyčce sekvenčního regulátoru, tak funkční blok vrátí hodnotu "True", pokud je do funkce AND zároveň přivedena "pravdivá" hodnota z časového programu, tak na výstupu funkce AND bude "True". V případě, že jedna z těchto podmínek nebude splněna, tak bude na výstupu funkce AND vždy "False".

Výstupní hodnota funkce AND je přivedena do přepínače, do kterého je také zároveň převedena výstupní hodnota časového programu. Časový program jsem zvolit typu Bool, jelikož pro tuto operaci plně postačuje přepínání "pravda-nepravda". Přepínač je možné "boolovsky" přepínat. Pokud na vstup přepínače bude přivedena hodnota "False", tak je přepínač řízený z výstupu funkce AND, v opačném případě bude přepínač řízen z časového programu. Výstup přepínače SEL je napojený do funkce OR, ke spuštění cirkulačního čerpadla postačuje alespoň jedna "pravdivá" hodnota.

Ve druhé části programu porovnávám měřenou hodnotu předehřevu a dohřevu sekvenčním regulátorem pro topení. Logiku jsem nastavil následně: Když se hodnota předehřevu dostane do hysterezní smyčky, tak se na výstupu funkčního bloku a zároveň na vstupu logické funkce OR objeví "True". Funkce OR řídí chod čerpadla a otevření ventilu. Ve třetí části programu řeším spínání kotle. Pro vytápění místností jsem si vytvořil vlastní funkční blok. V tomto funkčním bloku jsem zhotovil lokální proměnné pro režimy: komfort, útlum a úspora. Požadavky na vytápění všech místností jsou vedeny do součtové funkce ADD a výstup této funkce je vstupem do funkce s názvem "Vetší než", která porovnává hodnotu s hodnotou 100. Pokud je výstupní hodnota z funkce ADD vyšší nebo rovna 100, tak dojde k sepnutí kotle.

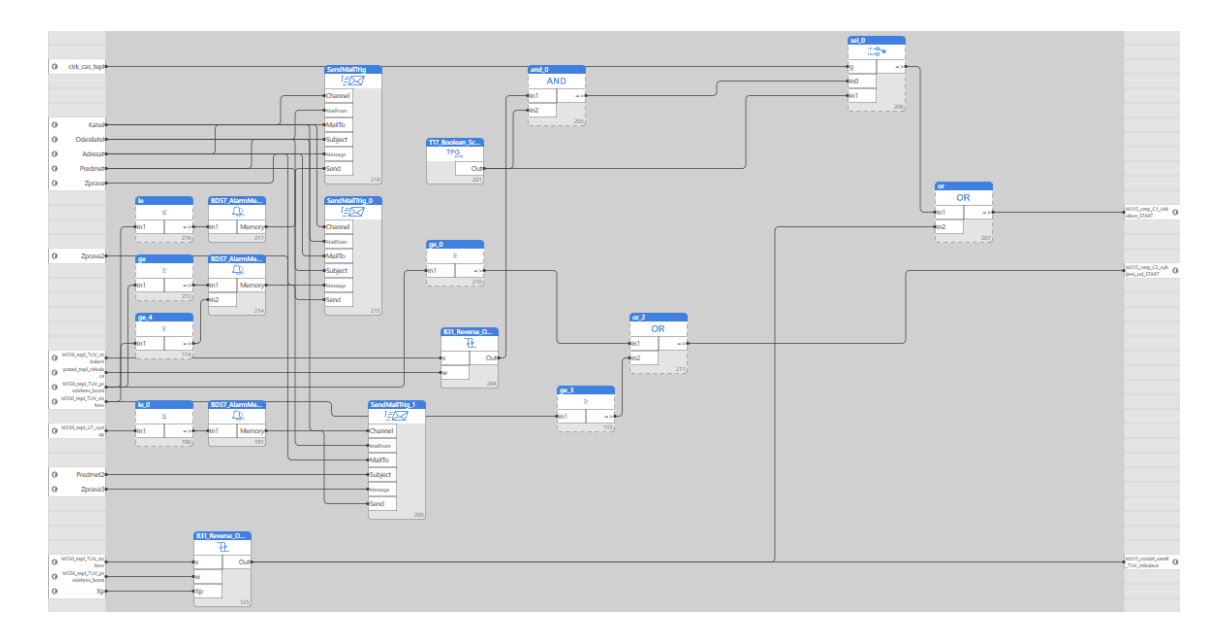

Obr. 5.8 – Program pro pitnou vodu

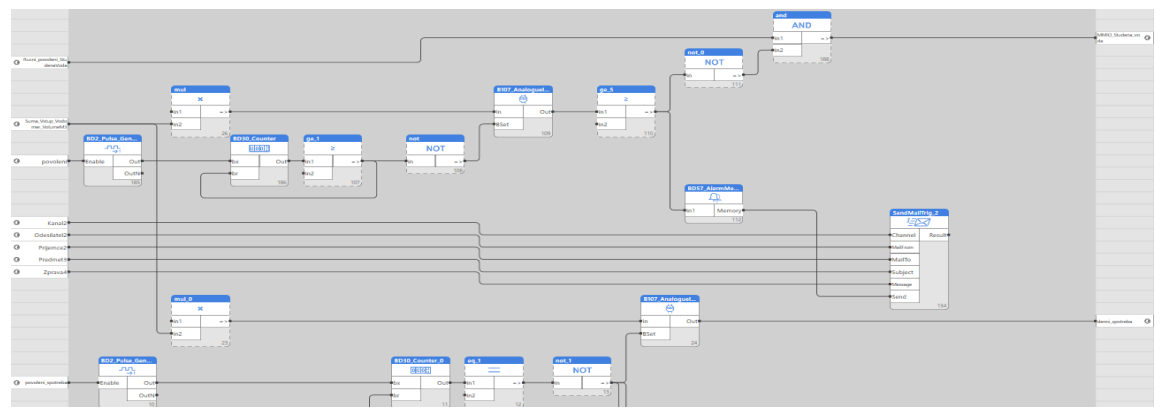

Obr. 5.9 – Měření průtoku vody na hlavním vodoměru

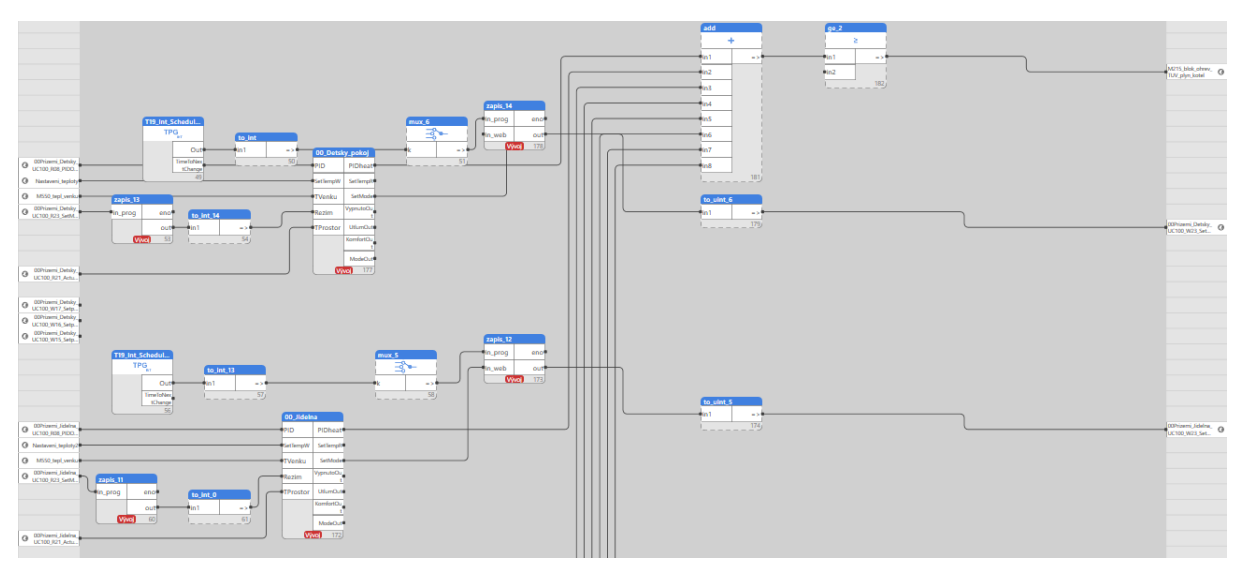

Obr. 5.10 – Program pro jednotlivé místnosti

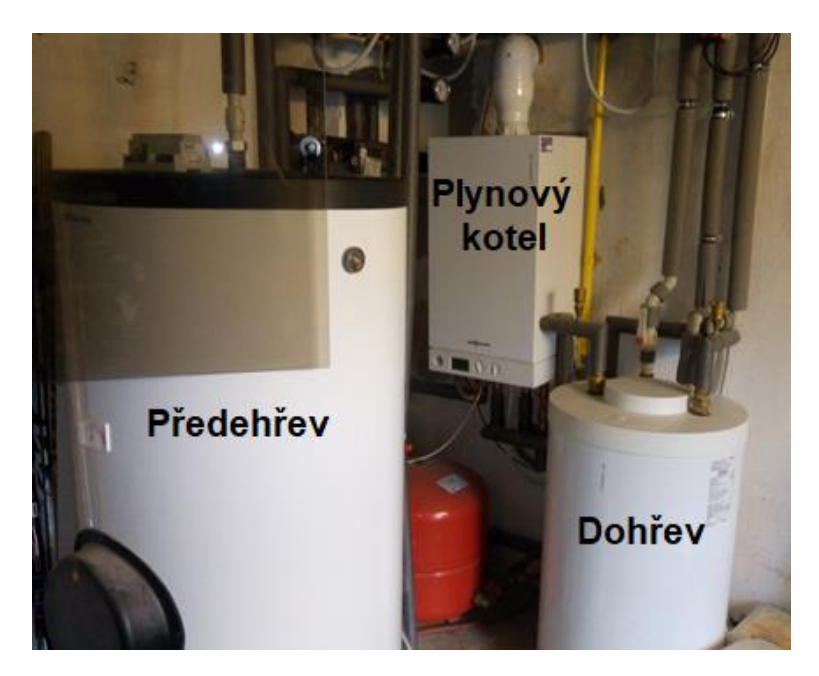

Obr. 5.11 – Kotelna

### **Programování zavlažování zahrady**

Pro zavlažování zahrady jsem si vytvořil program "Zavlahy", ve kterém jsem vytvořil globální proměnné pro hodiny a minutu prvního a druhého zavlažování. Tyto hodnoty je možné volit také ve vizualizaci. Zvolená hodnota porovnává ve funkci EQ s aktuálním časem na DDC regulátoru. V případě, že je nastavený čas pro zavlažování roven aktuálnímu času DDC regulátoru, tak funkce na výstupu vrátí hodnotu "True". Pokud funkce AND dostane pravdivé hodnoty na vstupu z "porovnávačů" pro hodiny, minuty a ručního povolení pro zavlažování, tak bude vyslán příkaz na povolení zavlažování zahrady. Pro zamezení častému zapínání a vypínání jsem přidal funkční blok "Zpožděné vypnutí". Zpoždění jsem nastavil na 5 minut, když funkce AND splňuje požadavky na zavlažování, tak bude spuštěno zavlažování rotaček.

Druhou částí zavlažování jsou závlahy tryskami. Dle požadavků investora by mělo docházet ke spuštění trysek až po ukončení činnosti rotaček. Logika programu je totožná jako pro trysky. Nastavení spouštění rotaček bylo však zpožděno dobou mezi závlahami.

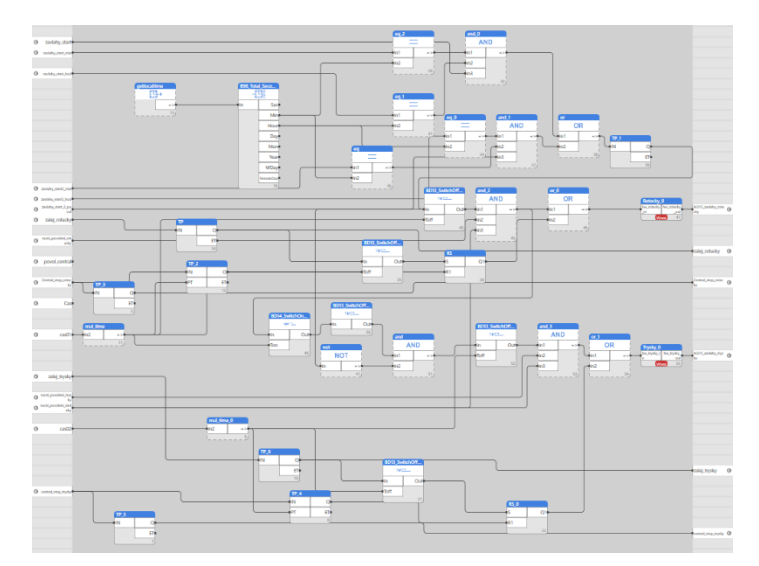

Obr. 5.12 – Program pro zavlažování zahrady

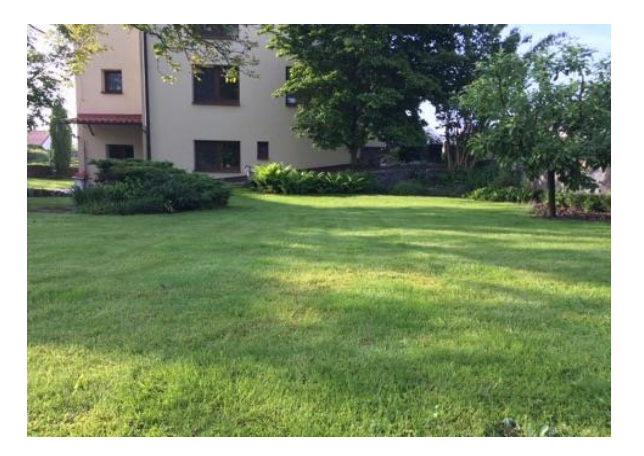

Obr. 5.13 – Zahrada

### **Softwarové a hardwarové testování**

Před nahráním programu do DDC v rodinném domě jsem program ladil a prováděl softwarové a hardwarové testy.

Test zobrazení teploty jsem provedl připojením teplotního čidla Pt1000 k modulu M550, na kterém jsem vyzkoušel všech sedm analogových vstupů, které v programu používám. Hodnoty těchto proměnných jsem sledoval v "módu ladění" prohlížeče proměnných Merbon IDE a hodnotu jsem porovnával s aktuální pokojovou teplotou.

Testování digitálních výstupů jsem provedl na modulu M215, kde jsem postupně zkratoval všechny digitální výstupy. Změnu hodnoty jsem pozoroval v prohlížeči proměnných v .módu ladění".

Testování digitální vstupů proběhlo na modulu M401 připojením stejnosměrným napájecím zdrojem na 24 V.

Softwarové testy jsem prováděl zároveň s testy hardwarovými. Testoval jsem vizualizaci a LCD menu. Otestoval jsem ruční ovládání proměnných. Postupně jsem vyvolával alarmy z důvodu sledování vyhlášení alarmu a odesílání e-mailu. Na závěr jsem otestoval ovládání z mobilního telefonu a propisování hodnot na všech připojených zařízeních.

#### **Oživování**

V kotelně jsem zapojil DDC regulátor, moduly a převodník do rozvaděče. Ověřil jsem zapojení vstupů a výstupů a připojil jsem rozvaděč do elektrické sítě. Softwarově jsem přepnul DDC regulátor do módů oživování a postupně jsem detekoval moduly, měřiče a pokojové regulátory na sběrnici. Zařízením na sběrnicích jsem postupně nastavoval adresy a přenosové rychlosti. Poté jsem nahrál sestavu do zařízení a spustil jsem komunikaci se vstupně výstupními moduly, abych si ověřil správnost komunikace. Komunikaci je nejjednodušší si ověřit blikajícími LED Tx a Rx, které slouží jako indikace vysílání a přijímaní dat, nebo ve stavu systému v programu. Dále jsem spustil mód "Pouze funkce", který umožňuje ověřit regulaci při stopnuté komunikaci s moduly.

Po ověření všech funkcí jsem spustil plný běh, abych zkontroloval orientaci ventilu, jestli voda teče správným směrem. Poté jsem provedl znovu hardwarové a softwarové testy. U digitálních výstupů jsem si postupně zkratoval výstupy a sledoval změnu stavu v programu a totožné zkratování jsem provedl i pro analogové vstupy.

## **5.4 VIZUALIZACE A OVLÁDÁNÍ DOMU**

### **Vizualizace**

Požadavky pro tvorbu vizualizace jsem si na osobní konzultaci s investorem sepsal, abych mohl vytvořit ovládání domu dle jeho představ.

### **TPV**

Zobrazuji aktuální teploty, polohu ventilu a chod čerpadel. U cirkulačního čerpadla je možnost nastavení spínání od teploty cirkulace nebo časového programu.

### **Vytápění**

Vizualizace obsahuje reálné půdorysy nadzemních podlaží se zobrazením aktuální pokojové teploty a možnost nastavení žádané teploty pro komfort, útlum, úsporu, vypnuto a časový režim.

### **Zavlažování zahrady**

Možnost nastavení časů a povolení pro zavlažování, povolení trysek, rotaček a doby běhu.

### **Sledování spotřeb elektrické energie a vody**

V sekci Elektrická energie zobrazuji výkon a energii a v sekci Spotřeba vody množství proteklé vody.

### **Alarmy**

Signalizace alarmů se zobrazuje v případě, že je teplota teplé vody nižší než 15 °C, teplota TPV nižší než 30 °C nebo vyšší než 75 °C a při vyšším průtoku vody něž 200 litrů/5 min. na hlavním vodoměru. Ve vizualizaci pro každou z těchto podmínek zobrazuji alarmem.

Hlavní strana vizualizace obsahuje rodinný dům a rychlý přehled o stavu alarmů, venkovní teplotě a nastaveném času pro zavlažování zahrady. Do jednotlivých sekcí se je možné přesunout kliknutím na podlaží nebo na grafické symboly pro měřiče spotřeby a zavlažování zahrady.

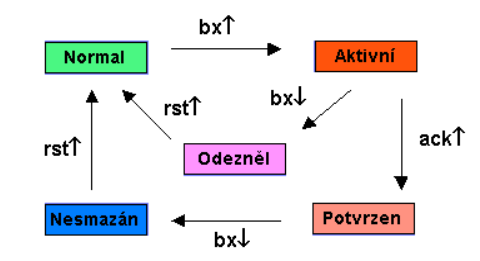

Alarmy se zobrazují v pěti grafických stavech. Tyto stavy popisuji na obr. 5.14.

Obr. 5.14 – Alarmové symboly (Domat control system, 2016)

Aktivní alarmy je možné potvrzovat z úvodní stránky nebo z panelu TPV. Pro všechny alarmy jsem v programu zvolil blok bd57, který alarm spouští bezprostředně po změně stavu.

### **Vytápění**

Jednotlivé panely symbolizují nadzemní podlaží v rodinném domu. Z úvodního panelu je možné se do podlaží dostat kliknutím na rodinný dům. Přesouvání mezi jednotlivými patry je možné pomocí šipek, které se nacházejí v dolní levé části, nebo klikem na schody. V jednotlivých místnostech zobrazuji aktuální teplotu, žádanou teplotu, denní režim a časový program.

### **Teplá pitná voda**

Do panelu pro teplou pitnou vodu (TPV) je možné se z úvodní strany dostat klikem na podzemí rodinného domu. V panelu pro TPV jsem zobrazil projektové schéma, kde potrubí označuji modrou a červenou barvou. Červená barva označuje tok vody vpřed a modrá barva značí tok vody zpět. V panelu pro TPV je možné nastavit žádanou teplotu teplé užitkové vody, řídit čerpadlo podle aktuální teploty cirkulace nebo časového programu, ovládat tok studené vody, sledovat průtoky vodoměrů, čerpadel a aktuálních teplot teplotních čidel a potvrzovat alarmy.

### **Spotřeba elektrické energie a vody**

Z úvodního panelu je možné se do panelu spotřeby měřiče elektrické energie a vody dostat klikem na symbol vodoměru. Uživatel je přesměrován do panelu, který umožňuje vstoupit do přehledu "elektroměrů" nebo "vodoměrů". U měřičů elektrické energie vynáším výkon a energii jednotlivých měřičů a u měřičů spotřeby vody vynáším průtoky jednotlivých vodoměrů. Šipkou zpět je možné se dostat zpátky na "rozcestí" a symbol "domečku" vrací na úvodní panel.

### **Ovládání domu**

V současné době je standardem ovládat inteligentní dům kdykoliv a kdekoliv. Proto jsem nechtěl zůstat pouze u webové vizualizace, ale vytvořil jsem také menu na LCD displej DDC regulátor. Díky tomu bude možné rodinný dům ovládat z domova a i z "chytrého telefonu" podporovanými operačními systémy Android a iOS. Osobně vidím řízení rodinného domu z mobilního telefonu přes aplikaci Merbon menu reader jako nejpřehlednější a časově nejrychlejší. Přehled o aktuálním stavu lze získat téměř okamžitě a stejně tak lze i během pár sekund měnit chod rodinného domu. V software RcWare Vision jsem také vytvořil vizualizaci, která slouží jako monitorování TPV. Tato vizualizace je spíše pro moji vlastní kontrolu správnosti toku TPV.

Rodinný dům pana Ing. Brancuského mohu ovládat vzdáleně také já, a to tím, že se připojím na jeho server a mohu z Merbonu IDE sledovat aktuální stavy a hodnoty proměnných, přeprogramovat projekt nebo měnit uživatelské rozhraní. Výhodou vzdáleného ovládání je rychlejší servis a nižší náklady na cestovné.

# **6 POSTUP PŘI REALIZACI MODELU BUDOVY**

## **6.1 ZAŘÍZENÍ MODELU BUDOVY**

Do praktické části byl zahrnut také model budovy, na kterém bylo ověřeno programování žaluzií, čidla přítomnosti, LED osvětlení, pokojového ovladače, pokojového regulátoru, měřiče spotřeby elektřiny, alarmového kanálu a vytvoření ovládání z web serveru, LCD displeje DDC regulátoru, ovládacího terminálu a "chytrého telefonu". Testovací moduly a zařízení bylo zapůjčeno firmou Domat Control System s.r.o.

Model budovy je simulován stolem, na jehož DIN lištách jsem si přidal zařízení a přišrouboval monitor, který slouží pro zobrazování ovládání z web serveru. Na horní část stolu jsem připojil LED osvětlení.

| Položka          | Zařízení                             | Popis                                                                                 |  |  |
|------------------|--------------------------------------|---------------------------------------------------------------------------------------|--|--|
| 1.               | mark320                              | DDC regulátor, programovatelný v Merbon IDE                                           |  |  |
| 2.               | <b>MMIO</b>                          | Kombinovaný vstupně výstupní modul (4×AI,<br>$2\times$ AO, $7\times$ DO, $4\times$ DI |  |  |
| 3.               | Pokojový ovladač UX041               | (RS-485, teplota, rH, 1×DI, 3×DO, ovládání žaluzií                                    |  |  |
| $\overline{4}$ . | <b>DIP200</b>                        | Komunikativní čidlo přítomnosti a osvětlení                                           |  |  |
| 5.               | <b>MW240-B</b>                       | Modul řízení světel 2×DI, 2×DO, řízení dvou<br>světelných okruhů, řízení žaluzií      |  |  |
| 6.               | $FC015 + UC095$                      | Regulátor místnosti 2×DI, 2×DO, 3×AO                                                  |  |  |
| 7.               | Stmívač                              | DALI Dimmer SR-2302DIN                                                                |  |  |
| 8.               | R <sub>090</sub>                     | Převodník Modbus TCP/DALI                                                             |  |  |
| 9.               | R <sub>095</sub>                     | Převodník M-Bus/RS-232 do 25 měřičů                                                   |  |  |
| 10.              | Měřič spotřeby elektrické<br>energie | MINI průmyslový elektroměr ENH MIZ                                                    |  |  |
| 11.              | GSM alarmový modem                   | Siemens TC-35                                                                         |  |  |
| 12.              | HT102                                | Ovládací terminál                                                                     |  |  |
| 13.              | HT200                                | Dotykový ovládací terminál                                                            |  |  |
| 14.              | M080                                 | Převodník USB/RS-485                                                                  |  |  |
| 15.              | Router                               | TP-Link TL-WR702N                                                                     |  |  |
| 16.              | Switch                               | TP-Link TL-SF1005D                                                                    |  |  |

Tab. 6.1 – Zařízení na modelu budovy

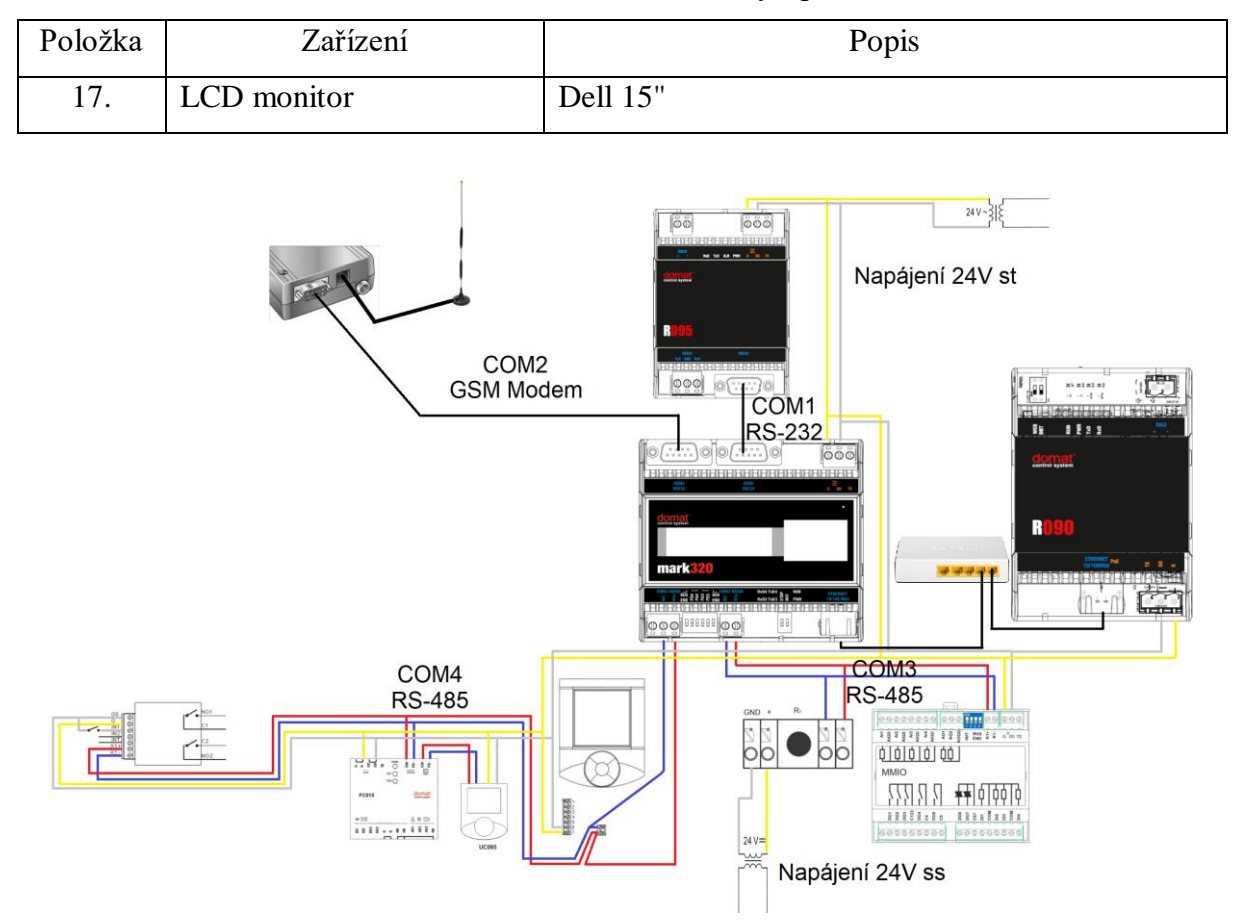

Tab. 6.1 – Zařízení na modelu budovy - pokračování

Obr. 6.1 – Schéma propojení zařízení modelu budovy

# **6.2 PROGRAMOVÁN MODELU BUDOVY ZAŘÍZENÍ**

Nejdříve jsem si nakonfiguroval router, abych do switche přiváděl internet a mohl tak budovu ovládat i z mobilního telefonu.

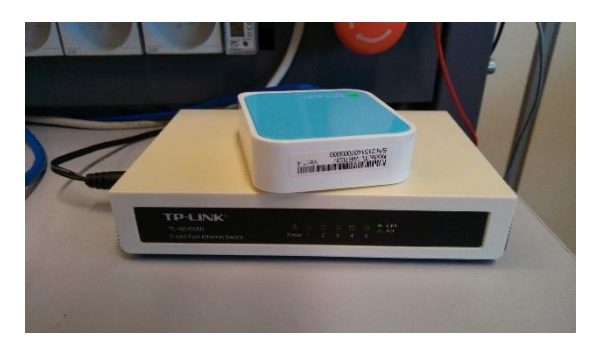

Obr. 6.2 – Router a switch

Rozvrhl jsem si obsazenost portů DDC regulátoru, a poté jsem regulátor přepnul do módu oživování, abych zařízením přidělil adresy.

Na port COM1 jsem připojil měřič spotřeby elektrické energie, kterému jsem nastavil komunikační rychlost 2 400 bit/s a komunikační protokol M-Bus. Měřiči jsem po autodetekci přidal měření napětí, proudu, výkonu, energie a doby provozu. Jelikož mark320 nemá port pro M-Bus, tak jsem odečet elektrické energie realizoval přes převodník R095. Měřiče elektrické energie a vody se v praxi využívají především pro monitoring a snadnou kalkulaci spotřeby. Pro lepší kontrolu je možné elektroměr nebo vodoměr implementovat pouze do určité části budovy, což vede k možnosti přesněji spotřebu lokalizovat. Je však nutné brát v potaz finanční možnosti investora.

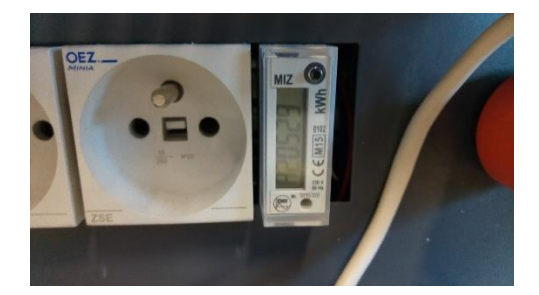

Obr. 6.3 – Měřič spotřeby elektrické energie

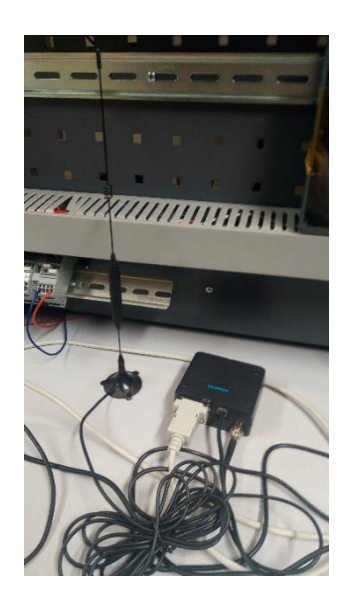

Obr. 6.4 – GSM Model Siemens TC-35

Na port COM2 jsem připojil alarmový GSM modem Siemens TC-35, kterému jsem nastavil přenosovou rychlost 115 200 bit/s. Vyplnil jsem PIN kód a nastavil jsem AT příkazy, kde prvním příkazem at+cmgf=1 nastavuji SMS režim, dalším příkazem at+cpms="SM" jsem nastavil paměť pro práci s SMS a posledním příkazem at^ssmss=1 jsem nastavil sekvenci úložišť krátkých zpráv. Zároveň s GSM kanálem jsem v projektu definoval SMTP spojení pro odesílání alarmových e-mailů. Pro odeslání e-mailů je nutné, aby DDC regulátor byl připojený k internetu. E-mail jsem založil na serveru www.centrum.cz, regulátor používá standardní SMTP protokol na TCP portu 25.

Na port COM3 jsem na sběrnici RS-485 připojil čidlo přítomnosti DIP200 a vstupněvýstupní modul MMIO, jehož relé mi simulují kotel a ventilátor. Obě zařízení komunikují rychlostí 9 600 bit/s.

Na port COM4 jsem připojil pokojový ovladač UX041, pokojový regulátor FC015 a vstupně-výstupní modul pro řízení osvětlení a žaluzií MW240-B, kterým jsem nastavil adresy a komunikační rychlost 9 600 bit/s. Zařízení, která jsem přiřadil na třetí a čtvrtý port, komunikují s DDC regulátorem protokolem Modbus RTU.

Budovu jsem rozdělil na dvě části. První část budovy tvoří pokojový ovladač UX041, který měří aktuální pokojovou teplotu a má možnost nastavení žádané teploty. V případě, že žádaná teplota bude vyšší než aktuální pokojová teplota, dojde k sepnutí kontaktu DO2 na vstupně výstupním modulu MMIO, čímž simuluji kotel. V případě, že dojde k rozpojení kontaktu na pokojovém ovladači, automaticky se odešle SMS a e-mail s alarmovým hlášením. Pokojový ovladač měří aktuální vlhkost, dále z něj lze nastavit časový program a řídit žaluzie. Žaluzie je možné ovládat z pokojového ovladače, kde krátký stisk znamená pouze posunutí a dlouhým stisknutím se žaluzie automaticky zvedají nebo sjíždějí dolu. Pokojový ovladač UX041 je možné řídit přes připojeného klienta, což může být ovládací terminál HT102, HT200, webový prohlížeč, "chytrý telefon", LCD menu DDC regulátoru nebo přímo ze samotného programu Uživatel má okamžitý přehled, na jaké procentuální pozici se žaluzie nachází a může si nastavit požadovanou novou pozici. Poté je nutné sledovat sepnutí LED diody, která v tomto případě reálné žaluzie simuluje.

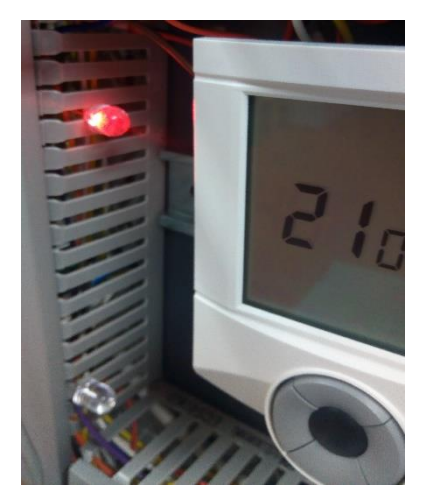

Obr. 6.5 – Aktivace žaluzií nahoru

Druhou část budovy řídí pokojový regulátor FC015. Regulátor komunikuje s pokojovým ovladačem UC095. Pokojový ovladač čte aktuální teplotu místnosti, obsah CO2 a je na něm možné nastavit žádanou teplotu. Na pokojovém regulátoru simuluji ventilátor. Po navolení požadovaného stupně ventilátoru dojde k sepnutí kontaktu na modulu MMIO.

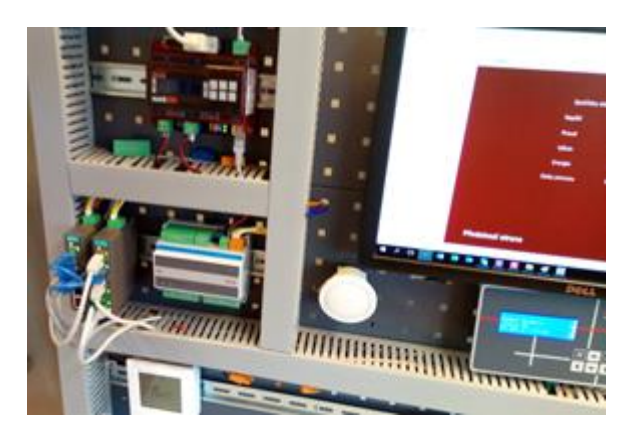

Obr. 6.6 – První část budovy

Čidlo přítomnosti jsem nakonfiguroval tak, aby se po identifikaci pohybu rozsvítila žárovka. Rozsvícení žárovky jsem v registru nastavil po dobu 5 vteřin od rozpoznání pohybu. Čidlo pohybu je vhodné umístit na chodbu rodinného domu nebo toaletu budovy. V praxi

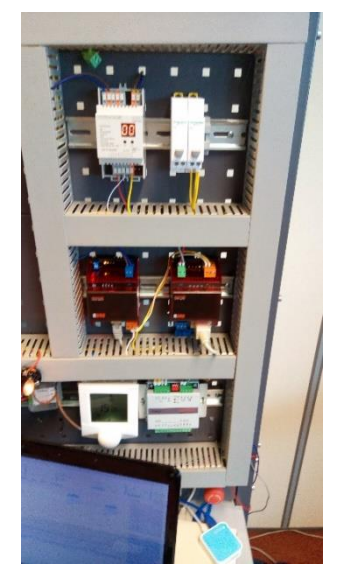

Obr. 6.7 – Druhá část budovy

se doporučuje větší časový interval od rozpoznání pohybu. DIP200 také obsahuje čidlo osvětlení, které měří v rozsahu 2-3000 lx.

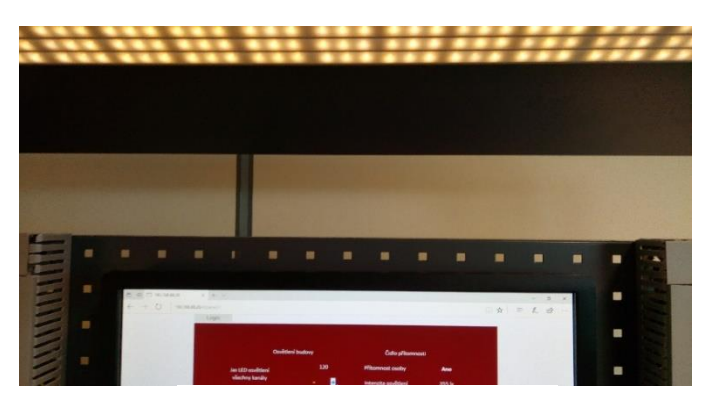

Obr. 6.8 – LED osvětlení

LED osvětlení řídím protokolem DALI, který v Merbon IDE není zaimplementován. Musel jsem zvolit převodník R090 Modbus TCP/DALI, který pracuje na sběrnici DALI jako multimaster. Nejdříve jsem přes webové rozhraní R090 nastavil předřadníky: manuálně zadal příkazy na stmívání a časovou prodlevu mezi zvýšením nebo snížením jasu. Pomocí převodníku R090 ovládám čtyři LED předřadníky, které analogově řídím přes funkci broadcast. Převodník jsem nastavil příkazy z Modbus tabulky, abych mohl ovládat jednotlivé předřadníky, celé skupiny nebo centrální ovládání osvětlení.

Ovládáním jednotlivých předřadníků je také možné nastavovat jas každému předřadníku samostatně. Nastavený jas je možné uložit a koncový uživatel budovy si hodnoty může přidat do jednotlivých místností. Na osvětlení také demonstruji centrální ovládání, které vypne nebo zapne osvětlení.

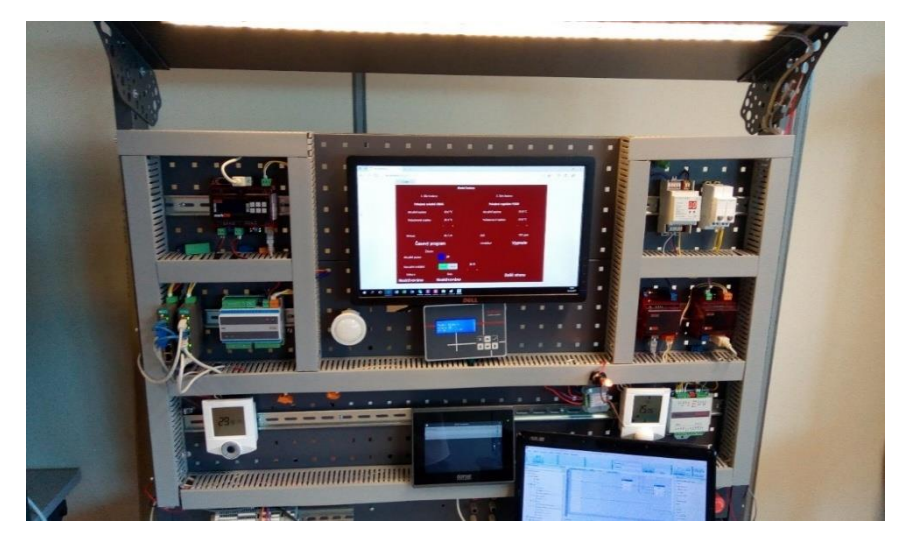

Obr. 6.9 – Model budovy

## **6.3 VIZUALIZACE A OVLÁDÁNÍ MODELU BUDOVY**

Budovu je možné ovládat až z šesti zařízení, a to z LCD menu DDC regulátoru, HT102, HT200, web serveru, chytrého telefonu a Merbon IDE (v módu "ladění").

### **6.3.1 Ovládání z web serveru**

Web klient komunikuje s web serverem na portu 80. Po přístupu na web server se ukazují u všech hodnot otazníky, jelikož jsem web server zahesloval pod uživatelské jméno Budova a heslo 1234. Webová vizualizace obsahuje tři panely, kde na prvním panelu "Ovladač a regulátor" je možné ovládat a číst z pokojového ovladače (1. část budovy) a pokojového regulátoru (2. část budovy). Zde je možné sledovat aktuální pokojovou teplotu, nastavovat žádanou teplotu, upravovat časový program, sledovat aktuální vlhkost,  $CO_2$ , ventilátor a ovládat žaluzie.

Druhý panel "LED a přítomnost" nabízí možnost ovládat LED osvětlení budovy, a to všech předřadníků, jednotlivých předřadníků nebo přes centrální ovládání. Rozdíl mezi ovládáním všech předřadníků a centrálním ovládáním spočívá v tom, že centrální ovládání pouze vypíná a zapíná osvětlení, ale při ovládání všech nebo pouze jednotlivých předřadníků je možné nastavovat jas osvětlení. Ovládání je možné pomocí povolení digitálního přepínače a následným zvyšování nebo ubíráním jasu. Na tento panel jsem také přidal čidlo přítomnosti, díky kterému je možné sledovat přítomnost osoby v budově a intenzitu osvětlení.

Na třetím panelu "Spotřeba" odečítám aktuální spotřebu elektrické energie z elektroměru. Zde je možné pozorovat napětí, proud, výkon, energií a dobu běhu. Mezi těmito panely je možné se přesouvat tlačítky v dolní části panelů.

### **6.3.2 Ovládání z terminálu HT200 a HT102**

Podobným způsobem jako u web serveru jsem vytvořil ovládání, které je na obou terminálech řádkové. HT102 zobrazuje textové ovládání a HT200 je dotykový terminál, na kterém běží aplikace Merbon Menu Reader pod OS Linux embedded.

Je možné použít stejnou definici pro obě zařízení. Nahrávání do zařízení probíhá pomocí SSCP protokolu, který se připojuje přímo na IP adresu zařízení, nebo přes webové rozhraní terminálu. Rozdíl mezi zobrazením definice na terminálech je pouze grafický. Na HT200 se definice zobrazuje s diakritikou a je doprovázena grafickými symboly.

HT102 je pro uživatele levnějším řešením, které nahrazuje displej DDC regulátoru, zatímco HT200 je přehledný grafický terminál, který je podporován nadstavbou Merbon Menu Reader.

### **6.3.3 Ovládání z mobilního zařízení**

Pro uživatele rozhodně nejpohodlnější a nejrychlejší možnost ovládání. Budovu je možné ovládat prostřednictvím aplikace Merbon menu reader. Vyexportovanou definici si uživatel nakopíruje do svého mobilního zařízení a v aplikaci otevře. V případě operačního systému iOS je zapotřebí definici nakopírovat přes aplikaci iTunes. Pro ovládání z mobilního zařízení je nezbytné, aby byl "chytrý telefon" připojený ve stejné síti, jako je DDC regulátor. Grafický vzhled je zcela totožný jako u ovládacího terminálu HT200.

| Merbon Menu Reader       | <b>全: HI 4 82% <del>1</del></b> 22:33 |
|--------------------------|---------------------------------------|
| « Model budovy           |                                       |
| První část budovy        | $\mathbf{T}_i$                        |
| Druhá část budovy        | Л,                                    |
| Čidlo přítomnosti        |                                       |
| Osvětlení budovy         | , $\mathbf{T}$ ,                      |
| Měřič spotřeby elektřiny | $T_{1}$ >                             |
|                          |                                       |
|                          |                                       |
|                          |                                       |
|                          |                                       |
|                          |                                       |
|                          |                                       |
|                          |                                       |
|                          |                                       |

Obr. 6.10 – Merbon Menu Reader, hlavní menu

| <b>ඏ</b> ස<br><b>Merbon Menu Reader</b> | $\frac{10}{10}$ $\frac{12}{10}$ 39% 2 13:11 |
|-----------------------------------------|---------------------------------------------|
| « Model budovy/Osvětlení budovy         |                                             |
| Ovladnání všech kanálů                  | ,T,                                         |
| Všechny kanály Vypnuto                  | 1 D î<br>$\gg$                              |
| Jas osvětlení 140                       | $\gg$                                       |
| Ovladnání jednotlivých kanálů           | $\mathbf{T}_1$                              |
| Povolení Vypnuto                        | $I_{\text{D}}$<br>$\gg$                     |
| 1. kanál jas 110                        | $\gg$<br>(A)                                |
| 2. kanál jas 210                        | (A)<br>$\gg$                                |
| 3. kanál jas 80                         | (A)<br>$\gg$                                |
| 4. kanál jas 190                        | GS)<br>$\gg$                                |
| Centrální ovládání                      | ,Т,                                         |
| Povolení Zapnuto                        | LD 1<br>$\gg$                               |
| Zapnuto                                 | $\gg$<br>I D                                |
|                                         |                                             |

Obr. 6.11 – Merbon Menu Reader, osvětlení budovy

### **6.3.4 Ovládání z Merbon IDE**

Pro ovládání budovy z Merbon IDE musí být DDC regulátor přiřazený a přepnutý do módu "ladění". Poté je možné v programu nebo v prohlížeči proměnných měnit proměnné. Tuto možnost nejčastěji používají programátoři pro vzdálené připojení k DDC regulátoru, aby mohli změnit určitou část programu nebo vizualizace. Pro vzdálené připojení je zapotřebí znát

adresu serveru, aby byl DDC regulátor přístupný pro Merbon IDE. Obvykle je přístup realizován přes síť Internet.

| Upravit Kompilace Ladění<br>Soubor                                    | Nástroje Zobrazit Nápověda                      |                                                                                 |                                                             |                        |                            |                          |
|-----------------------------------------------------------------------|-------------------------------------------------|---------------------------------------------------------------------------------|-------------------------------------------------------------|------------------------|----------------------------|--------------------------|
| 國<br>H<br>е<br>Soubor<br>Upravit<br>ारी स<br>Uložit<br>Tisk           | Kompilace<br>Zpět<br>Znovu                      | 444<br>đď<br>咸<br>m<br>Zkompilovat<br>Nahrát sestavu<br>Start ladéní<br>sestavu | đk<br>Nápověda<br>$\tilde{r}$<br>Nahlásit chybu<br>Nápověda | o<br>$\odot$           |                            |                          |
| Průzkumník sestavy<br>$-1 \times$                                     | Prohlížeč proměnných                            | $R090 \times$                                                                   |                                                             | $\equiv$               | Vlastnosti                 | $-1 \times$              |
| $\overline{\mathbf{x}}$                                               | Název                                           | <b>VA Iméno pro Autogen VA Povolit</b>                                          | VA Typ mapované kom. h VA Ty                                |                        | Vlastnosti zařízení        |                          |
| Model_budovy                                                          | $\overline{x}$                                  | $\mathsf{x}$                                                                    | $\vee$ X                                                    | $\sim$ $\vert x \vert$ | Název                      | R090                     |
| 4 Es Systém                                                           | Svetla W 02                                     |                                                                                 |                                                             | $ \wedge$              | Povolit                    | True<br>ö                |
| 4 瓷 Profil                                                            |                                                 |                                                                                 |                                                             |                        | ID.                        | f24c0556-e2c5-475d-9eee- |
| 资 dev                                                                 | Svetla W 03                                     |                                                                                 |                                                             |                        | Je uživatelský box         | True                     |
| 壺<br>site                                                             | Svetla W 04                                     |                                                                                 |                                                             |                        | Přiřazené HW vlastnosti    | Více hodnot              |
| $\blacksquare$ PLC                                                    | Svetla W central                                |                                                                                 |                                                             |                        | Rozšíření zařízení         | None                     |
| 不足<br>COM3                                                            | Svetla W skupina                                |                                                                                 |                                                             |                        | Pozn.                      |                          |
| 蔐<br>MMIO.MMIO.4                                                      | Povoleni_R_broadcast_commbl                     |                                                                                 | <b>Rif</b>                                                  | bo                     | Parametry Modbusu          |                          |
| Stelix DIP200.Stelix DIP200.10                                        | Povoleni_R_broadcast_commer                     |                                                                                 | Bit                                                         | bo                     | Adresa zařízení            | $\mathbf{1}$             |
| 4 工 COM4                                                              | Povoleni R broadcast timesta                    |                                                                                 | <b>BuiltIn</b>                                              | dt                     | Pozn.                      |                          |
| FC015.generic                                                         | Povoleni_R_central_commblock                    |                                                                                 | Bit                                                         |                        | · Parametry TCP            |                          |
| 荋<br>MW240.MW240.12                                                   | Povoleni_R_central_commerror                    |                                                                                 | Bit                                                         |                        | IP adresa zařízení         | 192.168.88.100           |
| <sup>t</sup> UX041.generic                                            | Povoleni_R_central_timestamp                    |                                                                                 | <b>BuiltIn</b>                                              | dt                     | Port zařízení              | 502                      |
| 4 T LED osvetlení                                                     | Povoleni_R_commblock                            |                                                                                 | Bit                                                         | bo                     | Pozn.                      |                          |
| <b>TE</b> R090.generic                                                |                                                 |                                                                                 | Artists.                                                    |                        | Definice prototypu         |                          |
| $\blacktriangleleft$ $\frac{m}{2}$ M-bus                              |                                                 |                                                                                 |                                                             |                        | ID modelu                  |                          |
| Meric_spotreby_energie.generic                                        | Výsledky                                        |                                                                                 |                                                             | $-1 \times$            | ID verze přístroje         | $\bullet$                |
| G<br>Spustitelné projekty                                             | Typ Položka Položky Soubor Řádek Sloupec Zpráva |                                                                                 |                                                             |                        | ID výrobce                 | generic                  |
| Model budovy<br>Reference                                             |                                                 |                                                                                 |                                                             |                        | Zámek pro linkový protokol | False                    |
| चि<br>4 <b>Globals</b>                                                |                                                 |                                                                                 |                                                             |                        | Verze prototypu            | vNone                    |
| qenerated.Mixed.st                                                    |                                                 |                                                                                 |                                                             |                        | Stav                       | Vývoj                    |
| Lighting.FunctionBlock.st<br>n                                        |                                                 |                                                                                 |                                                             |                        | · Informace o zařízení     |                          |
| main.Program.fbd                                                      |                                                 |                                                                                 |                                                             |                        | Model                      |                          |
| Projekty knihoven                                                     |                                                 |                                                                                 |                                                             |                        | Verze                      | $\mathbf{0}$             |
| <b>Book and all</b>                                                   |                                                 |                                                                                 |                                                             |                        | Výrobce                    |                          |
| Průzkumník sestavy Průzkumník bloků FUPLA<br>March March 2014, Miller |                                                 | Body přerušení Graf 1 Graf 2 Graf 3 Graf 4 Port monitor n Výsledky Výstup       |                                                             |                        | Cesta kategorie            |                          |

Obr. 6.12 – Projekt modelu budovy v Merbon IDE

# **7 PŘÍKLAD KNIHOVEN FUNKCÍ – VÝVOJOVÉHO PROSTŘEDÍ MERBON IDE**

### **7.1 MERBON IDE**

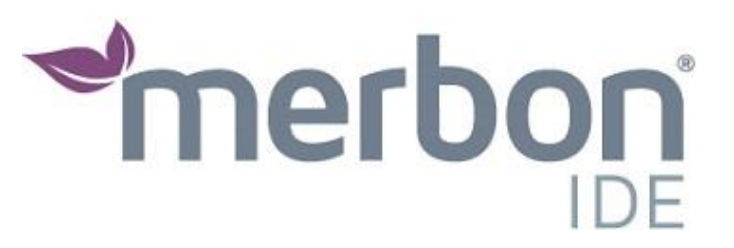

Obr. 7.1 – Oficiální logo Merbon IDE (Domat Control System, 2016)

Integrované vývojové prostředí vyvíjené společnostmi Domat Control System s.r.o., ENERGOCENTRUM PLUS, s.r.o. a MIKROKLIMA s.r.o. První verze softwaru byla uvolněna 29. října 2015 jako nástupce RcWare SoftPLC, na jehož vývoji se podílely stejné společnosti.

Merbon IDE je bezplatný software pro programování logických automatů v jazycích FBD (funkčních bloků) nebo ve strukturovaném textu podle normy IEC 61131-3.

Před tvorbu projektu je možné si vybrat práci v tzv. zjednodušeném nebo plném módu. Výhodou zjednodušeného módu je přednastavené prostředí, ve kterém je ovšem možné programovat pouze jeden DDC regulátor a nelze tvořit program ve strukturovaném textu. Uživatel může kdykoliv během programování přejít ze zjednodušeného módu do plného módu.

Merbon IDE je kompatibilní pouze s DDC regulátory společnosti Domat Control System s.r.o., a to s řadou mark, ICIO a IMIO. V případě, že uživatel nevlastní logický automat, lze si vývojové prostředí vyzkoušet na tzv. "Windows RunTime", který plně simuluje DDC regulátor.

Vývojové prostředí obsahuje mnoho logických funkcí, díky kterým lze snadněji tvořit program v jazyce FBD. Programátor může využít sedmi komunikačních protokolů, a to SSCP, Modbus, Modbus Server, M-Bus, IEC 62056-21, SoftPLC link a μPLCInternalBus. V případě využití komunikačního protokolu Modbus prostředí obsahuje předpřipravené knihovny modulů společnosti Domat Control System. Při výběru jiného komunikačního protokolu je možné zařízení detekovat. Vývojové prostředí je kompatibilní i s moduly jiných společností.

### **7.1.1 Programování**

Programování ve vývojovém prostředí Merbon IDE je možné ve funkčních blocích nebo ve strukturovaném textu.

### **7.1.2 Funkční bloky**

Vybral jsem nejčastěji používané funkční bloky při programování řízení budov. Tyto funkční bloky, také používám v projektu, ve kterém jsem realizoval inteligentní dům.

### **Alarmové hlášení**

Alarmové hlášení je využíváno k protipožárnímu a elektronickému zabezpečení. V průzkumníku FUPLA je možnost výběru alarmu bd56 a bd57, kde alarm bd56 obsahuje vlastnosti dopravního zpoždění, které je defaultně nastavené na 30 vteřin.

V případě, že na vstup bude přivedena "pravdivá" hodnota typu bool, tak pokud alarm neobsahuje dopravní zpoždění, dochází k jeho okamžité aktivaci, která je označena kódem 1280. Pro potvrzení alarmu je nutně přivést na vstup ack hodnotu True. Potvrzení alarmu je označováno kódem 1792. Další z možností je odeznění alarmu, které dochází ve chvíli, kdy dojde ke vstupnímu přechodu z "pravdivé" hodnoty na "nepravdivou". Alarm i nadále zůstává v paměti, jelikož nebyl potvrzen ani smazán.

### **GSM a E-mail**

Pro efektivní využití alarmu je vhodné alarm v programu navázat na funkční blok SendSmsTrig, případně SendMailTrig. Díky tomu obsluze přijde automatická SMS zpráva nebo e-mailová zpráva o aktivaci alarmu. Je zapotřebí nastavit alarmový kanál, u kterého si pro výběr GSM kanálu je možné vybrat již připravené zařízení nebo si nakonfigurovat vlastní GSM zařízení.

Na obr. 7.2. je použit alarm bd57, který neobsahuje zpoždění.

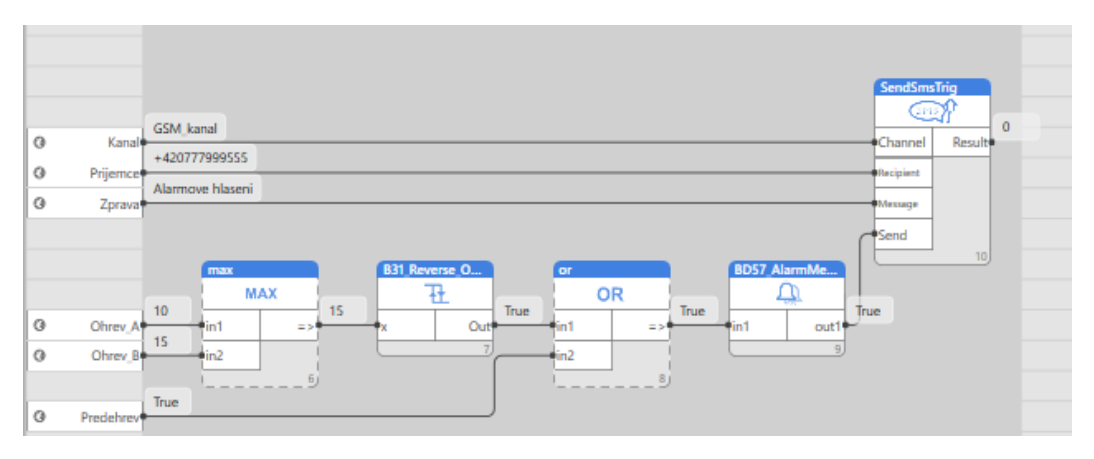

Obr. 7.2 – Ukázka programu s alarmovým hlášením

Výstupní proměnná *Results* udává stav funkčního bloku. V případě, že je na výstupní proměnné 0, došlo k odeslání zprávy. Pokud by se na výstupu zobrazovalo jiné číslo, je zapotřebí nahlédnou do nápovědy, která popisuje možné chybové stavy například vrácení hodnoty 16 znamená špatně nastavený kanál.

### **Časové programy**

Časové programy umožňují povolovat či blokovat zařízení podle týdenních či výjimečných časových rozvrhů. Programátor si může v přehledném grafickém editoru navolit jednotlivé dny a časy, podle kterých se bude výstup bloku řídit. Časové programy jsou tří typů: t17 Bool Scheduler umí pouze logiku Zapnuto–Vypnuto, t18 Real Scheduler podporuje reálná čísla, programátor si tak může připsat libovolný počet variant, a t19 Integer Scheduler (v praxi je nejvíce využíván) pracuje pouze s celými čísly. Může být například naprogramován na Vypnuto (0), Útlum (1), či Komfort (2). Všechny tyto typy časových programů mají také tzv. výjimky, které nacházejí své využití například při letní dovolené.

V samotné logice programu výjimka vždy dostává přednost před klasickými denními přechody. Denních přechodů je v Merbon IDE možné připsat v týdnu až 42, výjimek celkem 10. V případě, že uživatel dopředu ví, že nebude využívat výjimky, je vhodné využít časové programy *Basic.* Jedná se o stejné typy časových programů, které pouze nemají možnost připsání výjimek. Tato možnost šetří místo v paměti DDC regulátoru.

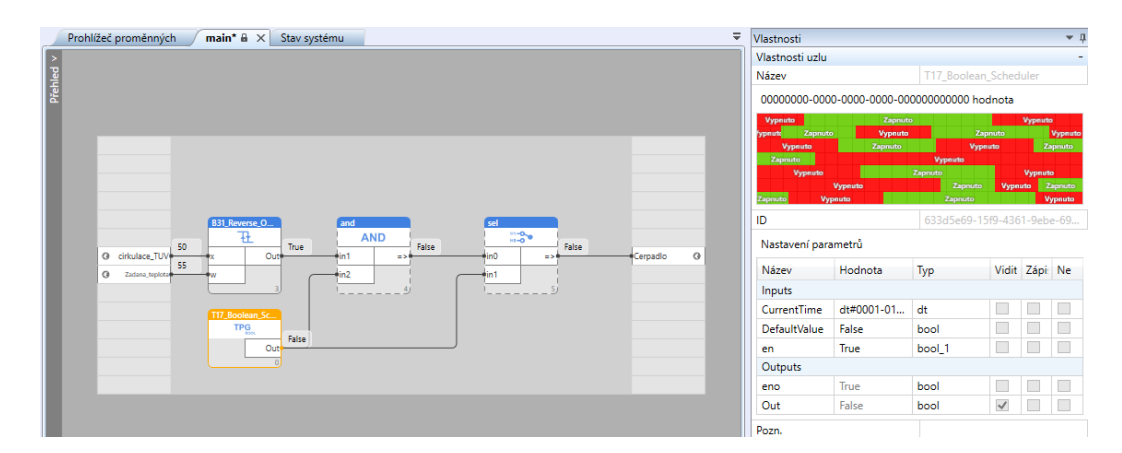

Obr. 7.3 – Ukázka programu s časovým programem

### **Sekvenční regulátor topení On/Off**

Nejjednodušší regulátor topení je "termostat" b31 on off control sequence, který dokáže podle boolovské logiky sepnout topení. Na vstup je přiváděna žádaná hodnota w typu real.

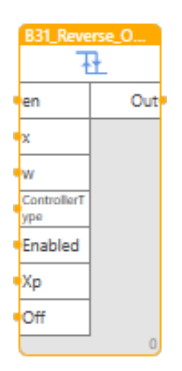

Obr. 7.4 – Sekvenční regulátor topení

### **Zpožděné vypnutí**

Funkční blok zpoždění vypnutí přidává ke vstupnímu signálu IN zpoždění TOFF. To znamená, že při změně náběžné hrany IN nedojde k okamžité změně na výstupu, ale až po uplynutí zpoždění TOFF, které je ve výchozím stavu na 30 vteřinách. Proměnná *Reset* vynuluje výstupní hodnotu TRES, která zobrazuje čas do vypnutí. Pokud je proměnná IgnoredStartEdge v logické hodnotě "true", tak nedochází k inicializaci po startu programu. Tento funkční blok nachází uplatnění zejména při neustálém zapínání a vypínání zařízení. V případě, že je nastavena hodnota na TOFF, tak na zařízení běží nastavený čas.

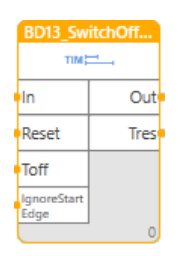

Obr. 7.5 – Zpožděné vypnutí

Ve vývojovém prostředí je možné vytvořit vlastní funkční bloky. Programátor vytvoří ve funkčním bloku logiku programu a z toho si následně vytvoří vlastní funkční blok neboli "sub system". Tomuto bloku lze uvést vlastní název a cestu kategorie. V případě, že vytvořenému funkčnímu bloku bude povolená viditelnost, tak se vytvořený funkční blok zobrazí v průzkumníku bloků FUPLA pod zvolenou cestou kategorie a názvem.

### **7.1.3 Funkce**

Největším rozdílem mezi funkcí a funkčním blokem je schopnost funkčního bloku vlastnit paměť pro zapamatování hodnot. Funkce tuto schopnost nemají a jejich výsledek je jasně určen při vstupními parametry.

Funkce, které popisuji, jsem vybral v projektu při realizaci inteligentního domu.

### **EQ**

Funkce EQ má vlastnost porovnávání dvou nebo více vstupů. V případě shody všech vstupů je na výstupu funkce zobrazena hodnota "true". V praxi tato funkce nachází využití například pro synchronizaci času.

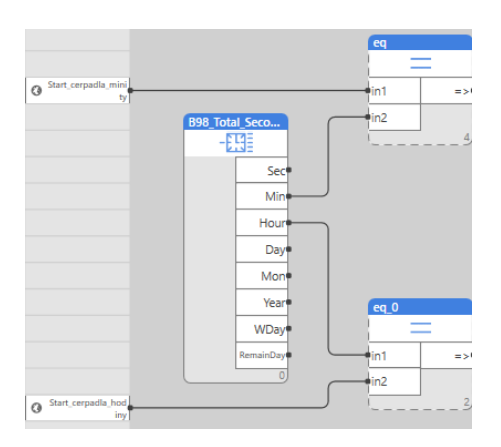

Obr. 7.6 – Ukázka programu s funkcí EQ

**Sel**

Sel má vlastnost přepínače. Funkce je řízena proměnnou G, která je typu bool. V případě, že je binární proměnná G ve stavu "false", tak je na výstupu funkce zobrazena hodnota IN1. V opačném případě je na výstupu funkce IN2 zobrazeno

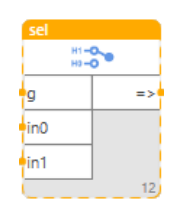

Obr. 7.7 – Funkce Sel

### **7.2 MERBON HMI**

Uživatelské rozhraní pro tvorbu vizualizace webu, LCD menu DDC regulátoru, ovládacího panelu nebo ovládání z "chytrého telefonu". Merbon HMI se nainstaluje zároveň s Merbon IDE. V současné době se jedná o oddělený software od Merbonu IDE.

Tvorba vizualizace se nejčastěji vytváří až po vytvoření projektu v Merbonu IDE, ale není to pravidlem. Programátor je při vstupu dotázán, zda chce vytvářet novou vizualizaci nebo nahrát již vytvořený projekt.

### **7.2.1 Web server**

Při vytvoření vizualizace pro web server je nutné při založení nového projektu zvolit požadovanou velikost panelů. Pro spárování s IDE je zapotřebí nahrát vyexportovaný obraz z IDE, který přenáší metadata.

Samotná tvorba probíhá přetahováním objektů do panelu. Přetaženému objektu je nutné přiřadit správnou proměnnou.

Je možné vytvářet libovolný počet panelů, které mohou být například jednotlivé místnosti v rodinném domě. Na pozadí panelu je možné přiřadit fotografie nebo jiné bitmapy (schémata technologií atd.).

Po připojení objektů může uživatel na webovém serveru například měnit teplotu ve svém obývacím pokoji i přesto, že je mimo svůj domov. Je možné měnit i časový program, což je výhodné pro ekonomickou úsporu. Dále se dá potvrzovat alarm v případě, že dojde k požárnímu nebezpečí nebo vloupání do rodinného domu. V neposlední řadě může uživatel sledovat výkon tepelného čerpadla po připojení objektů GraphGadget, který vynáší proměnnou do grafu, nebo ProgressBar, který je používán jako indikátor průběhu.

Po vytvoření vizualizace je zapotřebí vyexportovat soubor do stejné složky, jako je vytvořený projekt v Merbon IDE. To se provádí pomocí "Export To WebPanel". Následně je nutné v Merbon IDE vyplnit složku s webovými soubory. Pro vyšší síťovou bezpečnost je vhodné ve vizualizaci nastavit přihlašovací údaje.

### **7.2.2 LCD menu**

Vytvoření LCD menu je možné pro DDC regulátory s displejem-mark320, 220, 125 a 120. Po výběhu regulátoru je třeba nahrát vyexportovaný obraz z Merbon IDE. Obraz se automaticky v IDE exportuje při nahrání nebo uložení sestavy.

Tvorba vizualizace pro LCD menu je velice podobná jako u vizualizace web serveru. Programátor si přemísťuje objekty a přiřazuje jim příslušnou proměnnou. U LCD menu je možné vytvořit zaheslovanou sekci, do které je vhodné vložit objekty, po jejichž změně může dojít ke změně procesu regulátoru. Sekci je možné nastavit čtyřmístný PIN kód, a také "TimeOut", což je doba otevření sekce po zadání PIN kódu. Tato doba je v minutách. Další zajímavou možností je řazení objektů do podúrovní, a také možnosti změny času přímo z LCD menu. Řazením objektů do podúrovní dochází k větší přehlednosti na LCD menu.

Další vlastností, která šetří čas programátora, je přenos metadat i pro časové programy. Programátor tak nemusí znovu vytvářet jejich stavy. Výhodná je simulace menu v dolní části obrazovky. Při vytvoření textu s více písmeny, než obsahuje samotný displej (16 znaků), dochází po nahrání definice na LCD displej k rolování textu.

Po vytvoření LCD menu je zapotřebí definici uložit do složky s vytvořeným projektem v Merbon IDE. Po přidání cesty k menu v Merbon IDE a nahrání sestavy se naprogramovaná definice následně zobrazí na LCD menu.

### **7.2.3 Ovládací terminál**

Ovládání regulátoru z terminálu se zavádí tehdy, nemá-li uživatel k dispozici DDC s LCD displejem. Vytvoření definice pro ovládací panel je možné pomocí "ht102 menu definition" a exportu obrazu z IDE. Definice je možné vytvořit pro ovládací terminály HT102 a HT200. Dotykový terminál HT200 je novinkou na trhu. Jedná se o grafický dotykový panel, který je podporován aplikací Merbon menu reader. Ovládací terminál HT102 zobrazuje menu na LCD displeji.

Vytvoření definice je obdobné jako u LCD menu. Liší se pouze v podpoře 20 znaků na místo 16 znaků u LCD menu. Exportování vytvořené definice ovládacího panelu je možné pomocí funkce "Export and upload menu definition to HT102/HT200" nebo klávesové zkratky Ctrl + U. Je zapotřebí vyplnit IP adresu ovládacího panelu – ta je v továrním stavu u obou typů panelů na adrese 192.168.1.99. Druhý způsob nahrání definice na ovládací panely je z internetového prohlížeče webového rozhraní terminálů. Z internetového prohlížeče je možné měnit konfiguraci ovládacího terminálu nebo přehrávat firmware.

### **7.2.4 Programování definice pro mobil**

Vytvoření mobilní definice je stejné jako vytvoření definice ovládacího terminálu. Po vytvoření je nutné definici vyexportovat pomocí funkce "Export menu definition". Textová definice nemusí být v projektu Merbon IDE uložena, ale pro kompletnost projektu je to velmi vhodné.

V dalším kroku je potřeba do mobilního zařízení stáhnout a nainstalovat aplikaci Merbon Menu Reader, která je volně ke stažení na App Store a Google play.

Pro mobilní zařízení iPhone je nezbytné v počítači mít nainstalovaný software iTunes, který vytvořenou definici nahrává do mobilního zařízení. U mobilních zařízení s operačním systémem Android je nejvhodnější přenos vytvořené definice pomocí USB kabelu nebo přes Bluetooth.

V aplikaci Merbon Menu Reader je nutné si otevřít definici. Pokud se na displeji zobrazí oznámení "Není spojení", je s největší pravděpodobností síťový problém v mobilním zařízení. Jednou z podmínek pro spojení je připojení mobilního zařízení a DDC regulátoru do stejné sítě.

### **7.3 RcWare Vision**

Vizualizační systém s možnostmi integrace. Systém nabízí pokročilé síťování subsystémů stanic pro sběr dat a řídicích stanic. Systém slouží pro přehled dispečinků od jednodušších až po složité integrované systémy. RcWare Vision obsahuje 24 komunikačních driverů. Je tak možné sledovat více subsystémů pomocí jediného uživatelského rozhraní.

V systému je zapotřebí definovat komunikační kanály. Následně se vytvoří datové body, které je možné ve stromové struktuře přidávat. U každého datového bodu je možnost zvolit lineární přepočet. V pravé části se u každého datového bodu zobrazuje tzv. rychlý přehled, kde je možné kontrolovat datum, nastavenou hodnotu a popisky (Domat Control System, 2011).

### **7.3.1 Schéma topologie**

Tvoření schématu topologie je velice intuitivní. Do grafiky je možné zanést objekty typu: text, tlačítko, indikátor, bitmapa, tvar, čára, animaci, časový program a grafu. Objekty je možné volně definovat a nastavovat. Do bitmapy mohou být vkládány formáty typu \*BMP, \*JPG, \*JPEG, \*ICO, \*EMF, \*GIF, a \*WMF (Domat Control System, 2011).

### **7.3.2 Alarmy**

Každý bod je možné nastavit jako alarmový. U analogových hodnot se definuje dolní a horní mez. Alarmové body mají ve výchozím stavu nastavené zpoždění. Po aktivaci alarmu dojde k odeslání SMS, hlasové hlášení na zvukovou kartu, vyskakovacího okna nebo k alarmovému telefonním hovoru.

V tabulce alarmového okna jsou zobrazené všechny aktivní alarmy i alarmová historie, které je možné řadit a filtrovat podle priorit. Událost alarmu je možné kontrolovat na všech připojených stanicích (Domat Control System, 2011).

### **7.3.3 Záznam události**

Události se zaznamenávají v databázi. Prohlížení je možné jako histogram nebo v tabulkové podobě. Pro snadné hledání je možné využít filtru. Záznamy se dají exportovat do textového souboru nebo ho vytisknout (Domat Control System, 2011).

### **7.3.4 Web**

Systém využívá připojení procesní grafiky a trendů vlastní knihovny. Přístup je potřeba nastavit v editoru datových bodů. Každý uživatel má přístup pouze k některým schématům. Díky webovému přístupu je možné sledovat historické trendy. Uživatel si může vybrat šablonu a časový rozsah (Domat Control System, 2011).

### **7.3.5 Automatické funkce**

Uživatel systému může využívat automatické funkce pro jednodušší ovládání, která spočívají v automatickém střídání obrazovky (možnost automatického střídání v daných intervalech), automatickém odhlášení (po nastaveném čase dojde k automatickému odhlášení), automatickém obvolávání podstanic (stanice nebo regulátoru mohou být spojeny z centrály, která sbírá aktuální hodnoty a na vzorkovaná historická data) (Domat Control System, 2011).

### **7.3.6 Vzdálený přístup**

V případě žádosti zákazníka je možné technologické schéma a datové body vzdáleně upravovat (Domat Control System, 2011).

### **7.4 MERBON MENU READER**

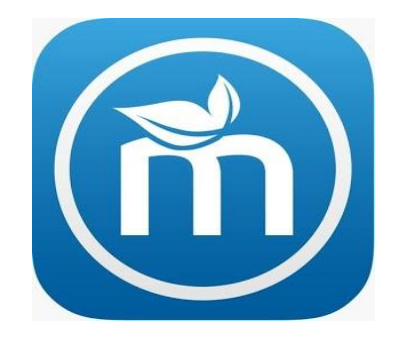

Obr. 7.8 – Oficiální logo aplikace Merbon Menu Reader

Aplikace Merbon Menu Reader je nadstavbou Merbon IDE a RcWare SoftPLC. Díky této aplikaci je možné DDC regulátor ovládat pomocí mobilního zařízení.

Merbon Menu Reader je podporován operačními systémy iOS, Android a Embedded Linux. Aplikace byla společností Domat Control System s.r.o. uvolněna v červenci 2016. Pro operační systémy Android a iOS je volně ke stažení na Google play a App Store a pro verzi Linux Embedded je software přímo nahrán v ovládacím terminálu HT200.

Pro ovládání aplikace Merbon Menu Reader je zapotřebí si vytvořit definici v uživatelském prostředí Merbon HMI. Mobilní aplikace pro systém Android je podporovaná od verze operačního systému 4.0. a pro u operační systém iOS u všech verzí systému.

Po spouštění aplikace Merbon Menu Reader je možné si vyzkoušet tzv. Demo mód, který simuluje reálné prostředí.

### **7.4.1 Vlastnosti Merbon Menu Reader**

Z aplikace je možné upravovat a potvrzovat analogové hodnoty, digitální hodnoty, časové programy a alarmy.

### **7.4.2 Alarmy**

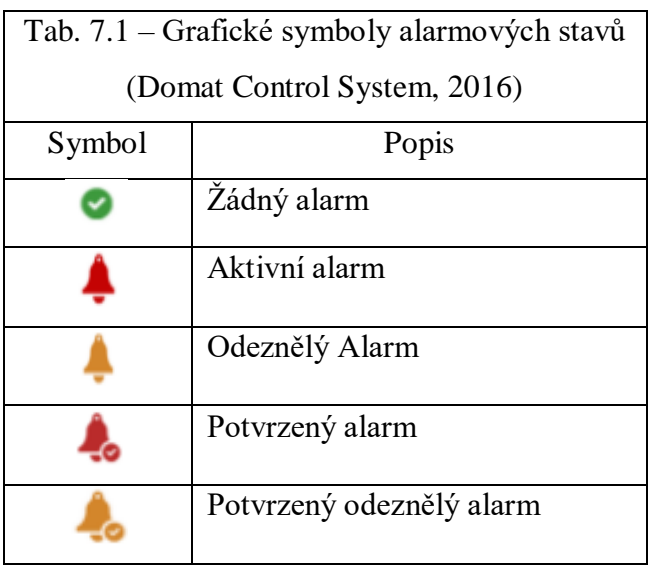

V případě, že je alarm v aktivním stavu, grafická ikona pro zvýšení pozornosti výrazně bliká. Alarmové stavy se potvrzují a resetují kliknutím na grafický symbol s následným potvrzení textové hlášky o resetování či potvrzení alarmu.

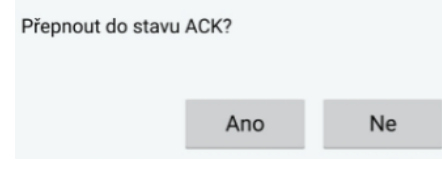

Obr. 7.9 – Potvrzení alarmu

## **7.4.3 Časové programy**

MMR podporuje všechny časové programy, které jsou k dispozici v IDE. Přidání nového záznamu je možné pomocí symbolu +. Po přidání záznamu je nutné vybrat dny, čas a program. Toto připsání je nutné potvrdit zeleným symbolem "tick" v pravém horním roku. Úprava hodnoty se provádí pomocí symbolu "pera". Nově upravenou hodnotu je také zapotřebí potvrdit zelenou "fajfkou" viz výše. Odmazání záznamu je intuitivně nastavené na symbol popelnice. Po odmazání záznamu je opět nezbytné potvrzení zelené "fajfky" viz výše.

V sekci Výjimky je možné přidávat až 10 stavů. Nastavování všech časových programů je zcela totožné. Pouze časové programy Basic neobsahují možnost výjimek.

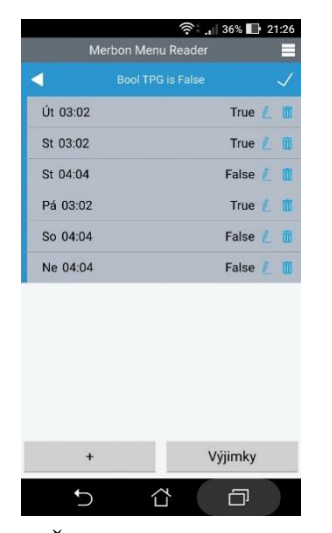

Obr. 7.10 – Časový program typu Bool

### **7.4.4 Digital setter**

Do objektu Digital setter je možné přiřadit proměnnou typu Bool nebo Integer. Tento objekt nastavuje proměnnou, která může být navázána například na povolení čerpadla. Změna hodnoty se provádí kliknutím na otočném "slideru" a potvrzení zelené "fajfky" viz výše.

| 国王 |                    | 令 1139% 图 21:58 |
|----|--------------------|-----------------|
|    | Merbon Menu Reader |                 |
|    | Digital setter ON  |                 |
|    | OFF                |                 |
|    |                    |                 |
|    | ON                 |                 |
|    |                    |                 |
|    |                    |                 |
|    |                    |                 |
|    |                    |                 |
|    |                    |                 |
|    |                    |                 |
|    |                    |                 |
|    |                    |                 |
|    |                    |                 |
|    |                    |                 |
|    |                    |                 |
|    |                    |                 |
|    |                    |                 |

Obr. 7.11 – Nastavení stavu na Digital setter

### **7.4.5 Analog setter**

Pomocí Analog Setter je možné nastavovat čísla s desetinnou čárkou. Hodnotu je možné nastavit z posuvníku nebo pomocí symbolů plus a mínus.
#### **7.4.6 Digital a analog indicator**

Zobrazují aktuální hodnotu přiřazené proměnné. Uživatel má přehled o aktuálním provozním stavu.

#### **7.4.7 Static text**

Static Text zobrazí zvolený text v definici. Využívá se především pro pojmenování nějaké zóny či pokoje. Pod statický text lze vložit ostatní objekty. Dá se vytvořit například sekce Obývací pokoj, ve které budou zanořené ostatní objekty, příslušné do konkrétní místnosti.

#### **7.4.8 Datum a čas**

V objektu Datum a čas je možnost změny data a času PLC přímo z aplikace.

#### **7.4.9 Zabezpečená sekce**

Stejně jako u definice pro DDC je možné si vytvořit sekci, která bude zaheslovaná čtyřmístným PIN kódem. Po správném zadání PIN kódu bude sekce přístupná po dobu zvoleného "TimeOut".

# **8 POROVNÁNÍ KLASICKÉHO A INTELIGENTNÍHO DOMU**

#### **Klasický dům**

Ve světě patří k nejrozšířenějším. Klasický dům je realizován pomocí silového vedení, které slouží i jako zdroj elektrické energie a lze tak měnit funkce systému bez zásahu do zapojení. Informaci je možné přenášet pouze typu zapnuto nebo vypnuto. Funkce každého tlačítka je pevně dána tím, k jakému zařízení od něj vedou kabely. (Burdková, 2015)

Výhody

- Možná kombinace s novými prvky z oblasti inteligentní elektroinstalace,
- Možnost propojení s obnovitelnými zdroji energií.

Nevýhody

- Neumožňuje další funkce,
- Není možné dům řídit a ovládat vzdáleně (Burdková, 2015).

#### **Inteligentní dům**

Komunikace probíhá pomocí datové sběrnice a jednotlivé systémy mezi sebou komunikují a mohou se navzájem ovlivňovat. Uživatel ovládá jeden centrální systém, který dává impulsy ostatním. (UZEITING, 2009)

Umožňuje jakoukoliv změnu stávající elektroinstalace bez zásahu do stavební konstrukce systému. Jednotlivé prvky mohou komunikovat bezdrátově.

Výhody

- Jednodušší instalace než u elektroinstalace klasické,
- Možnost bezdrátové instalace,
- Konfigurováno pomocí uživatelského programu,
- Každý prvek má více funkcí.

Nevýhody

- Cena oproti klasické elektroinstalaci (Burdková, 2015),
- Složitější servis.

## **8.1 POŘIZOVACÍ NÁKLADY**

Pořizovací náklady jsou uvedeny z ceníků společnosti Insight Home a.s. pro byt velikosti 3+kk, kde centrální jednotka řídí topení, osvětlení, zabezpečovací systém, žaluzie, kamery, televize, satelit, audio a video systém. Byt je možné ovládat vzdáleně pomocí počítače nebo "chytrého telefonu". (Chytré bydlení, 2012)

| Zařízení                   | Cena         |
|----------------------------|--------------|
| Řídicí systém              | 95 000,- Kč  |
| Usporná regulace topení    | 38 000,- Kč  |
| Ovládání světel a žaluzií  | 42 000,- Kč  |
| Zabezpečení                | 42 000,- Kč  |
| Kamerový systém            | 35 000,- Kč  |
| Měření spotřeb energií     | 24 000,- Kč  |
| Televize a stereo souprava | 280 000,- Kč |

Tab. 8.1 – Porovnání zařízení a ceny (Chytré bydlení, 2012)

#### **U elektroinstalace jsou nabízena dvě řešení:**

Tab. 8.2 – Řešení elektroinstalace (Chytré bydlení, 2012)

| Rešení                     | Cena                      |
|----------------------------|---------------------------|
| Konvenční elektroinstalace | 1 518,- $K\text{č/m}^2$   |
| Systémová elektroinstalace | 1 677,- Kč/m <sup>2</sup> |

Uvedené ceny zařízení v Tab. 8.1 jsou výrazně vyšší, než by byly u zařízení, pořizovaných jako samostatné produkty, je ale nutné uvést, že v celé realizaci je zahrnutý také servis a technická podpora společnosti Insight Home a.s.

## **8.2 PROVOZNÍ NÁKLADY**

Komponenty v inteligentním domě (centrální jednotky, mediální centra, ovládací panely atd.) jsou neustále zapnuté, jelikož se jedná o velmi malé příkony: například centrální jednotka má příkon okolo 4 W. Úspory, zajištěné automatizací domu, obvykle převyšují vícenáklady na energii spotřebovanou na provoz chytrých technologií. Nejvyšší spotřebu energie v domácnosti ovšem stejně zaznamenává vytápění se 72 % z celkové spotřebované energie. Zásluhou efektivního řízení tepelných zdrojů mohou úspory dosahovat až 30 % (Burdková, 2015).

## **8.3 OCENĚNÍ UŽIVATELSKÉHO ZÁŽITKU A KOMFORTU**

Pro získání znalostí ocenění zážitku a komfortu samotných uživatelů jsem se vydal na světový veletrh vytápění, klimatizace a sanitární techniky ISH 2017 ve Frankfurtu nad Mohanem a na veletrh Amper Brno 2017. Vedl jsem také osobní rozhovor s panem Lubošem Sivákem, majitelem společnosti SICHR Interier s.r.o., a v neposlední řadě jsem se po dokončení projektu rodinného domu osobně sešel s panem Ing. Brancuským, abych zjistil jeho spokojenost s inteligentním domem.

Nejpohodlnějším řízením inteligentního domu je v současné době ovládání z "chytrého telefonu", z něhož je možné si dům vzdáleně kontrolovat a řídit. Na veletrzích jsem se především dozvěděl, že mezi nejobvyklejší funkce inteligentních domů patří ovládání žaluzií, LED osvětlení, spotřebičů, televize a hudby (audia).

Průběh dne uživatele inteligentního domu může vypadat tak, že po ranním probuzení se automaticky spustí oblíbené rádio, kávovar připraví café latté, v pracovně se nastaví ideální podmínky, a po opuštění domu dojde k zabezpečení rodinného domu (zhasnutí osvětlení, zatažení žaluzií a udržení teploty v místností v úsporném režimu).

V případě, že se uživatel zpozdí při cestě domů, je možné si dům ovládat vzdáleně, a to i při delším opuštění domu, jako je například služební cesta nebo dovolená. Pro zvýšení bezpečnosti je možné náhodně zapínat světla v místnostech či zatahovat a vytahovat žaluzie.

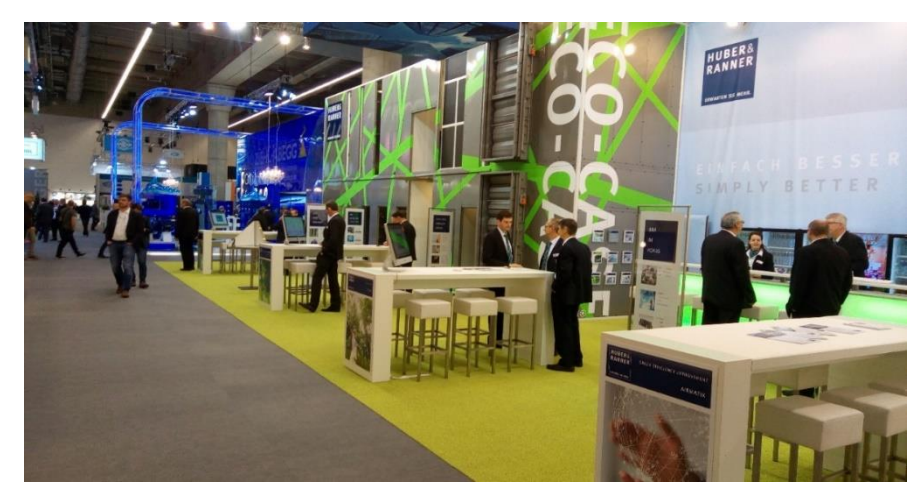

Obr. 8.1 – Mezinárodní veletrh ISH Frankfurt nad Mohanem 2017

### **ZÁVĚR**

Jedním z cílů této práce bylo hlouběji se seznámit s komunikačními protokoly a řešením inteligentních domů. Zkušenosti pro tvorbu diplomové práce byly získávány z pracovní stáže absolvované ve společnosti Domat Control System, s.r.o. V průběhu této stáže bylo vedeno několik konzultací se zkušenou projektantkou společnosti Domat Control System, s.r.o., paní Ing. Leinweberovou. Ta poskytla cenné zkušenosti z praxe, referovala o reálném obrazu uživatelů inteligentních budov a informovala o nejmodernějších používaných technologiích. Dalším zdrojem důležitých informací byla osobní účast na největším světovém veletrhu vytápění, klimatizace a sanitární techniky ISH 2017 Frankfurt nad Mohanem a dále i na veletrhu Amper Brno 2017. Na těchto veletrzích se bylo možné seznámit s nejmodernějšími technologiemi, vést osobní rozhovory s kvalifikovanými odborníky z praxe a získat další cenné poznatky o tom, co uživatelé inteligentních domů skutečně požadují. Pro obohacení v oblasti audio ozvučení jsem telefonicky kontaktoval majitele společnosti SICHR Interier s.r.o., pana Luboše Siváka.

Výše uvedené zkušenosti byly nesmírnou podporou při projektování návrhu inteligentního rodinného domu pana Ing. Brancuského. S investorem bylo vedeno několik osobních konzultací, které měly za cíl vytvořit co nejkvalitnější projekt s ohledem na investorovy požadavky.

Participace na tomto projektu byla pro autora předkládané diplomové práce více než přínosná. Bylo možné pracovat s reálným zařízením a řešit softwarové problémy, se kterými se softwaroví inženýři denně potkávají. Na celý projekt dohlížel vedoucí práce a zároveň senior konzultant společnosti Domat Control System s.r.o., pan Ing. Jan Vidim. Investor, pan Ing. Brancuský, je s ovládáním domu velice spokojený. V osobním rozhovoru přiznal, že se nejvíce těší z pocitu komfortu ze vzdáleného ovládání domu a kontroly teploty v místnostech, jelikož často pracuje až do noci a do svého obydlí se vrací v nepravidelných intervalech. Dále vyjádřil vyšší pocit bezpečí plynoucí z implementovaných alarmů.

V praktické části dále došlo k naprogramování modelu budovy. Zázemí k tomuto poskytla výše zmíněná společnost. Na modelu budovy byly naprogramovány předřadníky pro LED osvětlení, žaluzie, čidlo přítomnosti, pokojové ovladače, pokojové regulátory a měřič elektrické energie. Dále došlo k zisku zkušeností s konfigurací zařízení a nezbytné bylo řešit i síťové operace. Pro model budovy se vytvořilo uživatelské rozhraní až z šesti zařízení, na čemž se lépe demonstrovala možnost ovládání samotné budovy.

## **LITERATURA**

BURDKOVÁ, M, VESELÝ P. 2015. *STUDIJNÍ MATERIÁL k modulu Inteligentní budovy* [Online]. In:. Brno, s. 34 [cit. 2017-06-08]. Dostupné z:

http://www.jilova.cz/Projekty/projekty-rozvoj-inteligentniBudovyStudium1.pdf

UNZEITING, P. 2016. *INTELIGENTNÍ ŘÍZENÍ DOMÁCNOSTI*. BRNO,. Diplomová práce. Vysoké učení technické v Brně, Fakulta informačních technologií. Vedoucí práce: Martin Musil.

- GARLÍK, B. 2014. *ELEKTROTECHNIKA A INTELIGENTNÍ BUDOVY* [Online]. ČESKÉ VYSOKÉ UČENÍ TECHNICKÉ V PRAZE Fakulta stavební, [cit. 2017-06-07]. Dostupné z: http://tzb2.fsv.cvut.cz/vyucujici/16/oppa/skripta-etb-garlik.pdf. ČESKÉ VYSOKÉ UČENÍ TECHNICKÉ V PRAZE.
- *JABLOTRON 100*. Jablotron creating alarms. Jablonec. 2017. Skutečné bezpečí pro vaši rodinu. *Jablotron creating alarms* [Online]. [cit. 2017-04-02]. Dostupné z: https://www.jablotron.com/cz/produkty-jablotron/alarmy/alarm-do-domu/#zabezpeceni
- Jaké jsou druhy otopných těles? *Snižujeme.cz* [Online]. 2013. [cit. 2017-02-28]. Dostupné z: http://www.snizujeme.cz/clanky/druhy-otopnych-teles
- JANOTKOVÁ, E. 2009. *Technika prostředí*. Vysoké učení technické v Brně Fakulta strojního inženýrství odbor Termomechaniky a techniky prostředí EÚ.
- KACZMARCZYK, V. 2007. *DIAGNOSTIKA KOMUNIKAČNÍHO PROTOKOLU*

*ARION* [Online]. BRNO, [cit. 2016-12-2]. Dostupné z:

https://www.vutbr.cz/www\_base/zav\_prace\_soubor\_verejne.php?file\_id=5169. Diplomová práce. Vysoké učení technické v Brně, Fakulta elektrotechniky a komunikačních technologií. Vedoucí práce: FRANTIŠEK ZEZULKA.

- Kontroly elektronické požární signalizace (EPS). 2015. *Revizekontroly.cz* [Online] [cit. 2017- 04-02]. Dostupné z: http://www.revizekontroly.cz
- Požární detekce a reakce! 2016. In: *Požární detekce v průmyslu - Schrack Seconet AG* [Online přednáška].[cit. 2017-04-17]. Dostupné z: http://www.tzb-info.cz/pozarni-bezpecnoststaveb/15161-pozarni-detekce-a-reakce
- LED osvětlení v nábytku a interiérech. 2016. *Tzb-info* [Online].[cit. 2017-04-03]. Dostupné z: http://elektro.tzb-info.cz/osvetleni/14995-led-osvetleni-v-nabytku-a-interierech
- Merbon Menu Reader. 2016. In: *Domat Control System* [Online]. Pardubice, [cit. 2017-05- 27]. Dostupné z: https://domat-int.com/wp-content/uploads/MMR\_config\_manual\_cz.pdf
- Modbus. 2001. In: *Wikipedia* [Online]. San Francisco (CA): Wikimedia Foundation,- [cit. 2016-11-17]. Dostupné z: https://cs.wikipedia.org/wiki/Modbus
- ODVÁRKA, P. 2000. *Základy směrování v IP prostředí* [Online].[cit. 2017-04-08]. Dostupné z: http://www.svetsiti.cz/clanek.asp?cid=Zaklady-smerovani-v-IP-prostredi-4112000
- OTČENÁŠEK, M. 2008. M. *Distribuované řídící systémy a jejich využití v praxi* [Online]. BRNO, [cit. 2017-06-07]. Dostupné z:

https://dspace.vutbr.cz/bitstream/handle/11012/17775/Diplomova\_prace.pdf?sequence=1.

- Příjem televizních signálů. 2015. *České stavby* [Online]. [cit. 2017-04-01]. Dostupné z: http://www.ceskestavby.cz
- PŘÍHODA, P. 2007. *Počítačové sítě* [Online]. Katedra informatiky [cit. 2017-03-30]. Dostupné z: https://phoenix.inf.upol.cz/esf/ucebni/poc\_site.pdf. Přírodovědecká fakulta, Univerzita Olomouc.
- RcWare Vision. 2011. In: *Domat Control System* [Online]. Pardubice, [cit. 2017-05-28]. Dostupné z: https://domat-int.com/wp-content/uploads/rcware-vision-function-overviewcz.pdf
- RONEŠOVÁ, A. 2005. *Přehled protokolu MODBUS* [Online]. Západočeská univerzita v Plzni, 2005, 20 s. [cit. 2016-11-17]. Dostupné z:

http://home.zcu.cz/~ronesova/bastl/files/modbus.pdf

- Stáhněte si bezplatně nový software od Schneider Electric. 2013. *CONTROL ENGINEERING ČESKO*. 8(5), 2. ISSN ISSN1896-5784.
- Topologie sítí. 2013. *Http://kvartaareferaty.sweb.cz/* [Online]. [cit. 2017-03-26]. Dostupné z: http://kvartaareferaty.sweb.cz/Topologiesiti.html
- UNIVERZITA PARDUBICE. 2013. Počítačové sítě I: Elektronická opora k přednáškám. Pardubice
- VIDIM, J. 2011. Instalace komunikační sběrnice RS485 v budovách. *IDB Jurnal*., (1), 3.
- VIDIM, J. 2016. *Komunikace protokolem Modbus*. Pardubice: Domat Control System s.r.o. Školení.
- VLČEK, J. 2006. *Základy silnoproudé techniky*. Praha.

# **PŘÍLOHY**

**A - DVD**

**Příloha A**

# **Příloha k diplomové práci**

Řízení inteligentního domu Bc. Ondřej Schaffer

**DVD**

## **Obsah**

- Text diplomové práce ve formátu PDF
- Projektové schéma
- Úplný zdrojový kód inteligentního domu
- Fotografie kotelny, vizualizace, LCD menu a mobilního ovládání
- Úplný zdrojový kód modelu budovy
- Video a fotografie modelu budovy
- Odkaz na stažení Merbon IDE a Merbon Menu Reader